# Cisco ل اهحالصإو ءاطخألا فاشكتسأ ليلد Webex Hybrid Call Service Connect J

# تايوتحملا

ةمدقملا <u>ةيس|س|ْل| ت|بلطتمل|</u> تابلطتملا ةمدختسملا تانوكملا <u>ةيساس أ تامولءم</u> <u>تاملاكملا دادعإ لكاشم</u> ةلدابتملا TLS ةحفاصم لشف تالاح اهحالصإو TLS ءاطخأ فاشكتسأ لوح ةديفم تاحيملت Webex Cisco ةداهش عقو يذلا (CA (ةداهشلا عجرم يف قثي ال E-Expressway 1. ةلأسملا Webex Cisco E-Expressway ىلع مسالا نم ققحتلا TLS عوضومل حيحص ريغ مسا 2. ةلأسملا Hybrid DNS Zone Webex Cisco ىلإ ةلماكلا تاداهشلا ةلسلس E-Expressway لسري ال 3. ةلأسملا لدابتملا TLS لاصتا ديكأت يهني ةيامحلا رادج 4. ةلأسملا ةليدب تاداهش ليمحت متي نكلو ماعلا CA لبق نم E-Expressway عيقوت متي 5. ةلأسملا نم Cisco Webex Control Hub Cisco ل ةطلتخملا DNS ةقطنمل ةدراولا ةملاكملا نييعتب Expressway موقي ال 6. ةلأسملا **Webex** <u>ةي ضارتفا عيقوتلا ةيتاذ ةداهش Expressway-E مدختسي 7. ةلأسملا</u> يلحم ىلإ Webex Cisco :دراولا ةلأسملا 1. رذعتي ىلع Cisco Webex لح Expressway-E DNS SRV/hostname Expressway لخاد 5062 ذفنملا رظح مت :ذخأملا لشف 2. ةلأسملا 5062 ذفنملا ىلع E-Expressway يغصي ال :سبقملا لشف 3. ةلأسملا اقبسم ةلمحملا SIP راسم سوؤر C وأ E-Expressway معدي ال 4. ةلأسملا <u>(ةزەجأ) تال|صتال نيراطخإ Cisco Webex قي بطت ىقلتي 5. قلأسمل</u> Webex Cisco ىلإ يلحم :رداصلا callservice.ciscospark.com ناونع لح Expressway ىلء رذعتي 1. ةلأسمل <u>Cisco Webex قاطن جراخ 5062 ذفنملI رظح مت .2 ةلأسملI</u> حيحص ريغ Expressway ثحب ةدعاق نيوكت 3. ةلأسملا Expressway يف حيحص ريغ CPL نيوكت 4. ةلأسملا Webex Cisco ىلإ يلحم وأ يلحم ىلإ Webex Cisco نم :هاجتإلا يئانث وأ G.712 وأ 3.711 فالخب توص زيمرت جمانرب IP فتاه/نواعتلا ةياهن ةطقن رفوت .1 ةلأسملا AAC-LD. CM Unified ل ةدراولا ةدراولا لئاسرلا مجحل ىصقألا دحلا زواجت مت 2. ةلأسملا قحلملا اهحالصإو Expressway ءاطخأ فاشكتسأ تاودأ طمنلل ةدعاسملا ةادألا صحف ةدعاسملا ةادألا عقوم ديدحت صيخشتلا ليجستلا ةلص تاذ تامولعم

# ةمدقملا

Cisco ةينبل حمسي يذلا Connect Service Call Hybrid Webex Cisco لح دنتسملا اذه فصي Cisco Collaboration Cloud ةباحسب لاصتالاب تاملاكملا يف مكحتلل ةيلاحلا ةيساسألI .اعم لمعلا اهنكمي ىتح

# ةيساسألا تابلطتملا

# تابلطتملا

:ةيلاتلا عيضاوملاب ةفرعم كيدل نوكت نأب Cisco يصوت

- Webex Cisco ضرع ةفرعم ●
- ةفرعم لح Expressway (B2B)
- Expressway عم هلماكتو (CM Unified (Cisco نم ةدحوملا تالاصتالا ريدم ةفرعم ●
- .ثدحأ رادصإ وأ 5SU) 2(5 10. CM Unified●
- (8.9.1X ب ىصوي) ثدحأ رادصإ وأ 8.7.1X رادصإ (B2B (Expressway●
- [Cisco تامدخل Connector Expressway فيضم معد](https://collaborationhelp.cisco.com/article/en-us/ruyceab) عجار (لصوملا فيضم) Expressway ايلاح ةموعدملا تارادصإلل قطلتخمل Webex

# ةمدختسملا تانوكملا

:ةيلاتلا ةيداملا تانوكملاو جماربلا تارادصإ ىلإ دنتسملا اذه يف ةدراولا تامولعملا دنتست

- Cisco نم ةدحوملا تالاصتالا ريدم ●
- ةعيرس قرط ●
- Webex J Windows
- $\bullet$  Webexfor Mac
- Webexfor iOS
- Webex J Android
- Cisco نم يعامجلا لمعلل ةياهنلا طاقن ●
- نواعتلا بتكم ةياهن طاقن ●
- تنرتنإلا لوكوتورب فتاوه ●
- ةليمعلا جماربلا ●

.ةصاخ ةيلمعم ةئيب يف ةدوجوملI ةزهجألI نم دنتسملI اذه يف ةدراولI تامولعملI ءاشنإ مت تناك اذإ .(يضارتفا) حوسمم نيوكتب دنتسملا اذه يف ةمدختسَملا ةزهجألا عيمج تأدب .رمأ يأل لمتحملا ريثأتلل كمهف نم دكأتف ،ليغشتلا ديق كتكبش

# ةيساسأ تامولعم

:تاناكمإلا هذه لحلا رفوي

- ويديفلاو توصلا تاملاكمل لومحملا فتاهلل نيل ليمعك Webex قيبطت مادختسإ ●
- بتكملا يف تناك ول امك ،ناكم يأ نم اهيقلتو تاملاكملا ءارجإل قيبطتلا مدختسأ ●
- ناشب قلقلا ىل| ةجاحلا نود ،لاصتالل بتكمل| فتاه وا Cisco Jabber وا Webex مادختس| هنومدختسي يذلا رايخلا

Webex يف خيراتلا كلذ جمدو ةيلحملا فتاوهلا يف تاملاكملا تاظوفحم نيمأت ءاغلإ ● ."ةطلتخملا تاملاكملا ةمدخ لاصتا" ب ةصاخلا ةديرفلا لكاشملا ليلدلا اذه قاطن يطغي لثم C & E Expressway جوز سفن ربع لمعي ةطلتخملا تاملاكملا ةمدخ لاصتا نأل ارظنو ى رخأل الولحل اع م لكاش مل انإف ،ل امعأل اللصت او للوجل و دعب نع لوصول الث مي رخأل الولحل ا ن يذل اءاكرشلاو ءالمعلل ةبسنلاب .ةطلتخمل تامل اكمل ا ةمدخ لاصت ا ىلع رثؤت نأ نكمي لي لد ىلإ ةراشإلا بجيّ ،Call Service Connect عم مادختسالل Expressway جوز رشنب نوموقي [نيوكت Cisco VCS Expressway و VCS Control Basic](/content/dam/en/us/td/docs/telepresence/infrastructure/vcs/config_guide/X8-9/Cisco-VCS-Basic-Configuration-Control-with-Expressway-Deployment-Guide-X8-9.pdf) لبق ةلواحم رشن لاصتا ةمدخ Call Hybrid. ةكبشلا ةهجاو ةقاطب/ةيامحلا رادج تارابتعا اذه اهحالصإو ءاطخألا فاشكتسأ ليلد يٌطّغي لكشب قئاثولا هذه عجار 4. و 3 قحلملا نم لك يف Expressway ميمصت بناج ىلإ (NAT( Expressway فيضم لامكإ مت هنأ دنتسملا اذه ضرتفي ،كلذ ىلإ ةفاضإلابو .لماش . ةطلتخملا تاملاكملا ةمدخ طيشنتو Connector

# تاملاكملا دادعإ لكاشم

# ةلدابتملا TLS ةحفاصم لشف تالاح

(لدابتملا TLS (لدابتملا لقنلا ةقبط نامأ ةطلتخملا تاملاكملا ةمدخ لاصتا مدختسي Cisco و E-Expressway نم الك نأ ينعي اذهو .E-Expressway و Webex Cisco نيب ةقداصملل لكاشم يشفتل ارظنو .اهناصحفيو رخآلا امهنم لك رضحي يتلا ةداهشلا ناصحفي Webex Hybrid لثم لولحلا نيكمتو Expressway مداوخل ةديدجلا رشنلا تايلمع لالخ ةلدابتملا TLS تالكشملا فاشكتسال ةديفم حئاصنو تامولعم مسقلا اذه رفوي ،Call Service Connect .Webex Cisco و Expressway نيب اهحالصإو تاداهشلا ىلع ةمئاقلا

؟E-Expressway ققحتي اذام

- قدصم عجرم ةمئاق يف جردم ماع قدصم عجرم لٻق نم Cisco Webex ةداهش عيقوت مت له ؟E-Expressway ةقث
- Cisco ةداهش نم عوضوملل ليدبUl مسالI لقح يف دوجوم callservice.ciscospark.com له Webex?

؟Webex Cisco ققحتي اذام

- يف قثت يتال ةماعلىا CA تالlكو يدحإ لٻق نم Expressway-E ةداهش عيقوت مت له Webex؟[\)](https://collaborationhelp.cisco.com/article/en-us/0q4utq) [ةمئاق Cisco Webex Trusted CA](https://collaborationhelp.cisco.com/article/en-us/0q4utq))
- Expressway ةداهش ليمحت مت له ،ماع لكشب ةعقوم ةداهش E-Expressway مدختسي مل اذإ Webex Cisco يف مكحتلا روحم ىلإ طسوتم وأ رذج تاداهش يأ عم (<https://admin.ciscospark.com>)؟

.ةروصلا يف حضوم وه امك حضوم اذهو

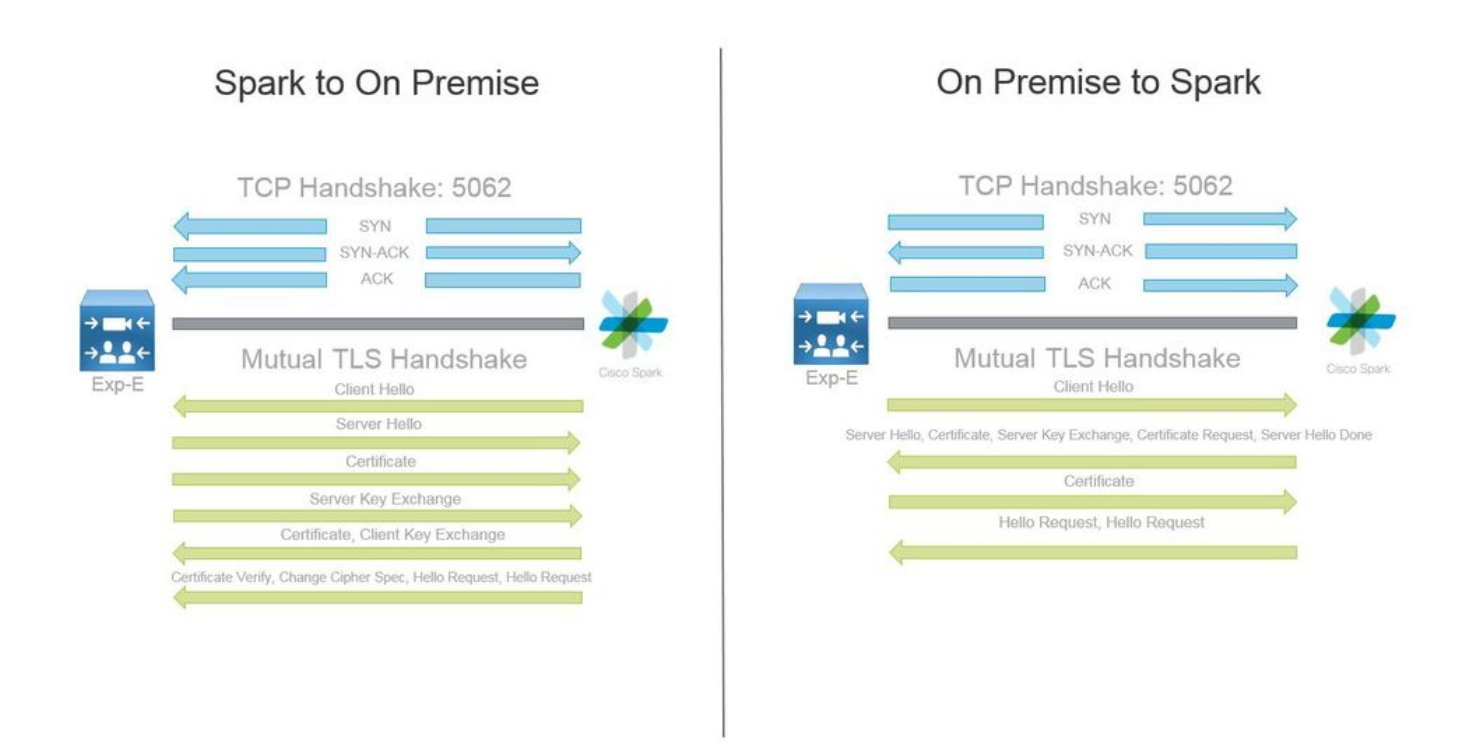

# اهحالصإو TLS ءاطخأ فاشكتسأ لوح ةديفم تاحيملت

ةلدابتملا TLS ةحفاصم زيمرت كف 1.

هنأ وه اذه هينعي ام 5061. ذفنمك TLS SIP رورم ةكرح ةمالع Wireshark عضي ،يضارتفا لكشب فرعي نل 5062، ذفنملا ربع ثدحت (ةلدابتم) TLS ةحفاصم ليلحت ديرت تقو يأ يف TLS ةحفاصم ىلع لاثم انه .حيحص لكشب رورملا ةكرح ريفشت كف ةيفيك Wireshark .ةروصلا يف حضوم وه امك 5062 ذفنملا ربع ثدحت يتلا ةلدابتملا

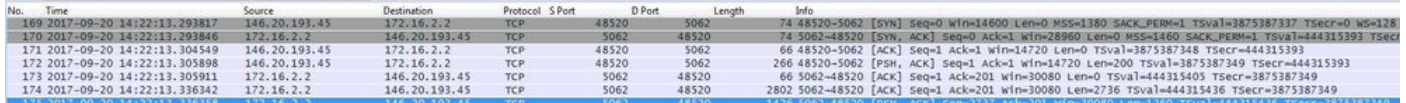

ةمزحلا مقر" لثمي .Wireshark يف ةيضارتفالا تادادعإلا عم ةحفاصملا ودبت اذكه ،نورت امك نود كلذ ديدحت كنكمي ال ،كلذ عمو .Cisco Webex ىلإ Expressway اهلسري يت لا ةداهشلا "175 هذه رورملا ةكرح ريفشت كف مادختسإ امهب كنكمي ناتقيرط كانه .رورملا ةكرح ريفشت كف .ةدوجوم أطخ لﺉاس٫ر يأو ةداهشلا تامولعم ةيؤر ةلوهسٻ كنكمي يتح

SSL ك قفدلا ديدحت .أ 1

ةطساوب طاقتلالا ةيفصتب الوأ مق ،ةلدابتملا TLS ةحفاصم ليلحتب موقت امدنع .أ كف ددحو قفدلا يف ىلوألا ةمزحلا ىلع نميألا سواملا رزب رقنا ،كلذ دعب 5062.==port.tcp .ةروصلI يف حضوم وه امك ..**.ك زيمرتلI** 

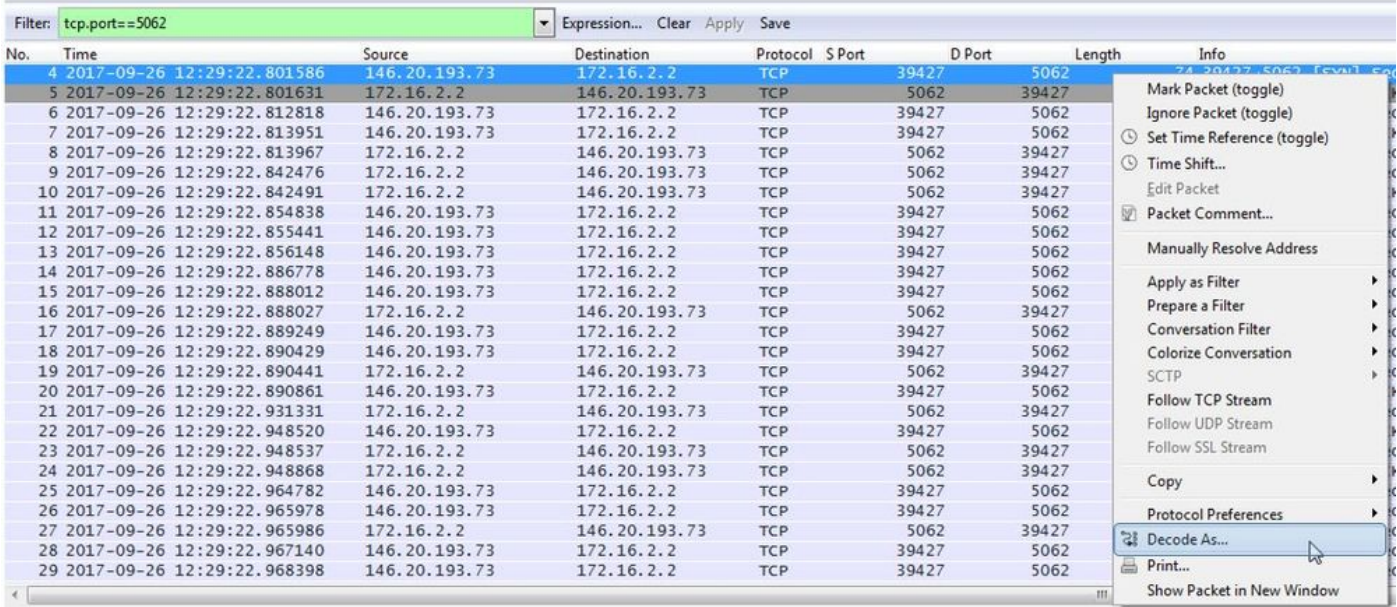

كف ةيفيك ديدحت كنكمي ثيح ةمئاق ةيؤر كنكمي ،..**.ك زيمرتل| كف** رايخ ديدحت درجمب .ب هذه دنع .ةذفانلا قلعأو **قي بطت** رقنا ،SSL ددح ،ةمئاقلا نم .هديدحتب تمق يُدلا قفدلا زيمرت وه امك ةحفاصملا تـْقوّو ي ف ةلدابتملا أطخلاً لئاسرو ةداهشلا ملمكأب قفدلا رهطي ،ةطوّنٰلا .ةروصلا يف حضوم

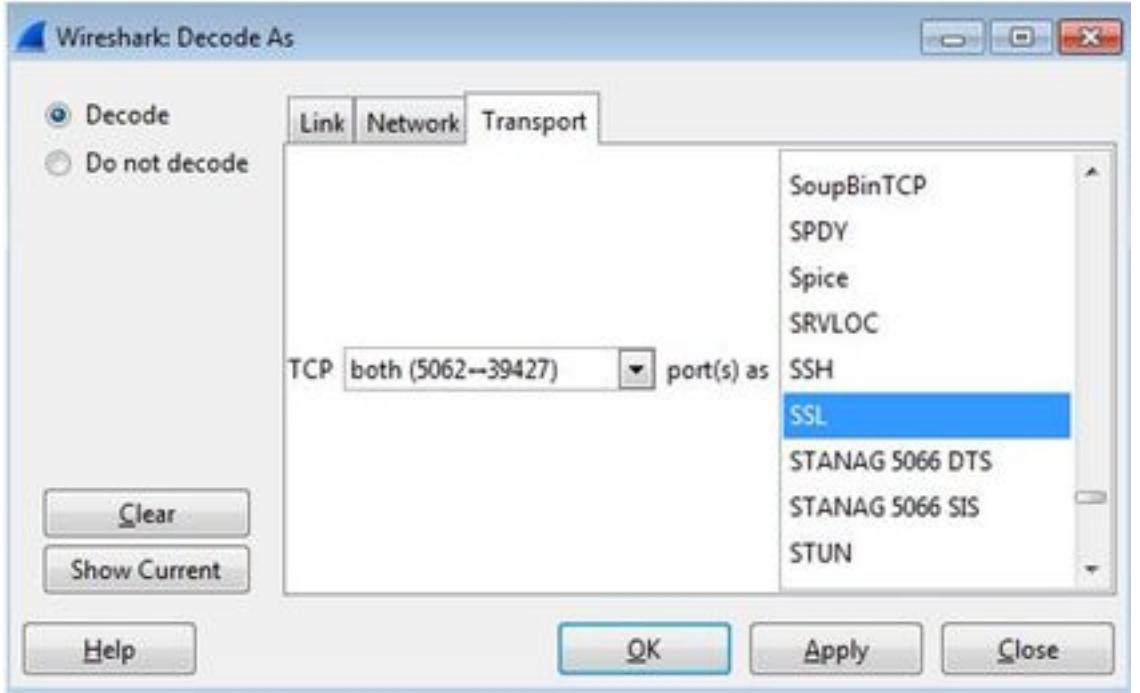

TLS SIP ذفنم طبض .ايلم 1

ةيؤر ذئدنع كنكمي ،Wireshark تاليضفت يف 5062 ىلإ TLS SIP ذفنم طبضب موقت امدنع :ري يغتلا اذه ءارجإل .صيخارت ل نمضتت يت لاو ،ةحفاصملاب طيحت يت ل ليصافت ل لك

- كلسلا حتف ●
- تاليضفت < ريرحت ىلإ لقتنا ●
- SIP ددحو تالوكوتوربلا عيسوتب مق ●
- قبطي ةقطقطو 5062 ىلإ ءانيم TLS SIP لا تتبث ●
- .ةروصلا يف حضوم وه امك ليلحتلا لامتكا دنع 5061 ىلإ ىرخأ ةرم ةميقلا نييعتب مق ●

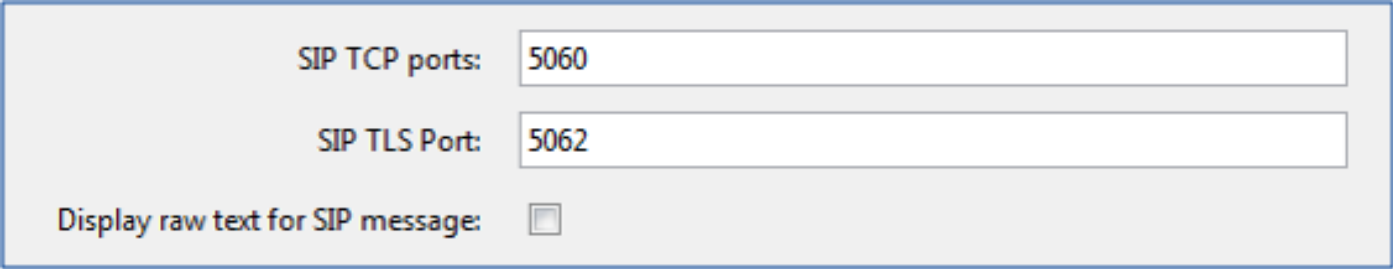

ةمزحلا ضرعت .ةزوكفم 175 ىلإ 169 نم مزحلا ىرتس ،نآلا طاقتلالا سفن ليلحتب تمق اذإ عيمج ىرت نأ كنكمي ،ةمزحلا ىلع لفسأل ليصوتلاب تمق اذإو E-Expressway ةداهش 175 .ةروصلا يف حضوم وه امك ةداهشلا ليصافت

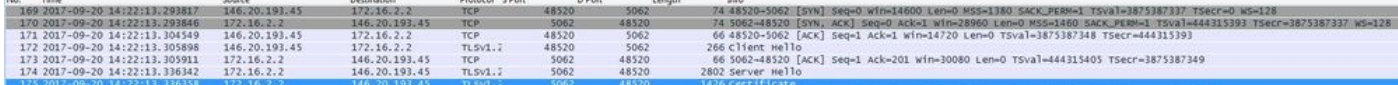

### Wireshark ةيفصت 2.

مزحلا نم ةريبكلا ةيمكل يف دقفت نأ لهسلا نمف ،مزحل طاقتلا ليلحتب موقت امدنع اهب متهت يتلا رورملا ةكرح عون مهفت نأ مهملا نم .نيعم طاقتلا يف اهتظحالم تمت يتلا ةيفصت لماوع ضعب يلي اميف .كلذ ضرعل Wireshark ةيفصت نم نكمتت ىتح اريثك TLS ةحفاصم لوح ليصافت ىلع لوصحلل اهمادختسإ نكمي يتلا ةعئاشلا Wireshark :ةلدابتملا

- $\cdot$  tcp.port==5062
- $\cdot$  ssl & tcp.port==5062
- ssl.handshake.certificate & tcp.port==5062

### PCAP نم ةداهش جارختسإ 3.

نكت مل اذإ .(طيسو وأ رذج وأ مداخ) ةداهش نم ةخسن ىلع لوصحلل جاتحت دق ،رخآل تقو نم .ةمزحلا طاقتلا نم ةرشابم اهجارختسإ كنكمي ،اهنع ثحبت يتلا ةداهشلا دجت نيأ فرعت TLS ةحفاصم دنع ةمدقملا Webex Cisco ةداهش بحس ةيفيكب ةصاخلا تاوطخلا يلي اميف .ةلدابتم

- 1. ةيفصت طاقتلا ةمزحلا مادختساب ssl.handshake.certificate & tcp.port==5062
- ةداهشلا ةعابط مټتو Webex مډاخ ناونع نم اهيلع لوصحلا مټي يټلl ةمزحلا عقوم ددح .2 .تامولعملا مسق يف اهيف
- ح ةحفاصملا لوكوتورب < TLS ةداهش < ةنمآلا ليصوتلا ذخأم ةقبط عسوت ةمزحلا يف .3 .رذجلا قدصمل| عجرمل| يه ةلسلسل| يف ةريخأل|*ل*ىندأل| ةداەشل| :**ةظحالم .تاداەشل|**
- ..**.ةددحملا مزحلا تياب تادحو ريدصت** ددحو ةدئافJJ ةداهش قوف نميالا سواملا رزب رقنI .4 .ةروصلا يف حضوم وه امك

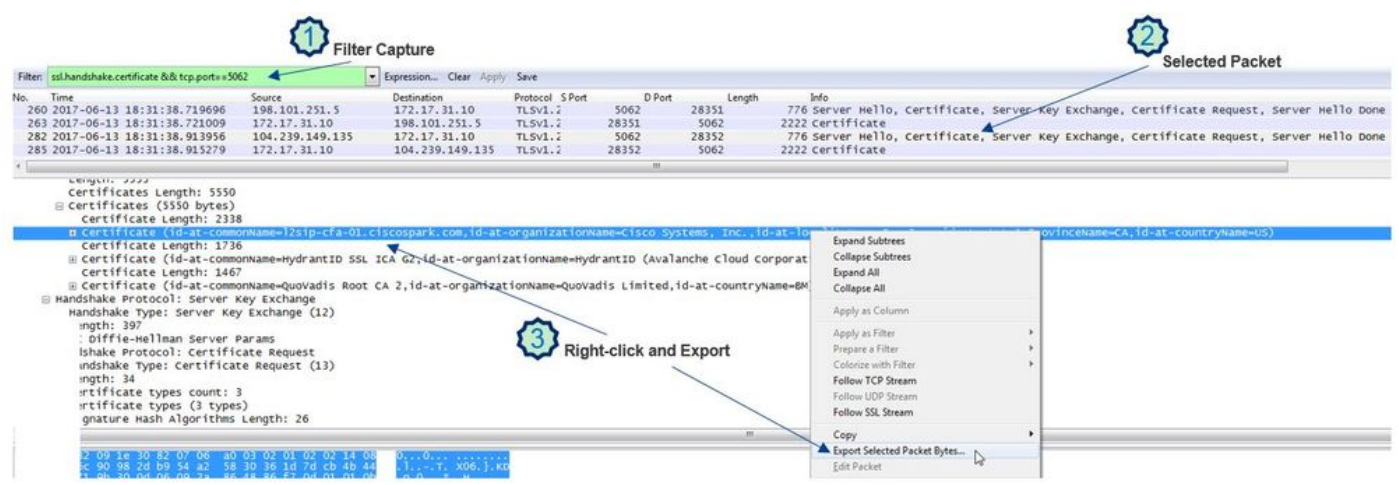

- .cer. ك فلملا ظفحا 5.
- .ةروصلا يف حضوم وه امك ةداهشلا حتفل ظوفحملا فلملا ىلع اجودزم ارقن رقنا 6.

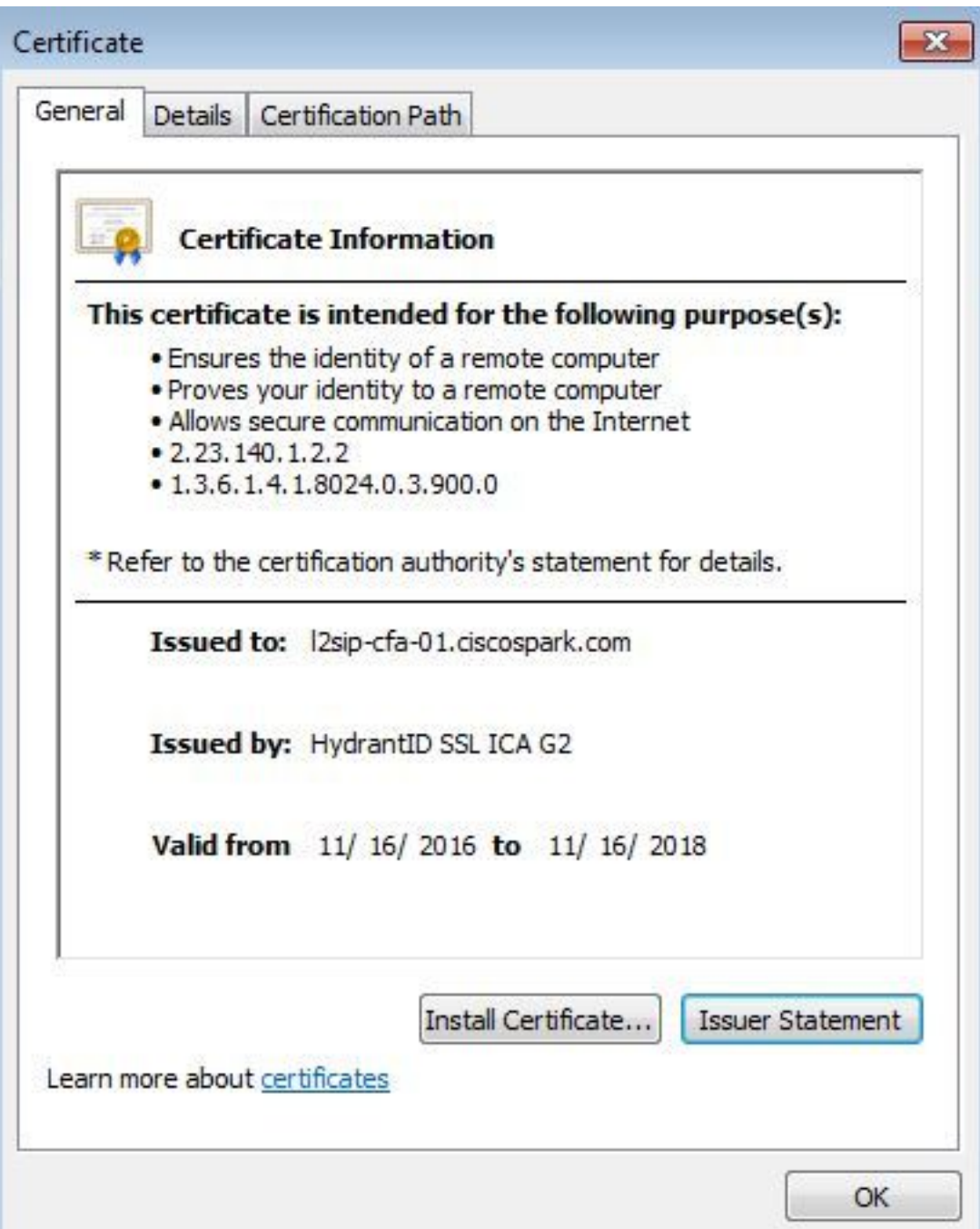

Expressway ىلإ لوخدلا ليجست تايوتسم ليدعت 4.

هب موقت يذلا قطنملا مهف ىلع كدعاسي امم Expressway ىلع ليجست اتدحو رفوتت :تاداهشلا ليلحت دنع لضفا لكشب Expressway

ssl.روطم ●

• developer.zone.zonemg

دنع .تامولعم ىوتسم ىلع هذه ةيطمنلا ليجستلI تادحو نيىءت متي ،يضارتفI لكشب صحف لوح تامولعملا ةيؤر يف ءدبلا كنكمي ،ءاطخألا حيحصت ىوتسم ىلإ نييعتلا ن يتاه اتلكو .هيلإ ةقطنملا رورم ةكرحل منييءت متي ام عم ،ثدحي يذل اقداهشل ا . ةطلتخملا تاملاكملا ةمدخب ةلص امهل نيتفيظولا

.Cisco Webex مداخ ةداهشل SAN صحف ءارجإب موقي يذلI Expressway-E ىلء ل\ثم

2017-09-22T11:11:19.485-04:00 amer-expressway01 tvcs: UTCTime="2017-09-22 15:11:19,485" Module="developer.ssl" Level="INFO" CodeLocation="ppcmains/ssl/ttssl/ttssl\_openssl.cpp(1974)" Method="::ttssl\_continueHandshake" Thread="0x7f576cbee700": Detail="**Handshake in progress**" Reason="want read/write"

2017-09-22T11:11:19.564-04:00 amer-expressway01 tvcs: UTCTime="2017-09-22 15:11:19,564" Module="developer.ssl" Level="DEBUG" CodeLocation="ppcmains/ssl/ttssl/ttssl\_openssl.cpp(1960)" Method="::ttssl\_continueHandshake" Thread="0x7f576cbee700": Detail="**Handshake succeeded"** 2017-09-22T11:11:19.564-04:00 amer-expressway01 tvcs: UTCTime="2017-09-22 15:11:19,564" Module="developer.ssl" Level="DEBUG" CodeLocation="ppcmains/ssl/ttssl/ttssl\_openssl.cpp(1629)"

Method="::TTSSL\_retrieveCommonName" Thread="0x7f576cbee700": **Detail="Found common name in peer**

**certificate" CommonName="l2sip-cfa-01.ciscospark.com"**

2017-09-22T11:11:19.564-04:00 amer-expressway01 tvcs: UTCTime="2017-09-22 15:11:19,564"

Module="developer.ssl" Level="DEBUG" CodeLocation="ppcmains/ssl/ttssl/ttssl\_openssl.cpp(1654)" Method="::TTSSL\_retrieveAltNames" Thread="0x7f576cbee700": **Detail="Found DNS alt-name in peer**

#### **certificate" AltName="l2sip-cfa-01.ciscospark.com"**

2017-09-22T11:11:19.564-04:00 amer-expressway01 tvcs: UTCTime="2017-09-22 15:11:19,564" Module="developer.ssl" Level="DEBUG" CodeLocation="ppcmains/ssl/ttssl/ttssl\_openssl.cpp(1654)" Method="::TTSSL\_retrieveAltNames" Thread="0x7f576cbee700": **Detail="Found DNS alt-name in peer**

**certificate" AltName="l2sip-cfa-01.wbx2.com"**

2017-09-22T11:11:19.564-04:00 amer-expressway01 tvcs: UTCTime="2017-09-22 15:11:19,564" Module="developer.ssl" Level="DEBUG" CodeLocation="ppcmains/ssl/ttssl/ttssl\_openssl.cpp(1654)" Method="::TTSSL\_retrieveAltNames" Thread="0x7f576cbee700": **Detail="Found DNS alt-name in peer**

**certificate" AltName="l2sip-cfa-01-web.wbx2.com"** 2017-09-22T11:11:19.564-04:00 amer-expressway01 tvcs: UTCTime="2017-09-22 15:11:19,564"

Module="developer.ssl" Level="DEBUG" CodeLocation="ppcmains/ssl/ttssl/ttssl\_openssl.cpp(1654)" Method="::TTSSL\_retrieveAltNames" Thread="0x7f576cbee700": **Detail="Found DNS alt-name in peer**

**certificate" AltName="l2sip-cfa-web.wbx2.com"**

2017-09-22T11:11:19.564-04:00 amer-expressway01 tvcs: UTCTime="2017-09-22 15:11:19,564" Module="developer.ssl" Level="DEBUG" CodeLocation="ppcmains/ssl/ttssl/ttssl\_openssl.cpp(1654)"

Method="::TTSSL\_retrieveAltNames" Thread="0x7f576cbee700": **Detail="Found DNS alt-name in peer**

Module="developer.zone.zonemgr" Level="DEBUG"

**certificate" AltName="callservice.call.ciscospark.com"**

CodeLocation="ppcmains/oak/zones/ZoneManager.cpp(1226)"

Module="developer.ssl" Level="DEBUG" CodeLocation="ppcmains/ssl/ttssl/ttssl\_openssl.cpp(1654)" Method="::TTSSL\_retrieveAltNames" Thread="0x7f576cbee700": **Detail="Found DNS alt-name in peer**

:Webex Cisco نم ةطلتخملا DNS ةقطنمب MTLS لاصتال E-Expressway طيطخت ىلع لاثم

**certificate" AltName="callservice.ciscospark.com"**

# 2017-09-22T11:11:19.564-04:00 amer-expressway01 tvcs: UTCTime="2017-09-22 15:11:19,564"

2017-09-22T11:11:19.564-04:00 amer-expressway01 tvcs: UTCTime="2017-09-22 15:11:19,564"

Method="ZoneManager::getDNSZoneByTLSVerifySubjectName" Thread="0x7f577f0a0700":

this="0x56408ff81220" **getDNSZoneByTLSVerifySubjectName classified subject name callservice.ciscospark.com into DNS zone Hybrid Call Services DNS** 2017-09-22T11:11:19.564-04:00 amer-expressway01 tvcs: UTCTime="2017-09-22 15:11:19,564" Module="developer.zone.zonemgr" Level="DEBUG" CodeLocation="ppcmains/oak/zones/ZoneManager.cpp(1183)" Method="ZoneManager::getDNSZoneByTLSVerifySubjectNameList" Thread="0x7f577f0a0700": this="0x56408ff81220" Detail="**Searched for DNS Zones by Subject Name**" Found="True" Candidates="l2sip-cfa-01.ciscospark.coml2sip-cfa-01.ciscospark.coml2sip-cfa-01.wbx2.coml2sipcfa-01-web.wbx2.coml2sip-cfa-web.wbx2.comcallservice.ciscospark.com" **MatchedZone="Hybrid Call Services DNS" MatchedIdentity="callservice.ciscospark.com"** 2017-09-22T11:11:19.564-04:00 amer-expressway01 tvcs: UTCTime="2017-09-22 15:11:19,564" Module="developer.zone.zonemgr" Level="DEBUG" CodeLocation="ppcmains/oak/zones/ZoneManager.cpp(1054)" Method="ZoneManager::getZoneByIdentities" Thread="0x7f577f0a0700": this="0x56408ff81220" Detail="getZoneByIdentities, **match complete**" Identitites="{CN: l2sip-cfa-01.ciscospark.com, Alt-DNS: l2sip-cfa-01.ciscospark.com, Alt-DNS: l2sip-cfa-01.wbx2.com, Alt-DNS: l2sip-cfa-01 web.wbx2.com, Alt-DNS: l2sip-cfa-web.wbx2.com, Alt-DNS: callservice.ciscospark.com, **Alt-DNS: callservice.call.ciscospark.com**, Alt-DNS: l2sip-a-Webexcall.ciscospark.com, Alt-DNS: l2sip-prod-11-dfw-public.wbx2.com, Alt-DNS: l2sip-prod-12-dfw-public.wbx2.com, Alt-DNS: l2sip-l2sipproda1- 294-riad-public.wbx2.com, Alt-DNS: l2sip-l2sipproda1-817-riad-public.wbx2.com, Alt-DNS: l2sipl2sip-prod-wpsjc-web.ciscospark.com, Alt-DNS: l2sip-l2sip-prod-wpsjc-web.wbx2.com, Alt-DNS: l2sip-l2sip-prod-wpdfw-web.ciscospark.com, Alt-DNS: l2sip-l2sip-prod-wpdfw-web.wbx2.com, Alt-DNS: l2sip-cfa-02.wbx2.com, Alt-DNS: Webexcmr-wpa.ciscospark.com, Alt-DNS: Webexcmrwpb.ciscospark.com, Alt-DNS: Webexcmr-wpc.ciscospark.com, Alt-DNS: l2sip-wpa-01.wbx2.com, Alt-DNS: l2sip-wpa-02.wbx2.com, Alt-DNS: l2sip-wpb-01.wbx2.com, Alt-DNS: l2sip-wpb-02.wbx2.com, Alt-DNS: l2sip-wpc-01.wbx2.com, Alt-DNS: l2sip-wpc-02.wbx2.com}" **MatchMechanism="DNSZoneMatch" MatchedZone="Hybrid Call Services DNS"**

نيب لدابتملا TLS لشفب طبترت يتلا اعويش رثكألا تالكشملاب ةمئاق يلي اميف Expressway-E و Cisco Webex.

#### Webex Cisco ةداهش عقو يذلا (CA (ةداهشلا عجرم يف قثي ال E-Expressway 1. ةلأسملا

بجي .L2SIP مداخ Expressway-E عم رشابم لاصتا ىلء نوكي يذلI Cisco Webex مداخ ىمسي عيقوت متي 2.G ICA SSL Hydrant وه عئاش مساب طيسو مداخ ةطساوب اذه SIP2L مداخ عيقوت وه امك QuoVadis root CA 2 ل كرت شم مسا اهل يتلا ا رذجلا ةداهش ةطلس لبق نم طيسول QuoVadis root CA 2 .ةروصلا يڢ حضوم

.رييغتلل ةضرع اذه نوكي دق :**ةظحالم** 

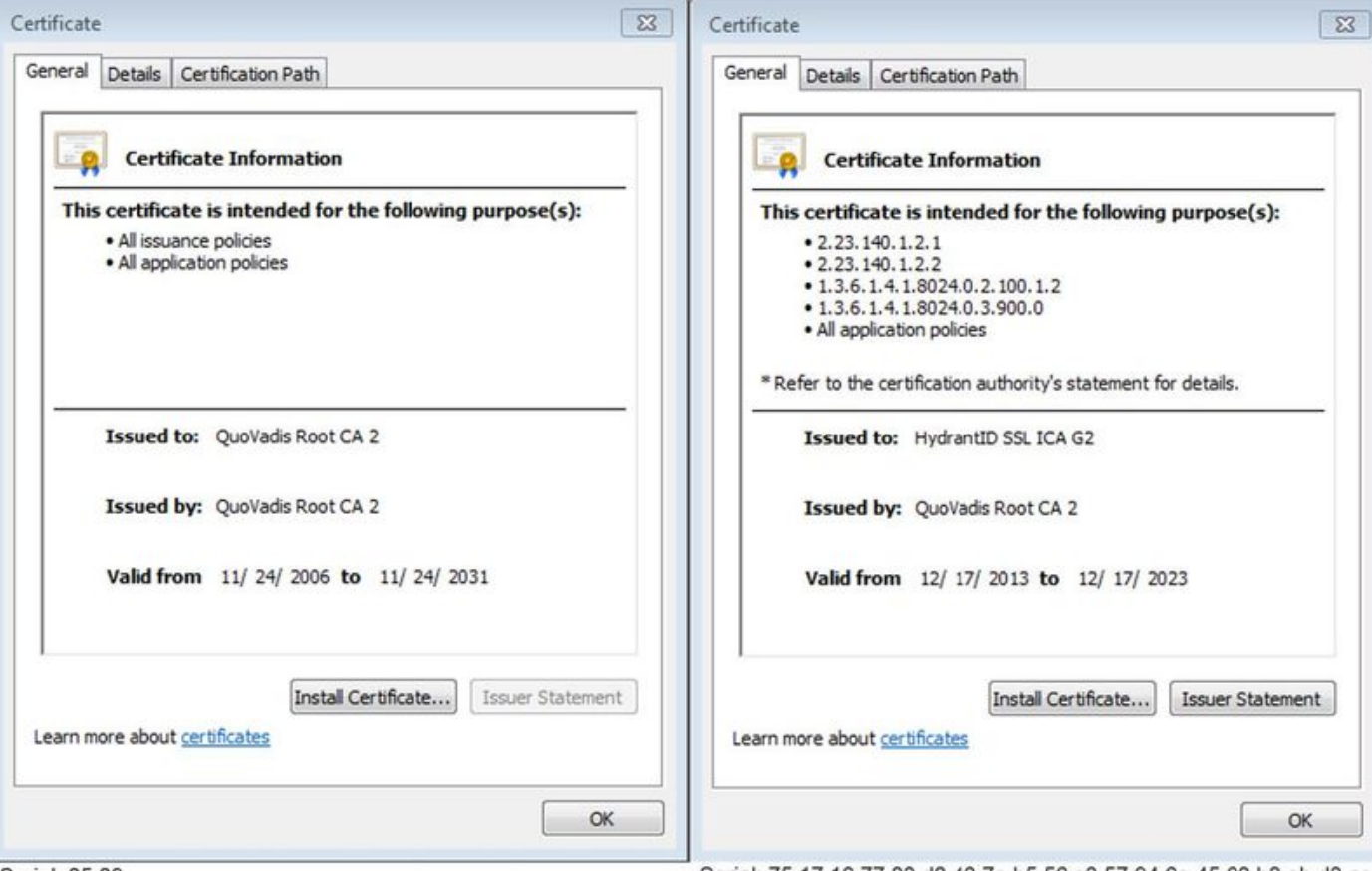

Serial: 05 09

Serial: 75 17 16 77 83 d0 43 7e b5 56 c3 57 94 6e 45 63 b8 eb d3 ac

ثحبلا يف Expressway صيخشت روظنم نم هذه رورملا ةكرح ليلحتل ىلوألا ةوطخلا لثمتت ديدحت درجمب 5062.=port-Dst ةميق نع ثحبتس ،TCP لاصتا يف ثحبلا دعب .TCP لاصتا نع كلذ دعب كنكمي ،هسيسأتو لاصتالا اذه ةلواحم اهيف مت يتلا تالجسلا يف ةقطنملا يتلا لجسلا تالاخدإ ةطساوب ماع لكشب اهيلإ ةراشإلا متي يتلا TLS ةحفاصم نع ثحبلا .مدقتلا ديق ةحفاصم ىلإ ريشت

2017-09-20T10:49:18.427-04:00 amer-expressway01 tvcs: UTCTime="2017-09-20 14:49:18,426" Module="developer.ssl" Level="INFO" CodeLocation="ppcmains/ssl/ttssl/ttssl\_openssl.cpp(1974)" Method="::ttssl\_continueHandshake" Thread="0x7f29ddefa700": Detail="**Handshake in progress**" Reason="want read/write"

موقي نأ عقوت كنكميف ،ةعقوملا Webex Cisco تاداهش يف قثي E-Expressway نكي مل اذإ يف كلذ ةظحالم نكمي .ةحفاصملا لامتكا دعب ةرشابم ةداهشلا ضفرب E-Expressway : هذه لجسلا تالاخدإ لالخ نم E-Expressway ليجست

2017-09-20T10:49:18.724-04:00 amer-expressway01 tvcs: Event="**Inbound TLS Negotiation Error**" Service="SIP" Src-ip="146.20.193.73" Src-port="58531" Dst-ip="172.16.2.2" Dst-port="5062" Detail="**self signed certificate in certificate chain**" Protocol="TLS" Level="1" UTCTime="2017-09- 20 14:49:18,724"

2017-09-20T10:49:18.724-04:00 amer-expressway01 tvcs: UTCTime="2017-09-20 14:49:18,724" Module="developer.ssl" Level="ERROR" CodeLocation="ppcmains/ssl/ttssl/ttssl\_openssl.cpp(68)" Method="::TTSSLErrorOutput" Thread="0x7f29ddefa700": TTSSL\_continueHandshake: Failed to establish SSL connection iResult="-1" error="1" bServer="true"

```
localAddress="['IPv4''TCP''172.16.2.2:5062']" remoteAddress="['IPv4''TCP''146.20.193.73:58531']"
ssl_error_reason="error:14089086:SSL routines:ssl3_get_client_certificate:certificate verify
failed"
```

```
2017-09-20T10:49:18.724-04:00 amer-expressway01 tvcs: UTCTime="2017-09-20 14:49:18,724"
Module="network.tcp" Level="DEBUG": Src-ip="146.20.193.73" Src-port="58531" Dst-ip="172.16.2.2"
Dst-port="5062" Detail="TCP Connection Closed" Reason="self signed certificate in certificate
chain"
```
ةلسلس يف ايتاذ ةعقوم ةداهش ىلإ ريشت اهنأل Expressway أطخ ةلاسر للضت نأ نكمي

طاقتلا ليلحت روظنم نم .لدابتلا ىلع بثك نع ةرظن ءاقلإ Wireshark كل حيتي .تاداهشلا نإف اهتداهش Webex ةئيب مدقت امدنع هنأ حوضوب ىرت نأ كنكمي ،Wireshark ةمزح .ةروصلا يف حضوم وه امك فورعم ريغ CA أطخ تاذ ةداهشب ضفريو فتلي Expressway

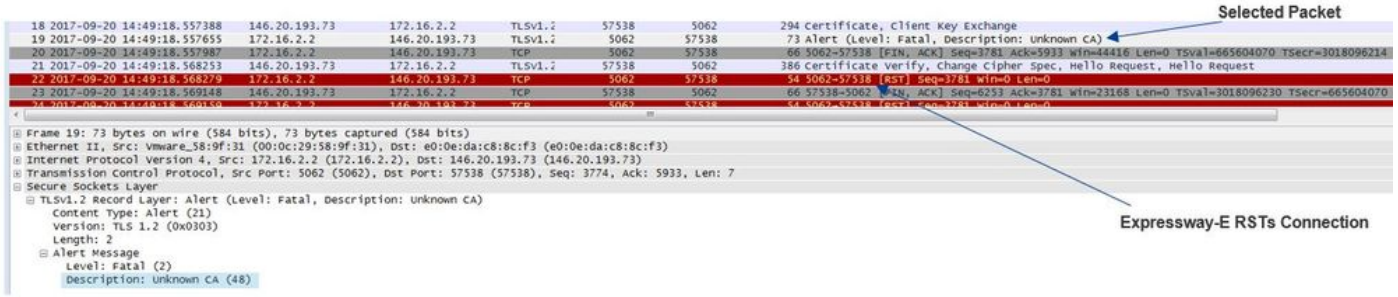

## :ل<حل

.Webex Cisco ةداهش تاطلس يف قثي E-Expressway نأ نم دكأتت نأ بجي ،ةلاحلا هذه لحل نزخم ىلإ اهليمحتو Wireshark عبتت نم تاداهشلا هذه جارختسإ ةطاسبب كنكمي امنيب :طسبأ ةقيرط Expressway رفوت ،Expressway ىلع هب قوثوملا CA تاداهش

- E-Expressway ىلإ لوخدلا ليجست ●
- ةكبشلا تاداهش ةرادإ < تاقيبطت ىلإ لقتنا ●
- .ةروصلا يف حضوم وه امك **تاداهشلا ىلء لوصحل**ا رايخ ددح •

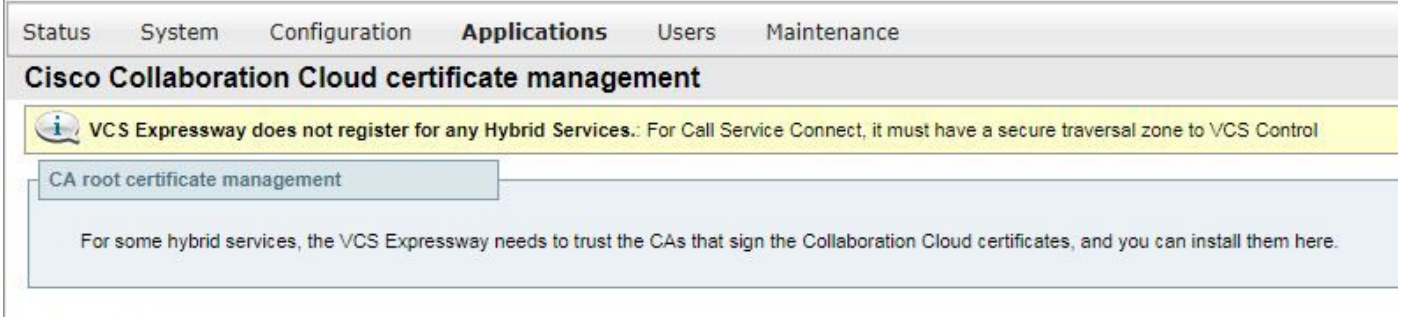

Get certificates

CA قوثوملا E-Expressway نزخم ىلإ Webex Cisco تاداهش عجارم ليمحت متي ،ةطقنلا هذه دنع .(اهب قوثوملا CA ةداهش < نامألا < ةنايصلا)

#### Webex Cisco E-Expressway ىلع مسالا نم ققحتلا TLS عوضومل حيحص ريغ مسا 2. ةلأسملا Hybrid DNS Zone

نء ققحتلI ةطلتخملI تاملاكملI ةمدخ لاصتا مدختسي ،ةلدابتملI TLS ةحفاصم نم ءزجك Expressway ققحتي ،CA Webex Cisco تاداهش يف ةقثلا ىلإ ةفاضإلاب هنأ ينعي اذهو .TLS ةمدقملا ةداهشلا يف "(SAN) عوضوملل ليدبلا مسالا" لقح نم ققحتلا لالزخ نم ةداهشلا نم هذه نكت مل اذإ .دوجوملا com.ciscospark.callService لثم ةميق ىلع يوتحت اهنأ نم دكأتلل . دراولا ءاعدتسإ لشفيسف ،ةدوجوم ةميقلا

ي وتحت .Expressway-E علىإ متداهش Cisco Webex مداخ مدقي ،صاخلا ويرانيسلا اذه يف موقيي يتال آقلاحل رابتع ال يف عض .ةفالتخم (SAN) نيزخت ةكبش 25 ىلع لعفلاب ةداهشل ا ب ةصاخلا (SAN (نيزختلا ةكبشب ةصاخلا ةداهشلا نم ققحتلاب E-Expressway اهيف أطخ ةدهاشم كنكمي ،طرشJا اذهب ءافولI دنع .كلذ دجي ال منكلو callservice.ciscospark.com :يصيخشتلا ليجستلا لخاد اذهل لثامم

```
Service="SIP" Src-ip="146.20.193.45" Src-port="46049" Dst-ip="172.16.2.2" Dst-port="5062"
Detail="Peer's TLS certificate identity was unacceptable" Protocol="TLS" Level="1"
UTCTime="2017-09-20 15:17:42,700"
2017-09-20T11:17:42.701-04:00 amer-expressway01 tvcs: UTCTime="2017-09-20 15:17:42,700"
Module="network.tcp" Level="DEBUG": Src-ip="146.20.193.45" Src-port="46049" Dst-ip="172.16.2.2"
Dst-port="5062" Detail="TCP Connection Closed" Reason="Peer's TLS certificate identity was
unacceptable"
```
دعب هنأ ىلع روثعلا كنكميف ،هذه ةداهشلا ةحفاصم ليلحتل Wireshark مدختست تنك اذإ ةريصق ةرتف دعب لاصتالا هيجوت ةداعإب Expressway موقي ،هتداهشل Webex Cisco ميدقت .ةروصلا يف حضوم وه امك

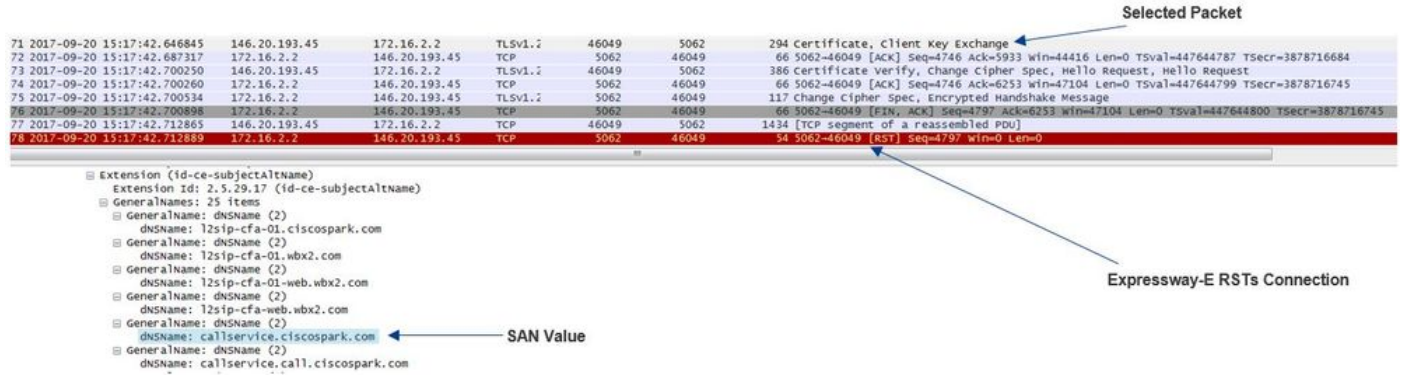

مت يتلا DNS Hybrid Webex ةقطنم ىلإ لاقتنالا كنكمي ،ةميقلا هذه نيوكت ديكأتل ن ع ثحب لا كنن كميف ،Expressway-E xConfiguration نيوكت لناك في المناقل المن المنيوكت .ەنم TLS ققحتي يذل| عوضومل| مس| نيوكت ةيفيكل ديدحتل ةقطنمل| نيوكت مسق يه 1 ةقطنملا نوكت ثيحب اهبلط متي قطانملا نأ ظحال ،xConfiguration ىلإ ةبسنلاب .هالعأ اهليلحت مت يتلا لكاشملا ةئيب نم xConfiguration يلي اميف .ىلوألا

\*c xConfiguration Zones Zone 6 DNS **SIP TLS Verify Mode: "On"**

```
*c xConfiguration Zones Zone 6 DNS SIP TLS Verify Subject Name: "calllservice.ciscospark.com"
ىلء ەنىيءت مت TLS Verify Subject Name نإف ،ل|ثمل| يف ىرت نأ كنكمي امكو
callService.ciscospark.com الدب نم callService.ciscospark.com. (ظحال فرحلا" l" يفاضإلا(.
```
:لحلا

:Name Subject Verify TLS ليدعت بجي ،ةلكشملا هذه لحل

E-Expressway ىلإ لوخدلا ليجست ●

- قطانم < قطانم < نيوكتلا ىلإ لقتنا ●
- Webex ل ةطلتخملا تامدخلل DNS ةقطنم ديدحت ●
- com.ciscospark.callservice ىلع TLS نم ققحتلا عوضوم مسا نييعت ●
- ظفح ددح ●

ةداهش ةحص نم ققحتال مسقلا اذه ضرعي .يساسألI طخلI ليجست كولس عجار :**ةظحالم** Expressway نييعتلاو ةقطنمل Webex Hybrid DNS.

.ةديدج "webex" ةقطنم رادصإ مت دعب اميفو 5.2xpressway x12 زمر نم ارابتعا :**ةظحالم** اذه .Webex ب لاصتالل ةبولطملا ةقطنملا نيوكت ءلمب هذه Webex ةقطنم موقت ققحتلا" TLS و "عضولا نم ققحتلا" TLS عوضوم نييعتل ةرطضم دعت مل كنأ ينعي تنك اذإ Webex ةقطنم نم ةدافتسالاب ىصوي ،نيوكتلا طيسبتل ."عوضوملا مسا نم . Expressway زمر نم ثدحأ ارادصإ وأ 12.5x لغشت

## Webex Cisco ىلإ ةلماكلا تاداهشلا ةلسلس E-Expressway لسري ال 3. ةلأسملا

.E-Expressway ةداهش يف Webex Cisco قثي نأ بجي ،ةلدابتملا TLS ةحفاصم نم ءزجك حجني ،يجذومن لكشب .اهيف قثت يتلا ماعلا CA نم ةلماك ةمئاق ىلع Webex Cisco يوتحت Cisco همعدي ماع قدصم عجرم لبق نم E-Expressway ةداهش عيقوت متي امدنع TLS ةحفاصم نم مغرلاب TLS ةحفاصم ءانثأ طقف اهتداهش E-Expressway لسرت ،ميمصتلل اقفو .Webex بجي ،(طيسولاو رذجلا) ةل<code>م|كل</code>ا ت<code>ادا</code>هشلا قلسلس ل<code>اس</code>رإل .ماع قدصم عجرم لـبق نم اهعيقوت .هسفن E-Expressway ىلع هب قوثوملا CA تاداهش نزخم ىلإ تاداهشلا كلت ةفاضإ

دنع .E-Expressway ةداهش ضفري Webex Cisco نإف ،طرشلا اذهب ءافولا متي مل اذإ صيءخشت ل تالجس مادختسإ كنكمي ،اهحالصإو ةلكشملا هذه قباطت ةلاح ءاطخأ فاشكتسأ الثامم أطخ ىرتس ،E-Expressway صيخشت تالجس ليلحت دنع .E-Expressway نم tcpdump و :انه أطخلا اذهل

2017-09-19T11:12:09.721-04:00 amer-expressway01 tvcs: Event="**Inbound TLS Negotiation Error**" Service="SIP" Src-ip="146.20.193.45" Src-port="33441" Dst-ip="172.16.2.2" Dst-port="5062" Detail="**sslv3 alert certificate unknown**" Protocol="TLS" Level="1" UTCTime="2017-09-19 15:12:09,721"

2017-09-19T11:12:09.721-04:00 amer-expressway01 tvcs: UTCTime="2017-09-19 15:12:09,721" Module="developer.ssl" Level="ERROR" CodeLocation="ppcmains/ssl/ttssl/ttssl\_openssl.cpp(68)" Method="::TTSSLErrorOutput" Thread="0x7fc67c6ec700": TTSSL\_continueHandshake: **Failed to establish SSL connection** iResult="0" error="1" bServer="true"

localAddress="['IPv4''TCP''172.16.2.2:5062']" remoteAddress="['IPv4''TCP''146.20.193.45:33441']" ssl\_error\_reason="error:14094416:SSL routines:ssl3\_read\_bytes:**sslv3 alert certificate unknown**" 2017-09-19T11:12:09.721-04:00 amer-expressway01 tvcs: UTCTime="2017-09-19 15:12:09,721" Module="network.tcp" Level="DEBUG": Src-ip="146.20.193.45" Src-port="33441" Dst-ip="172.16.2.2" Dst-port="**5062**" Detail="**TCP Connection Closed**" Reason="**Got EOF on socket**"

تمق اذإ .هصيخرت مدقي E-Expressway نأ نورتس ،Wireshark روظنم نم رمألا اذه متللح اذإ Webex Cisco ضفري مث .تلسرأ طقف مداخلا ةداهش نأ ىرت نأ كنكمي ،ةمزحلا عيسوتب .ةروصJل يف حضوم وه امك ةفورعم ريغ CA أطخ ةلاسرب هذه TLS ةحفاصم

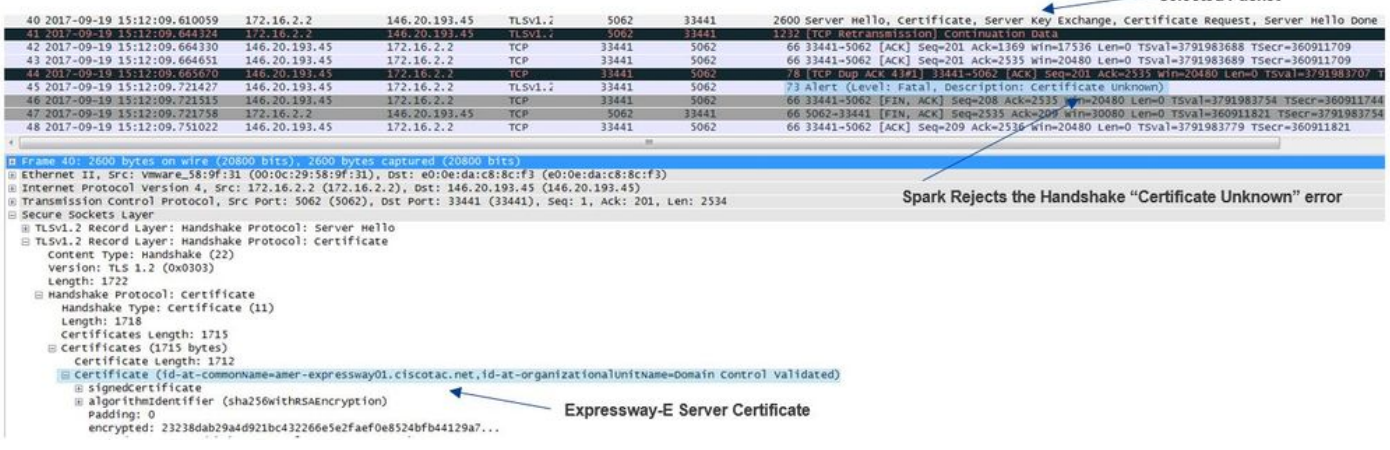

**Selected Packet** 

#### :لحل|

نأ يرذجو طسوتم CAs لI upload يغبني تنi ،ويرانيس اذه يف ةلكشملا تجلاع in order to :عدوتسم CA قوثوم لا ىلإ ةداهش E-Expressway نم عيقوت يف تنمضت نوكي

.E-Expressway ىلإ لوخدلا لجس 1. ةوطخلا .هب قوثوملا قدصملا عجرملا ةداهش < نيمأتلا < ةنايصلا ىلإ لقتنا 2. ةوطخلا .مدختسملI ةهجاو لفسأ نمَ برقلاب ليمحتلI ةمئاق تحت **فـلم رايتخ**إ ددح 3. ةوطخلI .E-Expressway عيقوت يف تكراش يتلا قدصملا عجرملا ةداهش رتخأ 4. ةوطخلا .قدصم عجرم ةداهش ةفاضإ ددح 5. ةوطخلا

#### ةداهش عيقوتب ةقلءتملا قدصملا عجرملا تاداهش عيمجل تاوطخلا ررك .6 ةوطخلا .(رذجل ا ،ةطيس ولI). Expressway-E .قدصم عجرم ةداهش ةفاضإ ددح 7. ةوطخلا

ةداهش عىقوتب ةقلءتملا ةلماكلا تاداهشلا قلسلس نأ ىرتس ،ةيلمعلا هذه لامتك ادرجمبو ليلحتب تمق اذإ هارتس امم ةنيع انه .حيتافملا لدابت يف ةنمضم E-Expressway مداخ .Wireshark مادختساب ةمزح طاقتلا

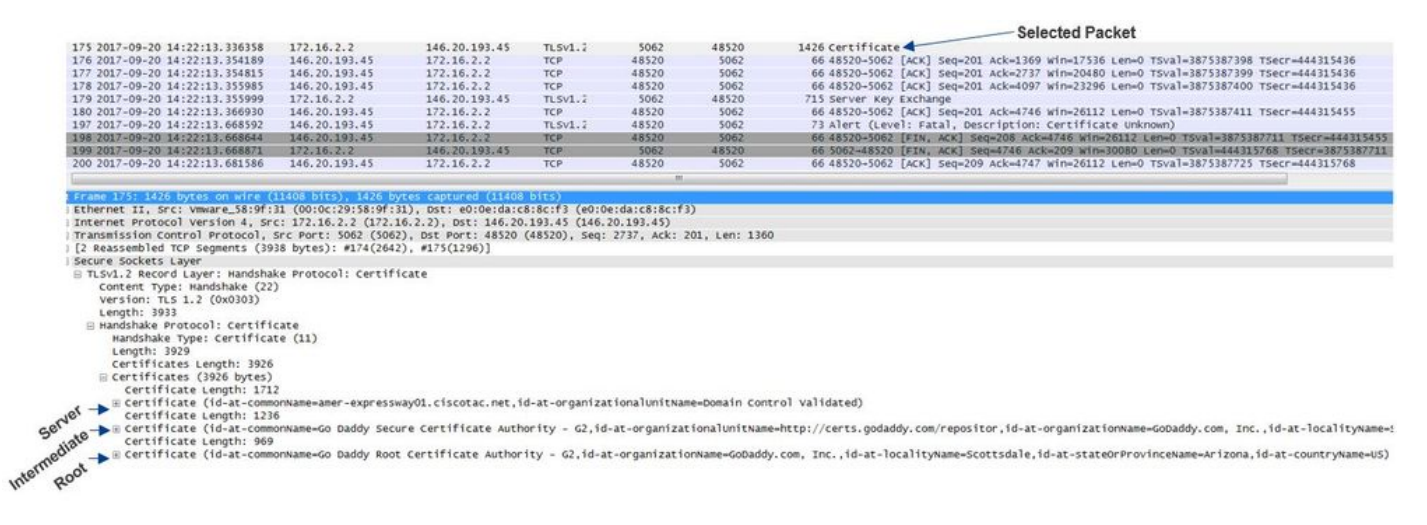

# لدابتملا TLS لاصتا ديكأت يهني ةيامحلا رادج 4. ةلأسملا

ةيامحلا رادج ليغشت متي ،نايحألا نم ريثك يف .ةيامح رادج عم Expressway لح بكاوتي ام ةداع رادج موقي امدنع ،Expressway لح عم ابلاغ .قيبطتلا ةقبط صحف نم ام عونب لحلل نمضملا .اهيف بوغرملا ريغ جئاتنلا نولوؤسملا ىري ،تاقيبطتلا ةقبط صحف ليغشتب ةيامحلا صحف دعب ئجافم لكشب لاصتالا عطق تقو ديدحت ىلع ةصاخلا ةلكشملا هذه كدعاست .ةيامحلا رادج قيبطت ةقبط

ةلدابتملا TLS ةحفاصم نع ثحبلا كنكمي ،Expressway نم صيخشتلا تالجس مادختساب نء ريصق تقو دعب ،اقباس روكذم وه امك ،ةحفاصملI هذه يتأت نأ بجي .اهؤارجإ ةلواحم مت يتلI ،لاصتالا ةيامحلا رادج عطق دنع ،ويرانيسلا اذه يف 5062. ذفنملا ربع TCP لاصتا ءاشنإ .صيخشتلا ليجست نمض ءاطخألا هذه ىرتس

Thread="0x7f6496669700": TTSSL\_continueHandshake: **Failed to establish SSL connection** iResult="- 1" error="5" bServer="false" localAddress="['IPv4''TCP''172.17.31.10:28351']" 2017-06-13T13:31:38.760-05:00 vcse tvcs: Event="**Outbound TLS Negotiation Error**" Service="SIP" Src-ip="172.17.31.10" Src-port="28351" Dst-ip="198.101.251.5" Dst-port="**5062**" Detail="**No SSL error available, probably remote disconnect**" Protocol="TLS" Commonname="callservice.ciscospark.com" Level="1" UTCTime="2017-06-13 18:31:38,758" 2017-06-13T13:31:38.760-05:00 vcse tvcs: UTCTime="2017-06-13 18:31:38,758" Module="network.tcp" Level="DEBUG": Src-ip="172.17.31.10" Src-port="28351" Dst-ip="198.101.251.5" Dst-port="5062" Detail="TCP Connection Closed" Reason="**Got EOF on socket**"

```
TCP ىرت .Webex Cisco ىلإ هقفرم مدقي E-Expressway نأ ىرتس ،ةمزحلا طاقتلا روظنم نم
.ةروصلا يف حضوم وه امك Cisco Webex ماجتإ يف يتأي RST
```
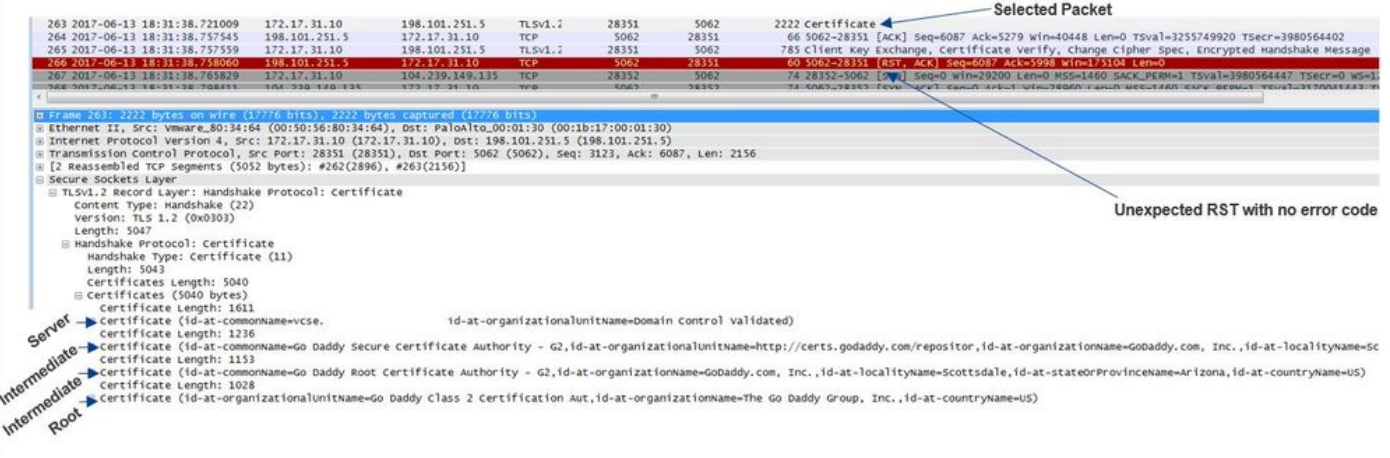

هذه ءاطخأ فاشكتسال .E-Expressway ةداهش يف ام أطخ كانه نأ دقتعت دق ،ىلوألا ةلهولل :ةلئسألا هذه ىلع تاباجإلا ديدحت الوأ كيلع بجي ،اهحالصإو ةلكشملا

- ؟Webex Cisco هيف قثي ماع قدصم عجرم ةطساوب E-Expressway عيقوت مت له ●
- E-Expressway ةداهش عيقوتب ةقلعتم تاداهش يأو E-Expressway ةداهش ليمحت متي له ؟([com.ciscospark.admin://https](https://admin.ciscospark.com) [\(](https://admin.ciscospark.com)Webex Cisco يف مكحتلا روحم ىلإ ايودي

تاداهش ةرادإل Cisco Webex مكحت ةحول مادختس| وه لحلا نكي مل ،ةصاخلا ةلاحلا هذه يف قثي ماع قدصم عجرم لبق نم E-Expressway ةداهش عيقوت بجي هنأ ينعي اذهو .E-Expressway ،(هالعأ حضوم وه امك) Wireshark طاقتلا يف ةداهشلا ةمزح ىلع ديدحتب .Webex Cisco هيف مت ةلماكلا ةلسلسل ان أو ماع قدصم عجرم نم اهعيقوت مت ةداهشلا نأ يرت نأ كنكمي له .E-Expressway ةداهشب ةطبترم ةلأسملا نوكت نأ يغبني ال ،كلذل .Webex Cisco ىلإ اهلاسرإ

ةهجاول| نم ةمزح طاقتلا كنكميف ،لزعل| نم ديزم ىل| ةجاح كانه تناك اذإ ،ةطقنل| هذه دنع تانايب ةطقن صيخشتلا لجس يف SSL أطخ دوجو مدع دعي ،كلذ عمو .ةيامحلا رادجل ةيجراخلا ،E-Expressway ةداهش يف قثي Webex Cisco نكي مل اذإ ،(3. رادصإلا) هالعأ تعجرتسا اذإ .ةمهم .SSL أطخ رفوتي مل ،ةلاحلا هذه يف .SSL عاطقنا ببس نم ام عون ىرت نأ بجيف

ىرت نلف ،ةهجاول| جراخ ةيامحل| رادج نم ةمزح طاقتل| ىلء لوصحل| ديرت تنك اذإ :**ةظحالم** .Webex Cisco ةئيب نم يف يتأي RST TCP

#### لحلا

.كيدل نامألاا قي رف ىلع دامتعالا ليمع وأ كيرشك كيلء نيءتي ،صاخلا لحلا اذهل ةبسنلاب لحل تاقي بطتلا ةقبط صحف نم عون يأ مدختسي ناك اذإ اميف قي قحتل قي رفال عليع بجي مكحتلI تاودأ **رشن ليلد ن**م <u>4 قحلملI</u> حضوي .كلّذ ليطعت ب<sub>ن</sub>جيف ،كلّذك ناك اذاو Expressway ىصوي اذامل Expressway لوكوتوربو (VCS (ةيضارتفالا ةزهجألا يف مكحتلا تاودأ يف .ةفيظولا هذه ليغشت فاقيإب ءالمعلا

#### ةليدب تاداهش ليمحت متي نكلو ماعلا CA لبق نم E-Expressway عيقوت متي 5. ةلأسملا نم Cisco Webex Control Hub

ةداهش كيدل سيلو ةيادبلا نم Expressway لح رشن دنع ابلاغ ددحملا طرشلا اذه ثدحي دق موقت نأ وه ويرانيسلا اذه يف ثدحي ام .ةيادبلا يف ماع قدصم عجرم نم ةعقوم E-Expressway Cisco يف مكحتلا روحم ىلإ (ايلخاد اهعيقوت مت يتلا) E-Expressway مداخ ةداهش ليمحتب رمألا كب يهتني ،كلذ دعب .حاجنب ةلدابتملا TLS تاضوافم لامكإ كنكمي ىتح Webex ةداهش ةلازإ ىسنت كلذ عمو ،ماع قدصم عجرم نم ةعقوملا E-Expressway ةداهش ىلع لوصحلاب روحم ىلإ ةداهش ليمحت دنع هنأ ةفرعم مهملا نم .Webex Cisco يف مكحتلا روحم نم مداخلا ي تال قلس لس ل|و ةداهش ل| يَال ع ةيولوألا ذخأت ةداهش ل| كلت نإف ،Cisco Webex يَف مكحتالا

.TLS ةحفاصم ءانثأ Expressway اهمدقي

عيقوتل ةلثامم ةلكشملا هذه ودبت دق ،E-Expressway ل يصيخشت ليجست روظنم نم ىلع — E-Expressway ةداهش يف Webex Cisco قثي ال امدنع هيقلت متي يذلا ليجستلا ةداهش عيقوت مدع وأ ةلماكلا اهتلسلسلس E-Expressway لاسرإ مدع ةلاح ،لاثملا ليبس كنكمي امم ةُنيع يالي ام يفْ .Cisco Webex هيف قثت ماع قدصم عجرم ةطلساوب Expressway-E :TLS ةحفاصم ءانثأ E-Expressway عقوم ىلإ لوخدلا ليجست يف هعقوت

2017-09-20T10:22:13.669-04:00 amer-expressway01 tvcs: Event="**Inbound TLS Negotiation Error**" Service="SIP" Src-ip="146.20.193.45" Src-port="48520" Dst-ip="172.16.2.2" Dst-port="**5062**" Detail="**sslv3 alert certificate unknown**" Protocol="TLS" Level="1" UTCTime="2017-09-20 14:22:13,668" 2017-09-20T10:22:13.669-04:00 amer-expressway01 tvcs: UTCTime="2017-09-20 14:22:13,668" Module="developer.ssl" Level="ERROR" CodeLocation="ppcmains/ssl/ttssl/ttssl\_openssl.cpp(68)" Method="::TTSSLErrorOutput" Thread="0x7f4a2c16f700": TTSSL\_continueHandshake: **Failed to establish SSL connection** iResult="0" error="1" bServer="true" localAddress="['IPv4''TCP''172.16.2.2:5062']" remoteAddress="['IPv4''TCP''146.20.193.45:48520']" ssl\_error\_reason="error:14094416:SSL routines:ssl3\_read\_bytes:**sslv3 alert certificate unknown**" 2017-09-20T10:22:13.669-04:00 amer-expressway01 tvcs: UTCTime="2017-09-20 14:22:13,668" Module="network.tcp" Level="DEBUG": Src-ip="146.20.193.45" Src-port="48520" Dst-ip="172.16.2.2" Dst-port="**5062**" Detail="**TCP Connection Closed**" **Reason="Got EOF on socket**" يف هتداهش مدقي E-Expressway نأ انه ىرت نأ كنكمي Wireshark روظنم نم اذه ىلع ةرظن قلأ

يتلا ةداهشلا Cisco WebEx ةئيب ضفرت ،رطس رصانع ةعضب دعب .رطسلا نم 175 دنبلI .ةروصلا يف حضوم وه امك "ةفورعم ريغ ةداهش" أطخ ىلع يوتحت

-Colontod Banket

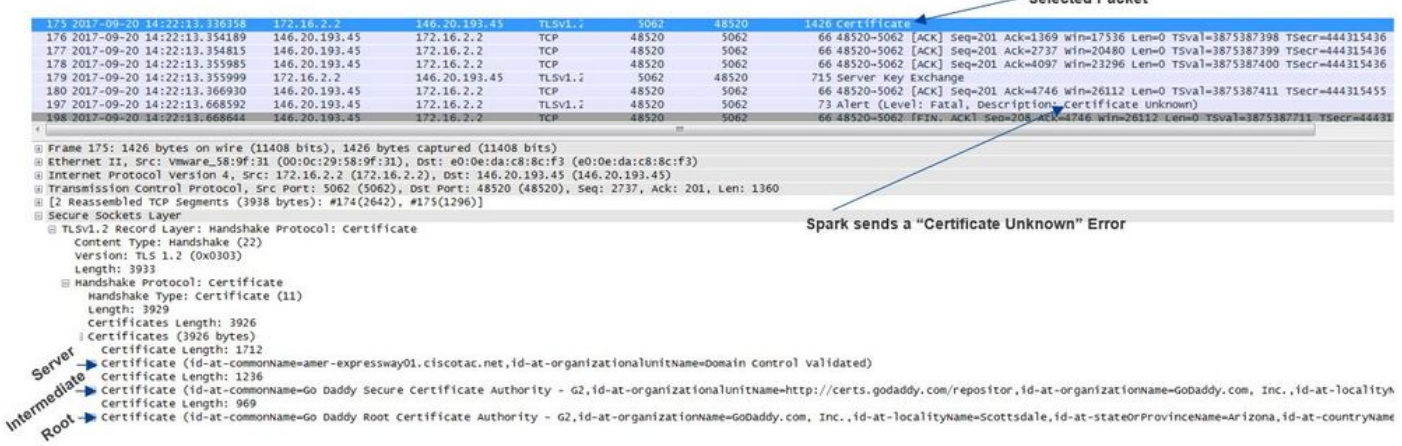

ديدحتل ةداهشلا تامولعم عيسوت كنكمي ،E-Expressway اهلسري يتلا ةداهشلا ةمزح تددح اذإ E-Expressway ناك اذإ ام

و <u>،Cisco Webex قثي ماع قدص م عجرم</u> ةطساوب عقوم .1

.عيقوتلاب ةلومشملا هتلسلس لماك لمشي - 2

ةداهش يف أطخ دجوي ال هنأ ىلإ ريشي اذهو .نيطرشلI نيذهب ءاف<code>ول</code>ا متي ،ةلاحلا هذه يفو Expressway-E.

لحلا

.<u>Gisco Webex Control Hub ى</u>لإ لوخدلا ليجستب مق .1 ةوطخلا .رسيألا ءزجلا نم **تامدخلا** ددح .2 ةوطخلا

.ةطلتخملا لاصتال ا ةقاطب نمض **تادادعإل**ا رتخأ .3 ةوطخلا

"تاداهش لا" لفسأ رظناو "ل|صتال| ةمدخب ل|صتال|" مسق ىل| ريرمتالاب مق .4 ةوطخل| رمألا ناك اذإ .ةجردم اهيف بوغرملا ريغ تاداهشلا تناك اذإ ام ةفرعمل ةرفشملا SIP تاملاكمل .ةداهشلا راوجب ةدوجوملا تالمهملا ةلس ةنوقيأ رقنا ،كلذك

.ةلازإ ددح 5. ةوطخلا

مت يتلا تاداهشلا مدختسي ال ليمع ل نأ ديدحتو ليلحتلا عارجا مهملا نم :**ةظحالم** .اهتلازإ لبق Webex Control Hub ىلإ اهليمحت

ققحت ،Cisco Webex مكحتلI ةحول يف Expressway-E ةداهش ليمحت لوح تامولعملI نم ديزمل .[ةطلتخملا تاملاكملا رشن ليلد نم مسقلا اذه نم](/content/en/us/td/docs/voice_ip_comm/cloudCollaboration/spark/hybridservices/callservices/cmgt_b_ciscospark-hybrid-call-service-config-guide/cmgt_b_ciscospark-hybrid-call-service-config-guide_chapter_01001.html#reference_48C1397691BF52CE705EA4BDAC105133)

## Cisco ل ةطلتخملا DNS ةقطنمل ةدراولا ةملاكملا نييعتب Expressway موقي ال 6. ةلأسملا **Webex**

مت يذلاو ،TLS ةحص نم ققحتلل عوضوملا مسا عم نارتقالاب ةدراولا TLS نييعت ةزيم لمعت اياضقلا ويرانيسلا اذه نيبيو .ةطلتخملا ةملاكملل DNS ةقطنم ىلع امهيلك نيوكت عون ذيفنت مت دعب اميفو 12x يف 12.5.x لبق عيرسلا قيرطلا يف تظحول يتلا تايدحتلاو بولطملا نيوكتلا عيمج ءلمب ةقطنملا هذه موقت ."Webex "ةقطنم ىمسي ديدج ةقطنم ،ةطلتخملا Webex ةملاكم رشنو 12.5X ليغشتب موقت تنك اذإ .Webex عم لماكتلل اقبسم تاملاكملا تامدخ لاجم نيوككت متي ثيّوجب Webex ةقطنم عون مادختسَإ نسحتسملا نمف ليدبلا مسالا عم ةميقلا هذه قباطتت .كل ايئاقلت (com.webex.callservice (ةطلتخملا حاجنب حمستو ةلدابتملا TLS ةحفاصم ءانثأ اهميدقت متي يتلا Webex ةداهشل عوضوملل . Expressway ىلإ دراولا نييعتلاو لاصتالا

ىلإ جاتحتسف ،Webex ةقطنم مدختست ال وأ 12.5x تحت زمر رادصإ يأ مدختست تنك اذإ موقي ال ثيح اهحيحصتو تالكشملا ديدحت ةيفيك حضوي يذل ماندأ حرشلا ةعباتم . Webex ل ةطلتخملا DNS ةقطنم ىلإ ةدراولا ةملاكملا نييعتب Expressway

:تاوطخ ثالث نم ةيلمع ىلإ ةزيملا مسقنت

- 1. لبقي Expressway-E ةداهش Cisco Webex.
- ليدب عوضوم مسا كانه ناك اذإ ام ديدحتل Cisco Webex ةداهش ExpressWay-E صحفي .2 .com.ciscospark.callservice :TLS نم ققحتلا عوضوم مسا قباطي
- 3. ان اصتال ان الخروجي المجموعي Gisco Webex Hybrid DNS موق Zone.

ءاعدتسالا لخدي .ةداهشلا ةحص نم ققحتلا لشف ينعي اذهف ،ةحجان ةقداصملا نكت مل اذإ تاهويرانيس ل ةرفوتملا ثحبال دعاوقل اقفو ههيجوت متيو ةيض ارتفال ا ةقطنملا يلإ .E-Expressway ىلع ةكرش ىلإ ةكرش نم لاصتالا نيوكت مت اذإ ،ىرخأ ىلإ ةكرش نم لمعلا

ت|طقلتو يصيىخشتال ليجستال نم لك مادختس| كيلء بجي ،يرخأل| تاهويرانيس|ل لثم ي ذل ابناجل ا ةفرعمل ةمزحل اطاقت لا مادختس إمث ،لش ف ل اذه هي لع ودبي ام ديدحت ل مزحل ا . ءاشنإلا مث ،هب مايقلا ةلواحم متت يذلا TCP لاصتا نم ةنيع يلي اميف .RST لسري

Module="network.tcp" Level="DEBUG": Src-ip="148.62.40.52" Src-port="44205" Dst-ip="172.16.2.2" Dst-port="**5062**" Detail="**TCP Connection Established**"

دعب ىرت نأ كنكمي .TLS ةحفاصم كلذ نع جتني نأ نكمي ،TCP لاصتا سيسأت دعب نآلا .ةعرسب طلخت اهنإ ،ةحفاصملا ءدب نم ريصق تقو

2017-09-22T10:09:57.044-04:00 amer-expressway01 tvcs: UTCTime="2017-09-22 14:09:57,044" Module="developer.ssl" Level="INFO" CodeLocation="ppcmains/ssl/ttssl/ttssl\_openssl.cpp(1974)" Method="::ttssl\_continueHandshake" Thread="0x7f044e7cc700": Detail="**Handshake in progress**" Reason="want read/write" 2017-09-22T10:09:57.123-04:00 amer-expressway01 tvcs: Event="**Inbound TLS Negotiation Error**" Service="SIP" Src-ip="148.62.40.52" Src-port="44205" Dst-ip="172.16.2.2" Dst-port="**5062**" Detail="**Peer's TLS certificate identity was unacceptable**" Protocol="TLS" Level="1" UTCTime="2017-09-22 14:09:57,123" 2017-09-22T10:09:57.123-04:00 amer-expressway01 tvcs: UTCTime="2017-09-22 14:09:57,123" Module="network.tcp" Level="DEBUG": Src-ip="148.62.40.52" Src-port="44205" Dst-ip="172.16.2.2" Dst-port="**5062**" Detail="**TCP Connection Closed**" Reason="**Peer's TLS certificate identity was unacceptable**"

لضفأ ساسحإ ىلع لوصحلا كنكمي ،PCAP روظنم نم عضولا اذه ىلإ رظنا

و ،RST لسري يذلا ●

.ةحيحص تناك اذإ ام ديدحتل اهريرمت متي يتلا تاداهشلا يه ام ●

.RST لسري E-Expressway نأ ىرت نأ كنكمي ،نيعملا طاقتلالا اذه ليلحتب موقت امدنع ةلسلسل| لسرت اهنأ ىرت نأ كنكمي ،اهريرمت مت يتال Cisco Webex ةداهش َىلإ رظنت امدنع لجس يف أطخلا ةلاسر ىلإ ادانت س من أجات تس الله عن الله عنه الله عنه الله عنه الله عنه من الله عنه ال CA تاقاطب يف E-Expressway هيف قثي ال يذلا ويرانيسلا داعبتسإ كنكمي ،صيخشتلا ."**تاداهشلا ةلسلس يف ايتاذ ةعقوملا ةداهشل**ا لثم أطخ ىرتس ،الإو .Cisco Webex نم ةماعلا .ةروصلا يف حضوم وه امك ةمزحلا ليصافت يف بيقنتلا كنكمي

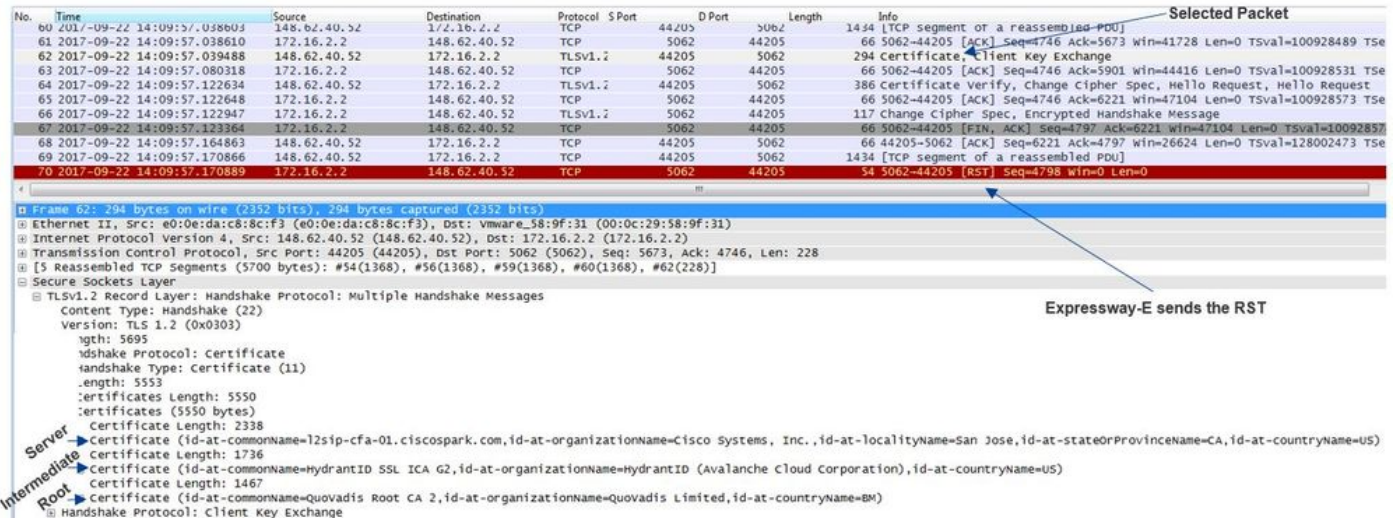

كنكمي (dnsName (ةليدبلا ءامسألا عوضوم ىرتل اهعيسوتو Webex مداخ ةداهش ىلع رقنلاب .com.ciscospark.callService يف ةجردم اهنأ نم دكأتلل ققحتلا

#### :dNSNname > GeneralName > ةماع ءامسأ < دادتما < ةداهش :Wireshark ىلإ لقتنا callservice.ciscospark.com

.ةديج ودبت Webex ةداهش نأ امامت دكؤي اذه

نيوكتلا كيدل ناك اذإ ،انركذ امكو .عوضوملا مسا ةحص نم ققحتي TLS نأ ديكأت نآلا كنكمي مسا نيوكت ةيفيك ديدحتل ةقطنملا نيوكت مسق نع ثحبلا كنكميف ،xConfiguration نأ وهو xConfiguration لوح هتظحالمل دحاو ءيش كانه .TLS ةحص نم ققحتلل عوضوملا

نم xConfiguration يلي اميف .اهؤاشنإ مت يتلا ىلوألا يهو 1 ةقطنملا عم اهبلط مت قطانملا نم ققحتلا يف TLS يف أطخ دجوي ال هنأ حضاولا نم .هالعأ اهليلحت مت يتلا لكاشملا ةئيب .عوضوملا مسا

\*c xConfiguration Zones Zone 6 DNS **SIP TLS Verify Mode: "On"** \*c xConfiguration Zones Zone 6 DNS **SIP TLS Verify Subject Name: "callservice.ciscospark.com"** اذهو .**دراولا نييءيتال نم ققحتالاب TLS مايق** وه ميف قيقحتلا بجي يذل| يلاتال| ءيشل| ل ةطلتخملا DNS ةقطنمب حيحص لكشب TLS لاصتا نييعتب موقت تنك اذإ ام دكؤي TLS ىمسي x نيوكتلا يف .اضيأ اذه ليلحتل xConfiguration نم ةدافتسالا نكميو .Webex اذه يف ىرت امك .دراولا ف $\mathbf s$ نصتال نم ققحتال DNS ZIP TLS ب دراولا ن .فاقي| ىلع ةمىقل| نىيءت متى ،لاثمل|

\*c xConfiguration Zones Zone 6 **DNS SIP TLS Verify InboundClassification: "Off"** \*c xConfiguration Zones Zone 6 Name: "**Hybrid Call Services DNS**" نييعت ةلواحم نم VCS عنم وه اذه هينعي ام نإف ،"فاقيإ" ىلإ ةميقلا هذه نييعت ضارتفاب ةيضارتفالا ةقطنملا ىلإ ةملاكملا لخدت مث نمو .ةقطنملا مذه ىلإ ةدراولا TLS تالاصتإ ن يب لاصتال اتاهويرانيس ل ةرفوتمل ا ثحبال ادعاوقل اقفو اههيجوتو اهصحف متيو .E-Expressway ىلع تاكرشلا نيب لاصتالا نيوكت مت اذإ ،تاكرشلا

لحال

DNS ةقطنم ىلع دراولا نييعتلا ةحص نم ققحتلل TLS نييعت نييعت نييعت بجي .كلذ لامكإل ةمزاللا تاوطخلا مكيالإو ."ليغشت" ىلإ ةطلتخملا ةملاكملاب ةصاخلا

- E-Expressway ىلإ لوخدلا ليجست 1.
- قطانم < قطانم < نيوكتلا ىلإ لقتنا 2.
- طلتخملا ءاعدتسالل DNS ةقطنم ديدحت 3.
- ليغشت رتخأ ،دراولا TLS نييعت نم ققحتلل 4.
- ظفح ددح 5.

ةداهش ةحص نم ققحتلI مسقلI اذه ضرعي .يساسألI طخلI ليجست كولس عجار :**ةظحالم** Expressway نييعتلاو ةقطنمل Webex Hybrid DNS.

# ةيضارتفا عيقوتال ةيتاذ ةداهش Expressway-E مدختسي .7 ةلأسملا

ةداهش عيقوت لهاجت متي ،Hybrid Call Service Connect ل ةديدجلا رشن∪ا تايلمع ضعب يف ضعب دقتعي .ةيضارتفالا مداخلا ةداهش مادختسإ نكمي هنأ دقتعي وأ E-Expressway ةداهش ليمحت كل حيتت Cisco Webex يف مكحتلا لصو ةحول نأل نكمم اذه نأ صاخشألI تحت) ليمحت < (ةطلتخملا لاصتال اقاطب نمض) تادادعإ < تامدخ) .ةباوبلا يف ةصصخم ( (ةرفشملا تاملاكملا تاداهش

ام ىرتس **،ةرفشملا SIP تاملاكم تاداهشب** ةصاخلا ةغايصلل قيثو مامتها ءاليإب تمق اذإ وأ Cisco نم يعامجلا لمعلل ةيضارتفالا ةقثلا ةمئاق نم ةمدقملا تاداهشلا مادختسإ' :يلي ءامسأ دوجو نم دكأتف ،كب صاخلا فيضملا مسا مدختست تنك اذإ .صاخلا كماظن ليمحت د**وجو نہ دكأت"** يە نايبال اذه يفَ ةيساسأل قعطقلI '.ەنم ققحتال مت لاجم ىلء فـيضمل! ".هنم ققحتلا مت لاجم ىلع فيضملا ءامسأ

ىلع دمتعيس ضرعلا نأ ركذت ،اهحالصإو ةل|حلا هذه قباطت ةلكشم فاشكتساب موقت امدنع ل|صت| مدع عقّوت كنكميف ،يلحم فتاه ةطساوب ةمل∪كمل| ءاشنإ مت اذإ .ةملاكمل| هاجت] ،"Expressway يف ثحبـلا تـاظوفحم" نم ةملاكملا عبتت تـلواح اذإ ،اضيأ .Cisco Webex قيبطت ةملاكملا ناك اذإ .كانه فقوتتو E-Expressway ىلإ لوصولا يف حجنتس ةملاكملا نأ دجتسف .نري ال يلحملا فتاهلا نإف ،ينابملا يلل ةهجوم تناكو Cisco Webex قي بطت نم تأش ن دق .ءيش يأ رهظي نل C-Expressway و E-Expressway ةلسلس خيرات نإف ،ةلاحلا هذه يف

"ثحبال تتاظوفحم" مادختساب .يلحم فـتاه نم ةملااكملا ءاشنإ مت ،صاخلا ويرانيسلا اذه يف كنكمي ،ةطقنلا هذه دنع .مداخلا ىلإ تلصو ةملاكملا نأ ديدحت كنكمي ،E-Expressway يف اذإ ام ةفرعمل الوأ ثحبا ،ليلحتلا اذه ءدبل .ثدح ام ديدحتل صيخشتلا ليجست يف صوغلا صيخشت تالجس يف ثحبلاب 5062. ذفنملا ربع هئاشنإو TCP لاصتا ةلواحم مت كنكمي ،"5062=port-dst "ةمالعلا عم طخلا رصنع يف ثحبلاو "طبري TCP "ل E-Expressway . سسؤي لاصتالا ناك اذإ ام ديدحت

2017-09-26T08:18:08.428-04:00 amer-expressway01 tvcs: UTCTime="2017-09-26 12:18:08,426" Module="network.tcp" Level="DEBUG": Src-ip="146.20.193.45" Src-port="59720" Dst-ip="172.16.2.2" **Dst-port="5062" Detail="TCP Connecting"**

2017-09-26T08:18:08.428-04:00 amer-expressway01 tvcs: UTCTime="2017-09-26 12:18:08,426" Module="network.tcp" Level="DEBUG": Src-ip="146.20.193.45" Src-port="59720" Dst-ip="172.16.2.2" **Dst-port="5062" Detail="TCP Connection Established"**

يتلا ةلدابتملا TLS ةحفاصم ليلحت كنكمي ،هؤاشنإ مت يذلا TCP لاصتا ديكأت دعب نآلا ريغ ةداهشلاو ةحفاصملا لشفي ،انه ةصاصقلا يف ىرت امك .ةرشَابم كَلذ دعبَ ثدحت ("ةفورعم ريغ ةداهش هيبنت 3sslv="ليصفت) ةفورعم

2017-09-26T08:18:08.441-04:00 amer-expressway01 tvcs: UTCTime="2017-09-26 12:18:08,441" Module="developer.ssl" Level="INFO" CodeLocation="ppcmains/ssl/ttssl/ttssl\_openssl.cpp(1974)" Method="::ttssl\_continueHandshake" Thread="0x7f930adab700": **Detail="Handshake in progress"**

#### **Reason="want read/write"**

2017-09-26T08:18:08.455-04:00 amer-expressway01 tvcs: Event="Inbound TLS Negotiation Error" Service="SIP" Src-ip="146.20.193.45" Src-port="59720" Dst-ip="172.16.2.2" **Dst-port="5062**" Detail="sslv3 alert certificate unknown" Protocol="TLS" Level="1" UTCTime="2017-09-26 12:18:08,455"

2017-09-26T08:18:08.455-04:00 amer-expressway01 tvcs: UTCTime="2017-09-26 12:18:08,455" Module="developer.ssl" Level="DEBUG" CodeLocation="ppcmains/ssl/ttssl/ttssl\_openssl.cpp(1997)" Method="::ttssl\_continueHandshake" Thread="0x7f930adab700": **Detail="Handshake Failed"**

#### **Reason="want error ssl"**

2017-09-26T08:18:08.455-04:00 amer-expressway01 tvcs: UTCTime="2017-09-26 12:18:08,455" Module="developer.ssl" Level="ERROR" CodeLocation="ppcmains/ssl/ttssl/ttssl\_openssl.cpp(68)" Method="::TTSSLErrorOutput" Thread="0x7f930adab700": **TTSSL\_continueHandshake: Failed to establish SSL connection** iResult="0" error="1" bServer="true"

localAddress="['IPv4''TCP''172.16.2.2:5062']" remoteAddress="['IPv4''TCP''146.20.193.45:59720']" ssl\_error\_reason="error:14094416:SSL routines:ssl3\_read\_bytes:**sslv3 alert certificate unknown"**

2017-09-26T08:18:08.455-04:00 amer-expressway01 tvcs: UTCTime="2017-09-26 12:18:08,455" Module="network.tcp" Level="DEBUG": Src-ip="146.20.193.45" Src-port="59720" Dst-ip="172.16.2.2" **Dst-port="5062" Detail="TCP Connection Closed" Reason="Got EOF on socket"**

أطخ نأ ىرت نأ كنكمي ،بثك نع E-Expressway صيخشت ليجستب دوزملا ةمزحلا طاقتلا عجار حضوم وه امك Cisco Webex هاجت| نم هنم ردصم ىلع لوصحلI متي "ةفورعملا ريغ ةداهشJ" .ةروصلا يف

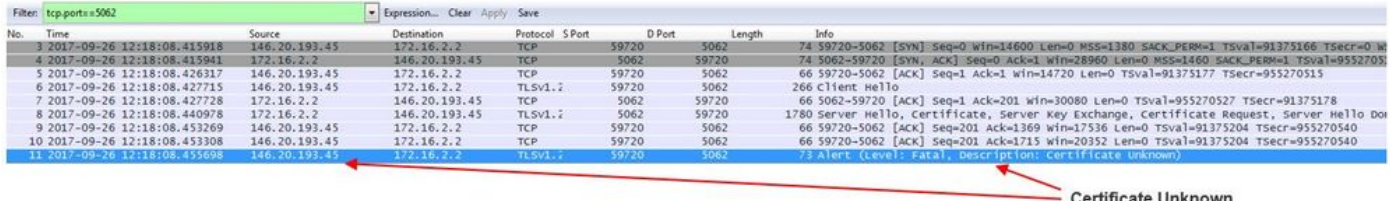

Sourced from Spark

مسالا' نأ ىرت نأ كنكمي ،E-Expressway نم ةيضارتفالا مداخلا ةداهش صحفب تمق اذإ 'هنم ققحتال مت يذل الاجملا' ىلع يوتحت ال 'ةليدبال ءامسأل عوضوم'و 'عئاشل ا'

# .ةروصلI يف حضوم وه امك ةلكشملI هذه بابسأ لوح ةلدأ كيدل مث .(rtp.ciscotac.net)

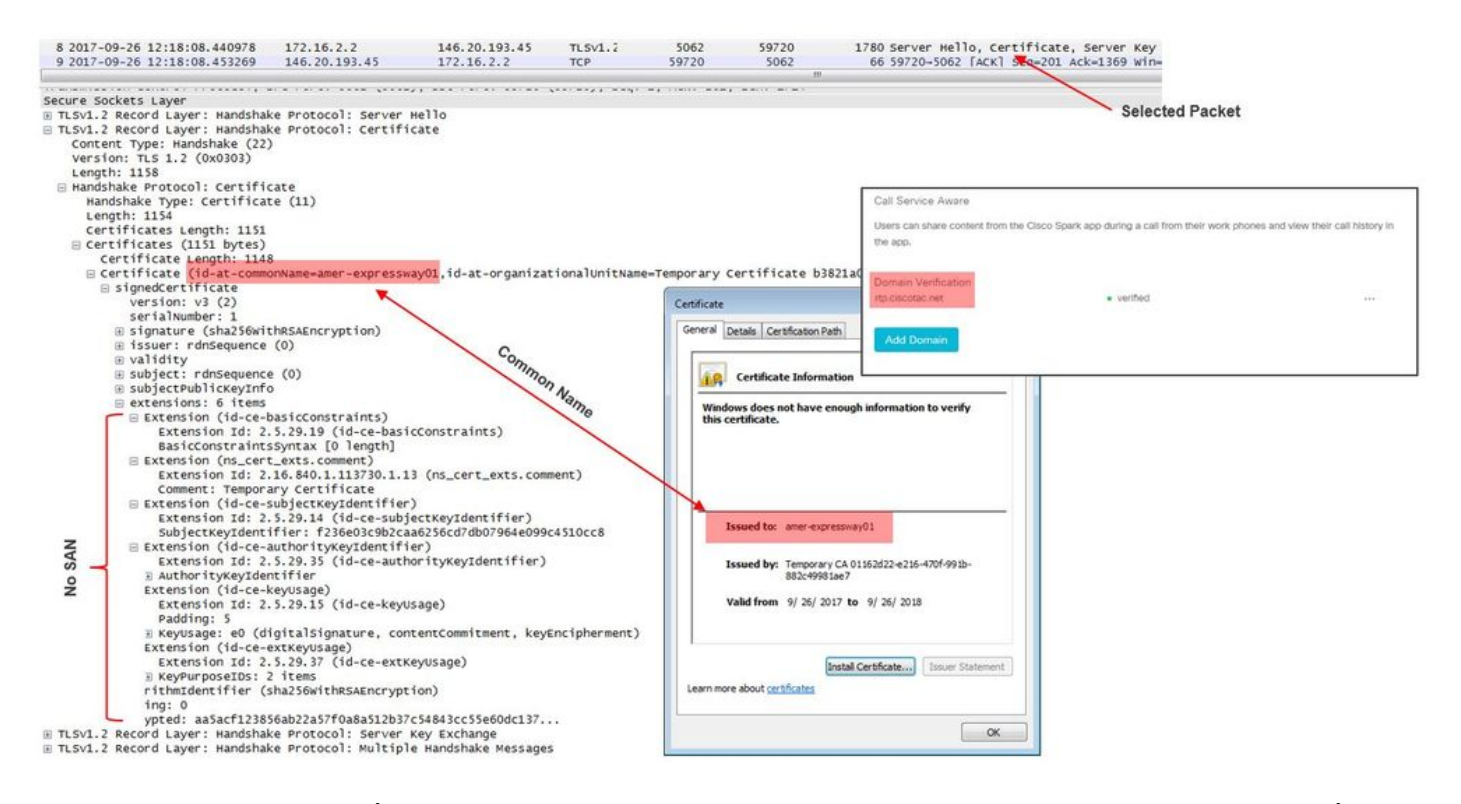

وأ ماع قدصم عجرم نم امإ E-Expressway مداخ ةداهش عيقوت بجي هنأ تررق ،ةطقنلا هذه دنع . يلخاد قدصم عجرم

لحلا

:رايخ نانثإ ىقلتت تنأ ،رادصإ اذه تللح in order to

- .<u>Cisco Webex ميف قثي ماع قدصم عجرم</u> ةطساوب Expressway-E ةداهش عيقوت بـلطا .1 ددح.مداخلا ةداهش < نيمأتلا < ةنايصلا ىلإ لقتنا.Expressway ىلإ لوخدلا ليجستب مق ةليدبلا ءامسألا لقح نأ نم دكأتو ةبولطملا ةداهشلا تامولعم لخدأ.CSR ءاشنإ رقنا.Webex Control Hub يف جردملI **منم ققحتلI مت يذلI لIجملI** علء يوتحي **ةيفاضإل**I عاجرإ دنع.عيقوتلل ةيجراخ ةهج نم ماع قدصم عجرم ىلإ CSR ميدقت.CSR ءاشنإ قوف ةديدج ةداهش ليمحت مسق يف.مداخلا تاداهش < نيممأت لا حقنايص لا يلإ ليقتنا ،ةداهش ل ليمحت ددح.ةعقوملا ةداهشلا ددحو فلم رايتخإ ددح ،مداخلا ةداهش فلم ديدحت راوجب قوثوملا قدصملا عجرملا ةداهش < نيمأتلا < ةنايصلا ىلإ لقتنا.مداخلا ةداهش تانايب CA تاداهش ىلع يوتحي يذلا فلملا ديدحت راوجب دوجوملا ليمحتلا مسق يف.هب عجرملا نم ةمدقم ةطسوتم وأ ةيرذج CA تاداهش يأ ددح.**فـلمل| رايتخإ** ددح **اهب قوثومل|** .E-Expressway ليغشت ةداعإب مق.قدصم عجرم ةداهش ةفاضإ ددح.ماعلا قدصملا
- و يلخادلا CA ليمحت مث يلخاد CA لبق نم E-Expressway ةداهش عيقوت بلطا 2.Expressway-E ىلإ Cisco Webex Control Hub. ددح.مداخلا ةداهش < نيمأتلا < ةنايصلا ىلإ لقتناExpressway ىلإ لوخدلا ليجست ةي*فاضإ* ةلي دب ء*امس أ ليق*ح نأ نامضل ةبولطملا صي خرتـلا تامولءم لخدأCSR **ءاشنإ ءاشن|** رقنWebex Control Hubl يف جردملاو **منم ققحتل| مت يذل| ل|جمل|** يلع يوتحي لقتنا ،ةداهشلا عاجرإ دنععيقوتلل ةيجراخ ةهج نم ماع قدصم عجرم ىلإ CSR ميدقتCSR ديد*حت* راوجب ةديد*ج ةداهش ل*يمحت مسق يفمد*اخل*ا تاداه*ش < نيمأتلا < ةنايص ل\* يلإ ة**داهش تانايب ليمحت** ديدحتةعقوملا ةداهشلا ددحو **فـلم رايتخ**إ ددح ،*مداخلا ةداهش فـلم* مسق يفةقثلا قدصملا عجرملا ةداهش < نيمأتلا < ةنايصلا ىلإ لقتنامداخلا تاداهش يأ ددح.**فـلم رايتخإ** ددح **CA تاداهش ىلء يوتحي يذلI فـلملI ددح** رواجملI **ليمحتلI**

مق.**قدصم عجرم ةداهش ةفاضإ** ددح.ماعلI قدصملI عجرملI نم ةمدقم ةطسوتم وأ ةيرذج CA .E-Expressway ليغشت ةداعإب

- Webex Cisco يف مكحتلا روحم ىلإ ةيلخادلا E-Expressway و CA ةداهش ليمحت .أ 2 .<br>الوؤسمك <u>Cisco Webex يف مكحتالا روحم</u> ىلإ لوخدلاً لجس 1.
	- .تامدخلا ددح 2.
	- .ةطلتخملا تاملاكملا ةمدخ ةقاطب نمض تادادعإلا ددح 3.
	- .ليمحت ددح ،ةرفشملا SIP تاملاكم تاداهش مسق يف 4.
	- .نيتيلخادلا E-Expressway و CA يتداهش رتخأ 5.

# يلحم ىلإ Webex Cisco :دراولا

:هنع غالبإلا مت يذلا ضرعلا سفن ابيرقت يلحم ىلإ دراو Webex Cisco قافخإ لك نع جتني ليمزلا قيبطت نري ،رخآ ليمز قيبطت ىلإ يب صاخلا Webex Cisco قيبطت نم لصتأ امدنع" ديفملا نم دجتس ،اهحالصإو ويرانيسلا اذه ءاطخأ فاشكتسال ".ال يلحملا فت اهلا نكلو .تاملاكملا نم عونلا اذه عضو دنع ثدحي يذل ققطنملاو تاملاكملا قفدت نم لك مهف

# ىوتسملا يلاع يقطنم قفدت

- ةملاكملا ةئيهتب Webex Cisco قيبطتب لصتملا فرطلا موقي 1.
- بزحلا قيبطت تاقلح ءاعدتسإ مت 2.
- Webex Cisco ةئيب ىلإ ةملاكملا لاسرإ متي 3.
- مت يتال SIP ةەجو ىلإ ادانتسا DNS ثحب ءارجإب Cisco Webex ةئيب موقت نا بجي .4 Webex Cisco مكحتلا ةحول يف ليمعلل اهنيوكت
- 5. لواحت ةئيب Cisco Webex لاصتالا ب Expressway over Port 5062
- ةلدابتم TLS ةحفاصم ءارجإ Webex Cisco ةئيب لواحت 6.
- ةطقن ىل| اەري(مت مټي يټلاو Expressway ىل| SIP ةوعد Cisco Webex ةئيب لـسرت .7 تنرتنإلا لوكوتورب فتاه/ةيلحملا نواعتلا ةياهن
- SIP ضوافت ةسسؤملاو Webex Cisco لمكأ 8.
- .اهلابقتساو طئاسولا لاسرإ يف ةسسؤملاو Webex Cisco أدبت 9.

# تاملاكملا قفدت

لقتنا ىلإ قيبطت Cisco Webex > ةئيب Cisco Webex > Expressway-E > Expressway-C > .ةروصلا يف حضوم وه امك **يلحملI (IP) تنرتنإلI لوكوتورب فتاه/نواعتلI ةياهن ةطقن** 

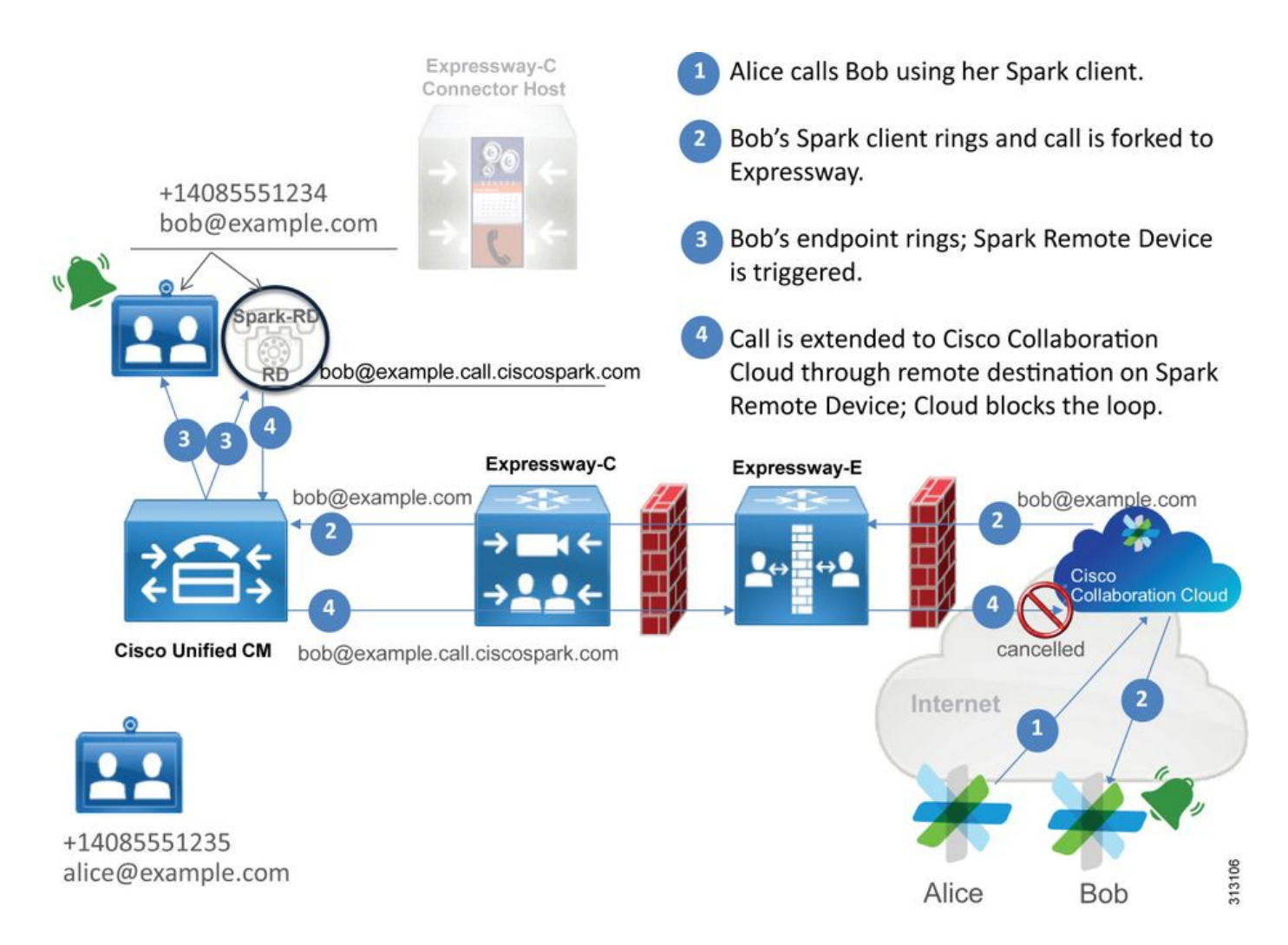

Webex نم ةدراولا تاملاكملا عم اهتظحالم تمت يتلا ةكرتشملا اياضقلا ضعب يلي اميف .ةيلحملا ةيساسألا ةينبلا ىلإ

# ةلأسملا 1. رذعتي ىلع Cisco Webex لح Expressway-E DNS SRV/hostname

ل ىلوألا ةيقرطنملا ةوطخلا نإف ،Cisco Webex ىلإ ايلحم تاملاكملا قفدت يف ريكفتلا دنع ،هالعأ هيلإ ةراشإلا تمت امكو .يلحملا Expressway ب لاصتالا ةيفيك يه Webex Cisco ىل| ادانتس SRV ثحب ءارج| لالخ نم يَلحملا ExpressWay ب لاصتالا Cisco Webex لواحيس [Cisco](https://admin.ciscospark.com) يف ةطلتخملا تاملاكملا ةمدخ تادادعإ ةحفص يف ةجردملاو اهنيوكت مت يتلا SIP ةهجو [Webex Control Hub.](https://admin.ciscospark.com)

نلف ،E-Expressway صيخشت لجس روظنم نم اهحالصإو ةلاحلا هذه ءاطخأ فاشكتسأ تلواح اذإ 5062،=port-DST ىرت نلف ،TCP لاصتا نع ثحبلا تلواح اذإ .Webex Cisco نم رورم ةكرح يأ ىرت . Webex Cisco نم ةقحال SIP ةوعد وأ MTLS ةحفاصم يأ ىرت نلو

Webex Cisco يف SIP ةهجو نيوكت ةيفيك نم ققحتلا كيلع بجيف ،فقوملا وه اذه ناك اذإ فاشكتسأ يف ةدعاسملل **طلتخملا لاصتال الصت الى ال**عن العامل التي تمام العن عام العامل العبدا العامل .Control Hub DNS ناونع كانه ناك اذإ ام نم "طلتخملا لاصتالا رابتخإ ةادأ" ققحتت .اهحالصإو ءاطخألا ،SRV نع ثحبالا ي ف هعاجرا مت ي ذلا ذفنملاب لاصتال Cisco Webex ل نكمي ناك اذإ امو ،حلاص . Webex Cisco اهيف قثي ةحلاص ةداهش هيدل يلحملا Expressway ناك اذإ امو

1. ليجست لوخدلا [ىلإ Cisco Webex Control Hub](https://admin.ciscospark.com)

### 2. SelectServices

- .ةطلتخملا تاملاكملا ةقاطب يف Settingslink ددح 3.
- SIP ناونعلل مدختسملا لاجملا نم ققحت ،"لاصتالا ةمدخ لاصتا" مسق يف 4.

. SIP ل ماعلا DestinationField

- احيحص لجسلI ناك اذإ ام ةفرعمل **رابتخإ** قوف رقناف ،حيحص لكشب لجسلI لاخدإ مت اذإ .5 .ال ما
- SRV SIP لجس ىلع يوتحي ال ماعلا لاجملا نأ حوضوب ىرت نأ كنكمي ،هاندأ حضوم وه امك 6. . ةروصلا يف حضوم وه امك هب طبترم قباطم

SIP Destination <sup>O</sup>

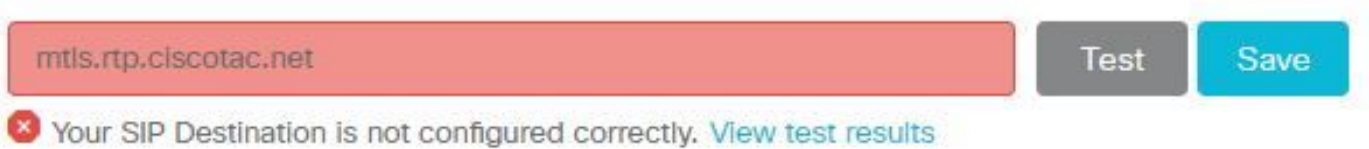

يف حضوم وه امك لشف ام لوح ليصافتلا نم ديزملا قيؤر كنكميو **رابتخال| جئاتن ضرع** ددح . ةروصلا

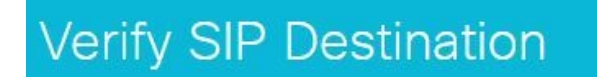

DNS Lookup failed. Check that a DNS or SRV record exists for your SIP Destination and that it resolves to one or more valid IP addresses.

يتلا رماوألا انه. NSLOOKUP مادختساب SRV لجس نع ثحبلا اضيأ كنكمي ،رخآ جهنكو .SIP ةهجو دوجو نم ققحتلل اهليغشت كنكمي

C:\Users\pstojano>**nslookup > server 8.8.8.8** Default Server: google-public-dns-a.google.com Address: 8.8.8.8 **> set type=SRV** > \_sips.\_tcp.mtls.rtp.ciscotac.net Server: google-public-dns-a.google.com Address: 8.8.8.8 DNS request timed out. timeout was 2 seconds. DNS request timed out. timeout was 2 seconds. \*\*\* Request to google-public-dns-a.google.com timed-out ىلع مداخلا نيي عت مت مث nslookup رمألا ءدب مت ،هالءأ زمرلI ةلتك يف ىرت نأ كنكمي امك

تالجس نع ثحبلل تالجسلا عاونأ نييعتب موقت تنأ ،اريخأ .ماع DNS Google مداخ وهو 8.8.8.8 .هنع ثحبلا ديرت يذلا لماكلا SRV لجس رادصإ ذئدنع كنكمي ،ةطقنلا كلت دنع .SRV . فاطملا ةياهن يف يهتنت تابلطلا نأ يه ةيئاهنلا ةجيتنلاو

لحلا

- همدختسي يذلا عقوملا ىلع E-Expressway ل ماع SRV SIP ناونع نيوكتب مق 1. . ةماعلا تالاجملا ءامسأ ةفاضتسال
- E-Expressway ب صاخلا ماعلا IP ناونع ىلإ لحلا متيس فيضم مسا نيوكت 2.
- يف مؤاشنإ مت يذلI SIP SRV ناونعل مدختسملI لاجملI درسل SIP ةهجو نيوكتب مق .3 طابترإ ددح**تامدخلا** ديدحتhub Cisco Webex Control Hub علىإ لوخدل اليجست 1. ةوطخل ا ل|جمل| لخدأ ،"ل|صت|ل| ةمدخ ل|صتا" مسق يفة*طلتخمل| ل|صت|ل| ةق|طب* يف **ت|دادع|ل|**

ظفح ديدحت. SIP ةهجو لقح يف ماعلا SRV SIP ناونعل مدختسملا

لعفالاب هنم ةدافتسال| متي همادختس| يف بغرت يذل| SIP SRV لجس ناك اذإ :**ةظحالم** ناونعك ةكرشلا لاجمل يعرف لاجم ديدحتب يصون اننإف ،لمع ىلإ لمع نم تالاصتالل ىلء ،ماع DNS SRV لجس ي لات لابو ،Cisco Webex نم مكحت ل روحم يف SIP فاشتكا :يلاتلا وحنلا

ةمدخلا لوكوتوربلاو:\_ sips.\_tcp.mtls.example.com 1 :ةيولوألا 10 :نزولا 5062 :ذفنملا مقر فدهلا: us-expe1.example.com

.<u>Cisco Webex نم طلتخمل| ميمصتل| ليلد</u> نم ةرشابم هالع| ةروكذمل| ةيصوتل| بحس مت

ليدب لح

كلذ نم الدب هنكميف ،(لجس ءاشنإل ططخي الو) دوجوم SRV SIP لجس ليمعلا ىدل نكي مل اذإ ةئيب لواحت نل ،كَلذب مايَقَلا لالرخ نمو ."5062:" ب ددحملIP نم Expressway نم ماعلا IP ناونع درس ليبس ىلع) ٪:5062.ip\_pub\_Expressway٪ ب ةرشابم لصتتس اهنكلو SRV نع ثحبلا Webex (64.102.241.236:5062 :لاثملا

:*لاثم)* .50**62:./Expressway\_Pub\_IP: اهنا ى**لع اهقېسنت مټيل SIP ةهجو نيوكتب مق ددح**تامدخلا** ديدحت Cisco Webex Control Hub ىلإ لوخدلا لي جست (5062.5062/ 64.102.241 لخدأ ،"لاصتالا ةمدخ لاصتا" مسق يفة*طلتخملا لاصتالا ةقاطب* يف **تادادعإل**ا طابترإ ظفح ديدحت. SIP ةهجو لقح يف ٪:5062IP\_PUB\_Expressway٪

ىلإ عجرا .هدادعإ بجي يذلا SRV لجس وأ/و SIP ةهجو ناونع لوح تامولعملا نم ديزم ىلع لوصحلل تاملاكملا ةُمدخ رشن لِّيلد نم <u>كتسس ومل enable Hybrid Call Service Connect </u>مسَّق <u>.Cisco Webex نم طلتخملا ميمصت لا ليل لي و</u>أ Cisco WebEx نم ةطلتخملا

# Expressway لخاد 5062 ذفنملا رظح مت :ذخأملا لشف 2. ةلأسملا

ىلإ 5062 ذفنملا ربع TCP لاصتا ءاشنإ Webex Cisco ةئيب لواحت ،DNS ليلحت لامتكا دعب ب صاخلا ماعلا IP ناونع وه اذه IP ناونع نوكيس .DNS نع ثحبلا ءانثأ هعاجرإ مت يذلا IP ناونع ،اذه TCP لاصتا ءاشنإ ىلء ةرداق ريغ Cisco Webex ةئيب تناك اذإ .يلحملا Expressway-E لك ضررع سفن وه ةصاخلا ةل|حل| مذه ضرع .اقحال ةينب∪ا يJإ دراول| ل|صتال| لشفيسف .نري ال يلخادلا فتاهلا :ابيرقت يرخأل| ةدراول| Cisco Webex تاملاكم لشف

صيخشت تالجس مادختساب اهحالصإو ةلكشملا هذه ءاطخأ فاشكتساب موقت تنك اذإ نل ف ،TCP لاصت ا نع ثحبل ا تلواح اذإ .Cisco Webex نم رورم ةكرح يأ ي ت نلف ،Expressway لام يتا نع ثحب نم ةقحال SIP ةوعد وأ MTLS ةحفاصم يأ ىرت نلو 5062،=port-Dst ل لاصتا تالواحم يأ ىرت هذه يف مدّختسم ريّء Expressway-E ل يصيخشتال لوخدل ليجست نأل ارظن .Cisco Webex :ققحتلل ةنكمملا قرطلا نم ليلق ددع كيدلف ،ةلاحلا

- ةيامحلا رادجل ةيجراخلا ةهجاولI نم ةمزح طاقتJl ىلع لوصحلI .1
- ذفنملا صحف ةادأ نم ةدافتسالا 2.
- ةطلتخملا لاصتالا رابتخإ ةادأ مادختسإ 3.

Webex Cisco مكحتلا ةحول يف ةرشابم طلتخملا لاصتالا رابتخإ ةادأ جمد متي هنأل ارظنو ،يلحملا Expressway راسمب لاصتالا ةلواحم يف WebEx Cisco ةئيب ةاكاحمو Hub Control :ةسسؤملا يف TCP لاصتا رابتخال .ةحاتملا ةيلاثم رثكألا ققحتلا ةقيرط اهنإف

1. ليجست لوخدلا [ىلإ Cisco Webex Control Hub](https://admin.ciscospark.com)

#### 2. SelectServices

- ةطلتخملا تاملاكملا ةقاطب يف Settingslink ددح 3.
- SIP ةهجو يف اهلاخدإ مت يتلا ةميقلا نأ نم دكأت ،"لاصتالا ةمدخ لاصتا" مسق يف 4. ةحيحص

Test

Save

.ةروص لا ي ف حضوم وه امك رابتخإ رقنا .5

SIP Destination <sup>®</sup>

#### 64.102.241.236:5062

Your SIP Destination is not configured correctly. View test results

### نم ققحتلل رابتخالا جئاتن ضرع طابترإ قوف رقنلا كنكمي ،رابتخالا لشفل ارظن 6. .ةروصلا يف حضوم وه امك ليصافتلا

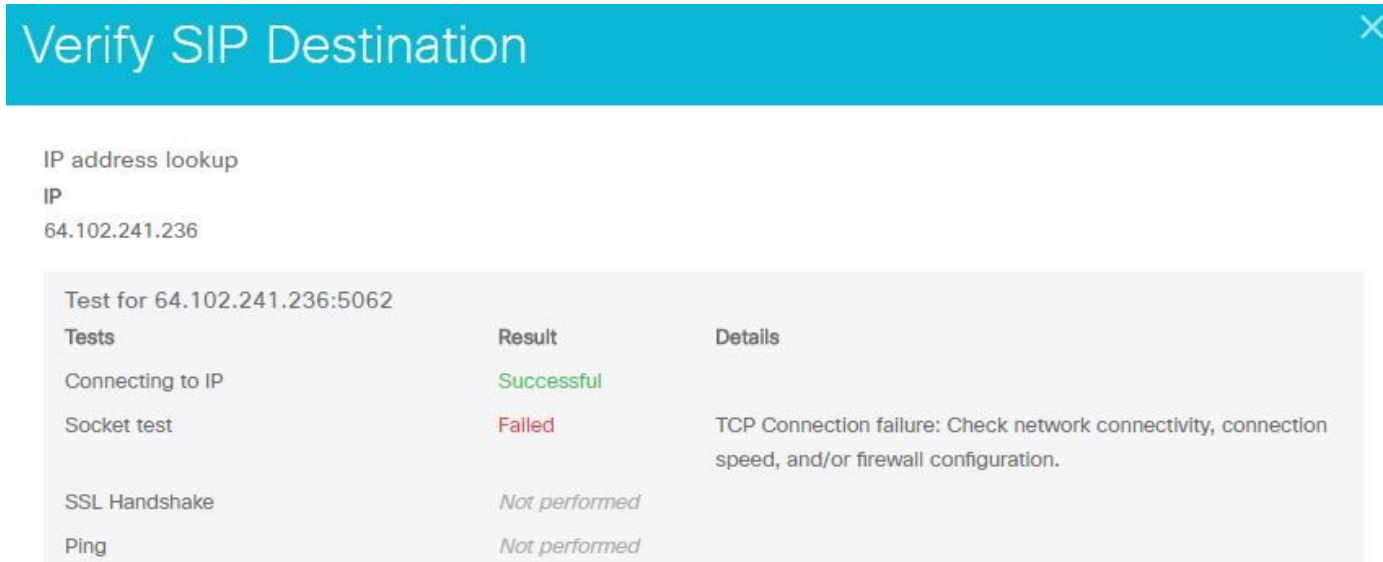

ةلواحم دنع لشف سبقملا رابتخإ نأ يرت نأ كنكمي ،هالءأ ةروصلا يف حضوم وه امك تالجس ىل[ ةفاض|لياب تانايبلا هذه راهظ[ مدع عم .5062.5061.241.236 ب ل|صت|ل| فاك ليلد نآلا كيدل ،لاصتا تالواحم يأ Expressway ب ةصاخلا PCAP فورح/صيخشت .ةيامحلا رادجل هيجوتل/NAT/(ACL) لوصول| يف مكحتل| ةمئاق نيوكت يف قي قحتلل

### لحلا

،ةيلحملا نواعتلا تادعم وأ Cisco WebEx ةئيب نع جتنت ال ةصاخلا ةلكشملا هذه نأل ارظنو ؤبنتلا ةرورضلاب عيطتست ال كنأ امب .ةيامحلا رادج نيوكت ىلع زيكرتلا ىلإ ةجاحب تنأف ةيارد ىلءَ صخْشٌ ىلء دامتءالا ىلْإ جاتْحتَ كن|فَ ،هعْم لماعتتَسْ يِذلا ةيامحلاً رادج عونب رادجل (ACL) لوصولاا يفَ مكحتالا مئاوقَب ةقلعتم ةلكشملا نوكت نأ نكمملا نم .زَاهَجلاب . ئطاخلا هيجوتلا نيوكت وأ NAT وأ ةيامحلا

# 5062 ذفنملا ىلع E-Expressway يغصي ال :سبقملا لشف 3. ةلأسملا

وه ةيامحلا رادج نأ ضرتفي ،ةديدع تارم .حيحص ريغ وحن ىلع ةل!حلا هذه صخشت ام ابلاغو ةصاخلا ةلاحلا هذه ءاطخأ فاشكتسال .5062 ذفنملا ربع تانايبلا رورم ةكرح عنم يف ببسلا ىلًا دراولاً 5062 ذف $\sim$ ملا عنم" ويرانيس يف ةدوجوملا تاينقتلا مادختسإ كنكمي ،اهحالصإو

نء ققحتلل مدختست يرخأ ةادأ يأو طلتخملا لاصتال رابتخإ ةادأ نأ دجتس .هالءأ "Expressway ،كل ذ دعب .رورملا ةكرح لطعي يرانلا رادجلا نأ وه ضارت فإ لوأ .لشّ فتس ذفنملا لاصت ا E-Expressway نم يصيخشتلا ليجستلا نم نيترم ققحتلاب صاخشألا مظعم موقيس نع ماع لكشب نوثحبيس .ءاشنإ لواحي يذلI TCP لاصتا ةيؤر مەناكمإب ناك اذإ ام ديدحتل .ةروصلا يف حضوم وه امك اذه لثم لجس رطس رصنع

2017-09-19T14:01:46.462-04:00 amer-expressway01 tvcs: UTCTime="2017-09-19 18:01:46,461" Module="network.tcp" Level="DEBUG": Src-ip="146.20.193.73" Src-port="40342" Dst-ip="172.16.2.2" **Dst-port="5062**" Detail="**TCP Connecting**"

سانلI نم ريثكلI ئطخيس ،كلذل .ادوجوم هالءأ ددحملI لجسلI لاخدإ نوكي نل ،ةلاحلI هذه يف .ةيامح رادج اهنأ نونظيو ةلاحلا صيخشت

ةيامحلا رادج نأ نم ققحتلا كننكميف ،صيخشتلا ليجست عم ةمزح طاقتلا نيمضت مت اذإ E-Expressway نكي مل ثيح يمقرلا لوحملا نم ةمزح طاقتلا ةنيع يلي اميف .ببسلا سيل لماعك tcp.port==5062 مادختساب طاقتلالاا اذه ةيفصت تمت .5062 ذفنملا ربع عمتسي .ةروصلا يف حضوم وه امك قبطملا ةيفصتلا

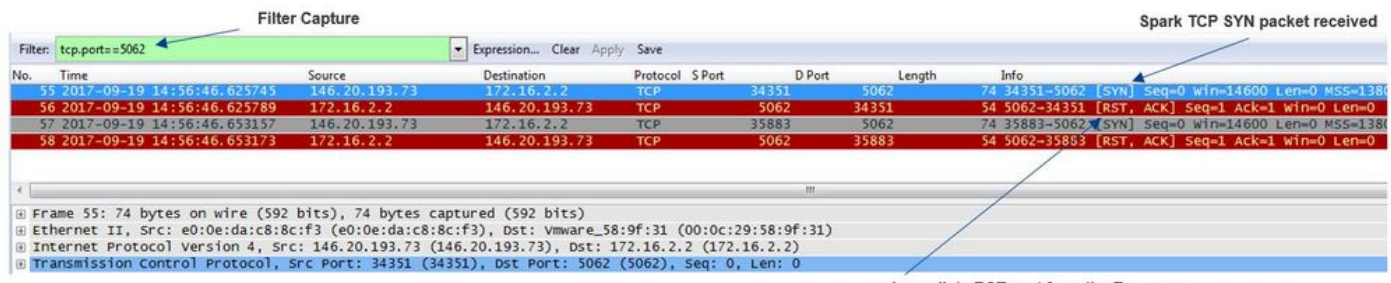

Immediate RST sent from the Expressway

رورم ةكرح رظح متي ال ،E-Expressway نم هيلع لوصحلا مت يذلا ةمزحلا طاقتلا يف ىرت امك يف .عقاولا يف لصت اهنكلو ةيامحلا رادج ةطساوب 5062 مقر TCP ذفنم ربع تانايبلا syn TCP ةمزح لوصو دعب ةرشابم RST لسري E-Expressway نأ ىرت نأ كنكمي 56، مقر ةمزحلا يذلا Expressway-E على قلّوزعم ةلكشملاً نأ جاتنتس الكنكمي ،تامولءملاً هذه عم .ةيلوأل| ارظنو .E-Expressway روظنم نم اهحالصإو ةلكشملا فاشكتسأ كيلع بجي ،ةمزحلا ىقلتي كانه .ةمزحلا لاسرإ ىلإ E-Expressway عفدت دق يتلا ةلمتحملا بابسألا يف لمأت ،ليلدلل :امهو كولسلا اذه ىلإ اوبسني نأ نكمي نالامتحا

رورملا ةكرح عنمت نأ نكمي يتلا ةيامحلا رادج دعاوق نم ام عون ىلع E-Expressway يوتحي 1.

ربع رورملا ةكرحل تصني ال وأ/و ةلدابتملا TLS رورم ةكرحل E-Expressway تصني ال 2. 5062. ذفنملا

ةيامحلا رادج دعاوق < ةيامحلا < ماظنلا نمض E-Expressway ب ةصاخلا ةيامحلا رادج فئاظو دجوت .دوجوم ةيامح رادج نيوكت كانه نكي مل ،ةئيبلا هذه يف اذه نم ققحتلا دنع .*نيوكتلا <* 

ربع ةلدابتملا TLS رورم ةكرحل عمتسي E-Expressway ناك اذإ امم ققحتلل قرط ةدع كانه رماوألا رطس ةهجاو وأ بيولاا ةهجاو لالخ نم امإ ءارجإلI اذه ذيفننت كنَكمي .5062 ذفَنملI . يرذج مدختسمك

ضعب ىلع لصحت نأ بجي ،':5062' ورج | an- netstat رادصإب تمق اذإ ،عيرسلا قيرطلا رذج نم . هاندأ هارت امل ةهباشم تاجرخملا

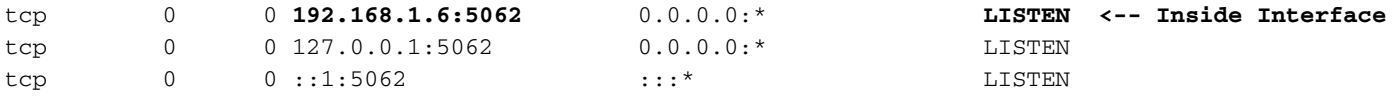

تاوطخلا عجار .Expressway-E ب ةصاخلا بيولا ةهجاو لالخ نم تامولعملا هذه طاقتلا نكمي امك تامولعملا هذه عيمجتل ةيلاتلا

E-Expressway ىلإ لوخدلا لجس 1.

# ةيلحملا ةيلخادلا ذفانملا < ذفنملا مادختسإ < ةنايصلا تاودأ ىلإ لقتنا 2.

#### (ةروصلا يف حضوم وه امك رمحألا نوللاب ةزربم) 5062. IP ذفنمو SIP عون نع ثحبلا 3.

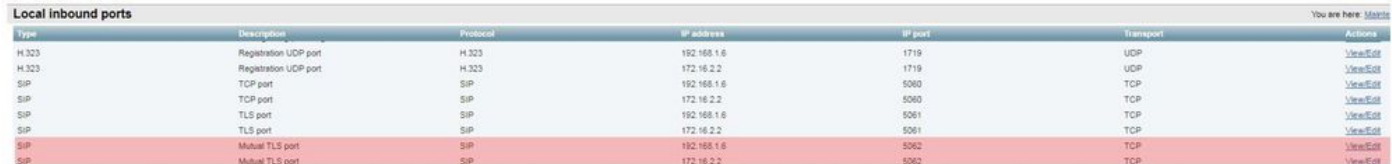

روظنم نم .ةيلاحلا ةئيبلاب كلذ ةنراقم كنكمي ،هتيؤر كيلع يغبني ام تفرع نأ دعب نآلI :لكشلا اذهب جرخملا ودبي ،':5062' GREP | netstat ليغشت دنع ،(CLI (رماوألا رطس ةهجاو

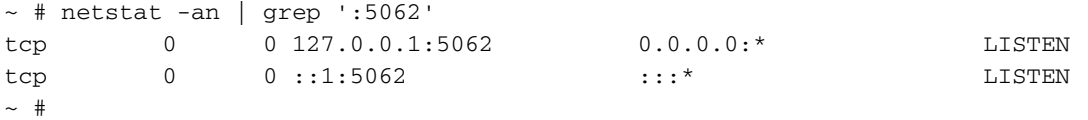

تحت جردملا لدابتملا TLS ذفنم تنرتنإلىا يف مكحتلا ةدحو رهظت ال ،كلذ ىلإ ةفاضإل|ب ةيلحملا ةدراولا ذفانملا

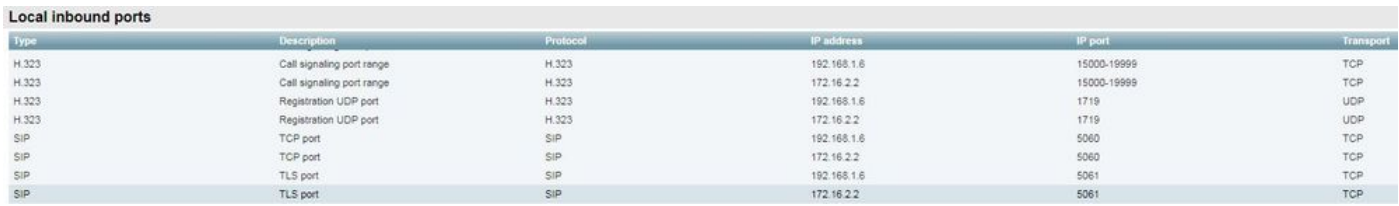

TLS رورم ةكرحل يغصي ال E-Expressway نأب جاتنتسالا كنكمي ،تانايبلا هذه مادختساب .ةلدابتملا

لحال

TLS ذفنم نييعت نمو لدابتملا TLS عضو نيكمت نم دكأتلا كيلع بجي ،ةلكشملا هذه لحل :E-Expressway ىلع 5062 ىلع لدابتملا

- E-Expressway ىلإ لوخدلا ليجست 1.
- SIP > تالوكوتوربلا < نيوكتلا ىلإ لقتنا 2.
- ليغشت ىلع لدابتملا TLS عضو نييعت نم دكأت 3.
- 5062 ىلع TLS كرتشملا ذفنملا نييعت نم دكأت 4.
- .ةروصلا يف حضوم وه امك **ظفح** ىلء رقنا .5

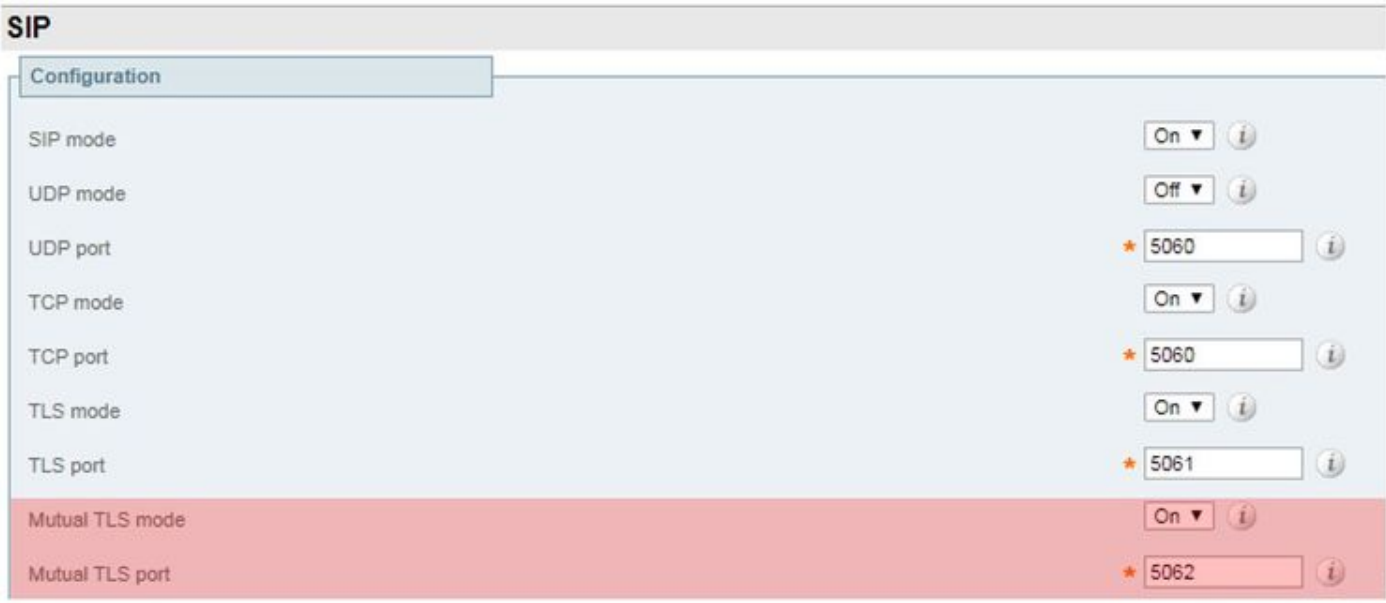

# اقبسم ةلمحملا SIP راسم سوؤر C وأ E-Expressway معدي ال 4. ةلأسملا

سأر يلإ ادانتسا تاملاكملا هيجوت متي ،ةطلتخملا تاملاكملا ةمدخ لاصتا مادختساب ةمدخ كاردإ" ءزج اهمدقي يت لا تامولءملا يلإ ادانتس| راسملا سأر ةئبءت متي .**راسملI** » صاخلا في ضمل املءتسي .Cisco Webex ىلإ لحل انم (Expressway Connector) "لاصتال ا ةمدخل مهنيكمت مت نيذلا نيمدختسملل "دحوملا CM قيسنت" نع Expressway لصومب ةدحوملا CM Home ةعومجمب صاخلا FQDNو مهليلدب صاخلا URI نم الك بحسي و تاملاكمل :بوبو سيلأ مادختساب ،لاثملا اذه ىلإ اورظنا .مهب ةصاخلا

ةهجولا راسم سأر ليلدلل URI bob@example.com emea-cucm.example.com alice@example.com us-cucm.example.com

نكمي ىتح دحوملا يلحملا CM ىلإ ةملاكملا ميجوت متي ،ةملاكم ءارجإب بوب وأ سيلأ تماق اذإ .لصتملا مدختسملا ىلإ هيجوتلا لبق WebexRD Cisco ىلإ اهؤاسرإ

سي الله Unified CM Home FQDN ةعومجم ىلإ ةملاكملا هيجوت متيس ،بوبب سيلأ تلصتا اذإ "  $($ us-cucm.example.com). إنا إيام مون اذإ .(com.example.com) أي SIP سأر لخاد ةيلاتلا تامولعملا دجتسف ،E-Expressway

بلط URI SIP: bob@example.com سأر راسملا sip:us-cucm.example.com؛lr

صاخلا URI ةطساوب سيل ةملاكملا هيجوتل ثحبلا دعاوق نيوكت متي ،Expressway روظنم نم CM ةعومجم ةلاحلا هذه يف — (com.example.cucm-us (راسملا سأر ةطساوب لب بلطلاب .سيلأب ةصاخلا ةدحوملا ةيسيئرلا

مت ثيح اهحالصإو ءاطخألا فاشكتسأ تالاح مهف كنكمي ،هذه ساسألا ةعومجم مادختساب .هالعأ روكذملا قطنملا لمع مدع ىلإ يدؤي امم ،حيحص ريغ لكشب ةعيرسلا قرطلا نيوكت ةطلتخملا تاملاكملا ةمدخ" ب ةصاخلا تاملاكملا دادعإ يف رخآ لشف لك عم لاحلا وه امكو .*يلحملا فتاهلا لاصتاً مدع يف* ضرعلا لثمتي ،"ةدراول

هذه ديدحت ةيفيك رابتءال يف عض ،Expressway يلء صيخشتلا تالجس ليلحت لبق :ةملاكملا

.ىعدتسملا فرطلاب صاخلا ليلدلل URI وه SIP بلطب صاخلا URI نوكيس 1.

**مسال لوألا مسال"** ك ةجردملا **لاصتال اةهج** مادختساب SIP FROM لقح قيسنت متيس .2 ةلئاعلا> "sip:WebexDisplayName@subdomain.call.ciscospark.com>

ليلدلل URI ةطساوب صيخشتلا تالجس يف ثحبلا كنكمي ،تامولعملا هذه مادختساب Cisco ل SIP ناونع وأ ،لصتملا فرطلل ةلئاعلا مساو لوألا مسالا وأ ،لصتملا فرطلاب صاخلا ددحي يذلI ":SIP **ةوعد** ي ف ثحبال كنكميّ ف ،تامولعمل ا هذه نم ي أ كيدل نكي مل اذا ِ .Webex ،دراولا لاصتالل SIP ةوعد ديدحت درجمب .Expressway ربع لمعت يتلا SIP تاملاكم عيمج عقوم ،ةميقلا هذه ىلع لوصحلا دعب .هخسنو SIP ةملاكم فرعم عقوم ديدحت كلذ دعب كنكمي عالطالل ةملاكملا فرعم ىلإ ةدنتسملا صي خشتال تالجس يف ثحبلا ةطاسبب كنكمي .هذه لاصتال ا ةهجب ةطبترملا لئاسرلا عيمج يلع

ي| ةملاكمل| لوخد يدم ديدحت وهو هيجوتل| ةلكشم لزع يف ةدع|سملل رخآ ءيش كانه Expressway-C ىلعَ ەال£أَ اهْيَابَا راشملاً تامولعملا نعْ ثحَبْلَا ةلواحم كنكميّ .ةسسْوملا مكنا حجرملا نمف ،كلذك رمالا ناك اذإ .دحلا اذه يJ قملاكملا هي وت مت دق ناك اذإ ام ةفرعمل .كانه مكقيقحتب ءادتبالا يف نوبغرت

.E-Expressway نم ةوعدلا تقلت دق C-Expressway نأ ىرت نأ كنكمي ،ويرانيسلا اذه يف

2017-09-19T14:16:15.836-04:00 rtp12-tpdmz-118-VCSC tvcs: UTCTime="2017-09-19 18:16:15,830" Module="network.sip" Level="DEBUG": Action="**Received**" Local-ip="**192.168.1.5**" Local-port="26847" Src-ip="**192.168.1.6**" Src-port="7003" Msg-Hash="11449260850208794722" SIPMSG: |INVITE **sip:jorobb@rtp.ciscotac.net** SIP/2.0 Via: SIP/2.0/TLS 192.168.1.6:7003;egresszone=HybridCallServiceTraversal;branch=z9hG4bKc81c6c4dddef7ed6be5bdce9868fb019913;proxy-callid=a82052ef-6fd7-4506-8173-e73af6655b5d;rport Via: SIP/2.0/TLS 192.168.1.6:5073;branch=z9hG4bKb0eba6d700dfdf761a8ad97fff3c240124;x-ciscolocal-service=nettle;received=192.168.1.6;rport=43119;ingress-zone=DefaultZone Via: SIP/2.0/TLS 64.102.241.236:5061;egresszone=DefaultZone;branch=z9hG4bK6fe399bae58fb0d70c9d69b8e37e13e5912.4248943487bff4af6f649b586c769 6bb;proxy-call-id=f2d15853-c81f-462f-b3e5-c08124f344a3;received=172.16.2.2;rport=25016 Via: SIP/2.0/TLS 192.168.5.66:5062;branch=z9hG4bK0f455ca79cf1b0af5637333aa5286436;received=146.20.193.45;rport=35 464;ingress-zone=HybridCallServicesDNS Via: SIP/2.0/TLS 127.0.0.1:5070;branch=z9hG4bK-383039- 8f0d64025c04d23b6d5e1d5142db46ec;rport=52706 Call-ID: **9062bca7eca2afe71b4a225048ed5101**@127.0.0.1 CSeq: 1 INVITE Contact: <sip:192.168.1.6:5073;transport=tls>;call-type=squared From: **"pstojano test"**

;tag=872524918 To: <sip:jorobb@rtp.ciscotac.net> Max-Forwards: 15 Route:

Record-Route: <sip:proxy-call-id=a82052ef-6fd7-4506-8173 e73af6655b5d@192.168.1.6:7003;transport=tls;lr> Record-Route: <sip:proxy-call-id=a82052ef-6fd7-4506-8173 e73af6655b5d@192.168.1.6:5061;transport=tls;lr> ثحب قطنم دجوي ال ،كلذ عمو .اميلس لازي ال (Cluster FQDN) **راسملI سأر** نأ وه مەملI رمألI ىرت ،كلذ نم الدب .FQDN) **cucm.rtp.ciscotac.net ةعومجم) راسمل**ا سأر ىلإ ادانتسا هؤارجإ متي

## .ا**هيلع روثعل| متي مل 404** عم روفل| ىلع اهضفر متي ةل|سرل|

2017-09-19T14:16:15.836-04:00 rtp12-tpdmz-118-VCSC tvcs: Event="**Call Attempted**" Service="SIP" Src-ip="192.168.1.6" Src-port="7003" Src-alias-type="SIP" **Src-alias="sip:pstojanotest@dmzlab.call.ciscospark.com"** Dst-alias-type="SIP" **Dst-alias="sip:jorobb@rtp.ciscotac.net"** Call-serial-number="a3e44231-f62a-4e95-a70e-253701a89515" Tag="73c276e2-3917-4a0c-9fc5 ddde83b49fd0" Protocol="TLS" Auth="NO" Level="1" UTCTime="2017-09-19 18:16:15,832" 2017-09-19T14:16:15.836-04:00 rtp12-tpdmz-118-VCSC tvcs: Event="**Search Attempted**" Service="SIP" Src-alias-type="SIP" **Src-alias="pstojano-test@dmzlab.call.ciscospark.com**" Dst-alias-type="SIP" **Dst-alias="sip:jorobb@rtp.ciscotac.net"** Call-serial-number="a3e44231-f62a-4e95-a70e-253701a89515" Tag="73c276e2-3917-4a0c-9fc5-ddde83b49fd0" Detail="searchtype:INVITE" Level="1" UTCTime="2017-09-19 18:16:15,834" 2017-09-19T14:16:15.836-04:00 rtp12-tpdmz-118-VCSC tvcs: Event="**Search Completed**" **Reason="Not**

**Found"** Service="SIP" Src-alias-type="SIP" **Src-alias="pstojano-test@dmzlab.call.ciscospark.com"** Dst-alias-type="SIP" **Dst-alias="sip:jorobb@rtp.ciscotac.net"** Call-serial-number="a3e44231-f62a-4e95-a70e-253701a89515" Tag="73c276e2-3917-4a0c-9fc5-ddde83b49fd0" **Detail="found:false**, searchtype:INVITE, Info:Policy Response" Level="1" UTCTime="2017-09-19 18:16:15,835" 2017-09-19T14:16:15.836-04:00 rtp12-tpdmz-118-VCSC tvcs: Event="**Call Rejected**" Service="SIP" Src-ip="192.168.1.6" Src-port="7003" Src-alias-type="SIP" **Src-alias="sip:pstojano-**

**test@dmzlab.call.ciscospark.com" Dst-alias-type="SIP" Dst-alias="sip:jorobb@rtp.ciscotac.net"** Call-serial-number="a3e44231-f62a-4e95-a70e-253701a89515" Tag="73c276e2-3917-4a0c-9fc5 ddde83b49fd0" **Detail="Not Found"** Protocol="TLS" **Response-code="404"** Level="1" UTCTime="2017-09- 19 18:16:15,835"

2017-09-19T14:16:15.836-04:00 rtp12-tpdmz-118-VCSC tvcs: UTCTime="2017-09-19 18:16:15,830" Module="network.sip" Level="INFO": Action="Received" Local-ip="192.168.1.5" Local-port="26847" Src-ip="192.168.1.6" Src-port="7003" Detail="Receive Request Method=INVITE, CSeq=1, **Request-URI=sip:jorobb@rtp.ciscotac.net**, Call-ID=9062bca7eca2afe71b4a225048ed5101@127.0.0.1, From-Tag=872524918, To-Tag=, Msg-Hash=11449260850208794722, Local-

SessionID=daf7c278732bb5a557fb57925dffcbf7, Remote-SessionID=00000000000000000000000000000000" 2017-09-19T14:16:15.836-04:00 rtp12-tpdmz-118-VCSC tvcs: UTCTime="2017-09-19 18:16:15,836" Module="network.sip" Level="INFO": Action="Sent" Local-ip="192.168.1.5" Local-port="26847" Dstip="192.168.1.6" Dst-port="7003" Detail="**Sending Response Code=404**, Method=INVITE, CSeq=1, **To=sip:jorobb@rtp.ciscotac.net**, Call-ID=9062bca7eca2afe71b4a225048ed5101@127.0.0.1, From-Tag=872524918, To-Tag=96b9a0eaf669a590, Msg-Hash=254718822158415175, Local-SessionID=00000000000000000000000000000000, Remote-SessionID=daf7c278732bb5a557fb57925dffcbf7"

2017-09-19T14:16:15.836-04:00 rtp12-tpdmz-118-VCSC tvcs: UTCTime="2017-09-19 18:16:15,836" Module="network.sip" Level="DEBUG": Action="Sent" Local-ip="192.168.1.5" Local-port="26847" Dstip="192.168.1.6" Dst-port="7003" Msg-Hash="254718822158415175" SIPMSG:

#### |**SIP/2.0 404 Not Found**

Via: SIP/2.0/TLS 192.168.1.6:7003;egresszone=HybridCallServiceTraversal;branch=z9hG4bKc81c6c4dddef7ed6be5bdce9868fb019913;proxy-callid=a82052ef-6fd7-4506-8173-e73af6655b5d;received=192.168.1.6;rport=7003;ingresszone=HybridCallServiceTraversal Via: SIP/2.0/TLS 192.168.1.6:5073;branch=z9hG4bKb0eba6d700dfdf761a8ad97fff3c240124;x-ciscolocal-service=nettle;received=192.168.1.6;rport=43119;ingress-zone=DefaultZone Via: SIP/2.0/TLS 64.102.241.236:5061;egresszone=DefaultZone;branch=z9hG4bK6fe399bae58fb0d70c9d69b8e37e13e5912.4248943487bff4af6f649b586c769 6bb;proxy-call-id=f2d15853-c81f-462f-b3e5-c08124f344a3;received=172.16.2.2;rport=25016 Via: SIP/2.0/TLS 192.168.5.66:5062;branch=z9hG4bK0f455ca79cf1b0af5637333aa5286436;received=146.20.193.45;rport=35 464;ingress-zone=HybridCallServicesDNS Via: SIP/2.0/TLS 127.0.0.1:5070;branch=z9hG4bK-383039- 8f0d64025c04d23b6d5e1d5142db46ec;rport=52706 Call-ID: **9062bca7eca2afe71b4a225048ed5101**@127.0.0.1 CSeq: 1 INVITE From: **"pstojano test"**

;tag=872524918 To: <sip:jorobb@rtp.ciscotac.net>;tag=96b9a0eaf669a590 Server: TANDBERG/4135 (X8.10.2) Warning: 399 192.168.1.5:5061 "Policy Response" Session-ID: 00000000000000000000000000000000;remote=daf7c278732bb5a557fb57925dffcbf7 Content-Length: 0

#### ادانتسا ثحبال ققطنم ذيفنت متي لمعلا ويرانيس يف منأ ىرتس ،لمع ويرانيسب ةنراقم (ةعومجمل FQDN (هجوملا سأر ىلإ

2017-09-22T13:56:02.215-04:00 rtp12-tpdmz-118-VCSC tvcs: Event="**Search Attempted**" Service="SIP" Src-alias-type="SIP" **Src-alias="pstojano-test@dmzlab.call.ciscospark.com"** Dst-alias-type="SIP" **Dst-alias="sip:jorobb@rtp.ciscotac.net"** Call-serial-number="17aa8dc7-422c-42ef-bdd9 b9750fbd0edf" Tag="8bd936da-f2ab-4412-96df-d64558f7597b" Detail="searchtype:INVITE" Level="1" UTCTime="2017-09-22 17:56:02,215" 2017-09-22T13:56:02.218-04:00 rtp12-tpdmz-118-VCSC tvcs: UTCTime="2017-09-22 17:56:02,217" Module="network.cpl" Level="DEBUG": Remote-ip="192.168.1.6" Remote-port="7003" Detail="CPL: <routed> " 2017-09-22T13:56:02.218-04:00 rtp12-tpdmz-118-VCSC tvcs: UTCTime="2017-09-22 17:56:02,218" Module="network.cpl" Level="DEBUG": Remote-ip="192.168.1.6" Remote-port="7003" Detail="CPL: <location clear="yes" url="sip:cucm.rtp.ciscotac.net;lr" diversion="" dest-url-formessage="sip:jorobb@rtp.ciscotac.net" sip-route-set="" dest-service=""> added sip:cucm.rtp.ciscotac.net;lr to location set " 2017-09-22T13:56:02.218-04:00 rtp12-tpdmz-118-VCSC tvcs: UTCTime="2017-09-22 17:56:02,218" Module="network.cpl" Level="DEBUG": Remote-ip="192.168.1.6" Remote-port="7003" Detail="CPL: <proxy stop-on-busy="no" timeout="0"/> " 2017-09-22T13:56:02.218-04:00 rtp12-tpdmz-118-VCSC tvcs: UTCTime="2017-09-22 17:56:02,218" Module="network.search" Level="DEBUG": Detail="Search rule 'Inbound MS to CMS' did not match destination alias 'cucm.rtp.ciscotac.net;lr'" 2017-09-22T13:56:02.218-04:00 rtp12-tpdmz-118-VCSC tvcs: UTCTime="2017-09-22 17:56:02,218" Module="network.search" Level="DEBUG": Detail="Search rule 'multiway' did not match destination alias 'cucm.rtp.ciscotac.net;lr'" 2017-09-22T13:56:02.218-04:00 rtp12-tpdmz-118-VCSC tvcs: UTCTime="2017-09-22 17:56:02,218" Module="network.search" Level="DEBUG": Detail="Search rule 'WebEx Search Rule' did not match destination alias 'cucm.rtp.ciscotac.net;lr'" 2017-09-22T13:56:02.218-04:00 rtp12-tpdmz-118-VCSC tvcs: UTCTime="2017-09-22 17:56:02,218" Module="network.search" Level="DEBUG": Detail="Search rule 'ISDN Inbound' ignored due to source filtering" 2017-09-22T13:56:02.218-04:00 rtp12-tpdmz-118-VCSC tvcs: UTCTime="2017-09-22 17:56:02,218" Module="network.search" Level="DEBUG": Detail="Search rule 'recalls into CMS' did not match destination alias 'cucm.rtp.ciscotac.net;lr'" 2017-09-22T13:56:02.218-04:00 rtp12-tpdmz-118-VCSC tvcs: UTCTime="2017-09-22 17:56:02,218" Module="network.search" Level="DEBUG": Detail="Search rule 'CEtcp-rtp12-tpdmz-118-ucmpub' did not match destination alias 'cucm.rtp.ciscotac.net;lr'" 2017-09-22T13:56:02.218-04:00 rtp12-tpdmz-118-VCSC tvcs: UTCTime="2017-09-22 17:56:02,218" Module="network.search" Level="DEBUG": Detail="Search rule 'Conference Factory' did not match destination alias 'cucm.rtp.ciscotac.net;lr'" 2017-09-22T13:56:02.218-04:00 rtp12-tpdmz-118-VCSC tvcs: UTCTime="2017-09-22 17:56:02,219" Module="network.search" Level="DEBUG": Detail="Search rule 'Inbound B2B Calling' did not match destination alias 'cucm.rtp.ciscotac.net;lr'" 2017-09-22T13:56:02.218-04:00 rtp12-tpdmz-118-VCSC tvcs: UTCTime="2017-09-22 17:56:02,219" Module="network.search" Level="DEBUG": Detail="Search rule 'Calls to Cisco Webex' did not match destination alias 'cucm.rtp.ciscotac.net;lr'" 2017-09-22T13:56:02.218-04:00 rtp12-tpdmz-118-VCSC tvcs: UTCTime="2017-09-22 17:56:02,219" Module="network.search" Level="DEBUG": Detail="Considering search rule 'as is local' towards target 'LocalZone' at priority '1' with alias 'cucm.rtp.ciscotac.net;lr'" 2017-09-22T13:56:02.219-04:00 rtp12-tpdmz-118-VCSC tvcs: UTCTime="2017-09-22 17:56:02,219" Module="network.search" Level="DEBUG": **Detail="Considering search rule 'Hybrid Call Service Inbound Routing' towards target 'CUCM11' at priority '2' with alias 'cucm.rtp.ciscotac.net;lr'"** حيحص لكشب ةملاكملا هيجوت ةداعإب موقي C-Expressway لوحملا نأ ةظحالم ذئنيح كنكمي

## .(192.168.1.21) ةدحوملا CM مكحتلا ةدحو ىلإ

2017-09-22T13:56:02.232-04:00 rtp12-tpdmz-118-VCSC tvcs: UTCTime="2017-09-22 17:56:02,232" Module="network.sip" Level="DEBUG": Action="Sent" Local-ip="192.168.1.5" Local-port="25606" Dstip="192.168.1.21" Dst-port="5065" Msg-Hash="866788495063340574" SIPMSG: |**INVITE sip:jorobb@rtp.ciscotac.net** SIP/2.0 Via: SIP/2.0/TCP 192.168.1.5:5060;**egresszone=CUCM11**;branch=z9hG4bK251d6daf044e635607cc13d244b9ea45138220.69ccb8de20a0e853c1313782077f77b 5;proxy-call-id=17aa8dc7-422c-42ef-bdd9-b9750fbd0edf;rport Via: SIP/2.0/TLS 192.168.1.6:7003;**egresszone=HybridCallServiceTraversal**;branch=z9hG4bKba323da436b2bc288200d56d11f02d4d272;proxy-callid=32c76cef-e73c-4911-98d0-e2d2bb6fec77;received=192.168.1.6;rport=7003;**ingresszone=HybridCallServiceTraversal** Via: SIP/2.0/TLS 192.168.1.6:5073;branch=z9hG4bK06cde3f662d53a210b5b4b11b85500c19;x-cisco-localservice=nettle;received=192.168.1.6;rport=42533;ingress-zone=DefaultZone Via: SIP/2.0/TLS 64.102.241.236:5061;egresszone=DefaultZone;branch=z9hG4bK297799f31d0785ff7449e1d7dbe3595b271.2ed90cbed5b79c6cffad9ecd84cc8 337;proxy-call-id=3be87d96-d2e6-4489-b936-8f9cb5ccaa5f;received=172.16.2.2;rport=25005 Via: SIP/2.0/TLS 192.168.4.146:5062;branch=z9hG4bK043ca6360f253c6abed9b23fbeff9819;received=148.62.40.64;rport=36 149;ingress-zone=HybridCallServicesDNS Via: SIP/2.0/TLS 127.0.0.1:5070;branch=z9hG4bK-353038- 8c648a16c2c5d7b85fa5c759d59aa190;rport=47732 Call-ID: daa1a6fa546ce76591fc464f0a50ee32@127.0.0.1 CSeq: 1 INVITE Contact: <sip:192.168.1.6:5073;transport=tls>;call-type=squared From: "pstojano test" <sip:pstojano-test@dmzlab.call.ciscospark.com>;tag=567490631 To: <sip:jorobb@rtp.ciscotac.net> Max-Forwards: 14 **Route:**

```
Record-Route: <sip:proxy-call-id=17aa8dc7-422c-42ef-bdd9-
b9750fbd0edf@192.168.1.5:5060;transport=tcp;lr>
Record-Route: <sip:proxy-call-id=17aa8dc7-422c-42ef-bdd9-
b9750fbd0edf@192.168.1.5:5061;transport=tls;lr>
Record-Route: <sip:proxy-call-id=32c76cef-e73c-4911-98d0-
e2d2bb6fec77@192.168.1.6:7003;transport=tls;lr>
Record-Route: <sip:proxy-call-id=32c76cef-e73c-4911-98d0-
e2d2bb6fec77@192.168.1.6:5061;transport=tls;lr>
Allow: INVITE, ACK, BYE, CANCEL, INFO, OPTIONS, REFER, SUBSCRIBE, NOTIFY
User-Agent: TANDBERG/4352 (X8.10.2-b2bua-1.0)
```
متي مل) ددحم أطخو C-Expressway نع ةلكشملا لزع يذلا يصيخشتلا ليجستلا ليلحت دعب ضعب .كولسلا نم عونلا اذه يف بٻستي دق ام ىلع زيكرتلا كنكمي ،(404 ىلع روثعلا :يلاتلاك يه رابتعإلا نيعب اهذخأ بجي يتلا ءايشألا

- .ثح-بال دعاوق لالخ نم عيرسلا قي رطلا يلع اهيلإو قطانملا نم تاملاكملا لقن متي 1.
- جلاعي يذلاو اقبسم ةلمحملا SIP تاراسم معد ىمسي يذلا Expressway قطنم مدختسي 2. فاقيإ وأ ةميقلا هذه ليغشت نكمي .هجوملا سأر ىلع يوتحت يتلI SIP ةوعد تابلط نم لك ىلع (رواجملا ،عطاقتلا ليمع ،عطاقتلا ا مداخ) قطانملا يف اهليغشت Expressway-<br>C و Expressway-E.

Traversal E-Expressway مداخ نم لك ىلع نيوكتلا ضرعل xConfiguration مادختسإ نآلا كنكمي .Connect Service Call Hybrid ل اهدادعإ مت يتلا قطانملا ةصاخو ،C-Expressway ليمع قطانمو اذه ريرمتال اهنيوكت مت يتال ثحبال دعاوق ليلحت كنكمي ،ةقطنملا نيوكت ىلإ ةفاضإلاب

#### ىلإ ةملاكملا ريرمتب ماق E-Expressway نأ فرعت امك .ىرخأ ىلإ ةقطنم نم ءاعدتسالا .حيحص لكشب هدادعإ مت دق كانه Traversal مداخ ةقطنم نيوكت نوكي ىتح C-Expressway

Service Call Hybrid ىمسي ةقطنملا هذه مسا نأب هاندأ xConfig انربخي ،رمألا اذه ميسقتلو TCP SIP ربع C-Expressway ب لصتي هنإ .TraversalServer ةقطنم عون نم هنإ .Traversal 7003. ءانيم

ةلمحملا SIP تاراسم معد اهيدل نوكي نأ بجي هنأ وه Service Call Hybrid ل يسيئرلا ءزجلا اقبسم ةلمحملا SIP تاراسم معد بلطب Expressway بيو ةهجاو موقت .ليغشتلا ديق اقبسم اقبسم لمحملا SIP لوبقك اهضرعبx نيوكتلا موقيس امنيب ،ةميقلا هذهل

#### **Expressway-E \*c xConfiguration Zones Zone 7 Name: "Hybrid Call Service Traversal"** \*c xConfiguration Zones Zone 7 TraversalServer Authentication Mode: "DoNotCheckCredentials" \*c xConfiguration Zones Zone 7 TraversalServer Authentication UserName: "hybridauth" \*c xConfiguration Zones Zone 7 TraversalServer Collaboration Edge: "Off" \*c xConfiguration Zones Zone 7 TraversalServer H323 H46019 Demultiplexing Mode: "Off" \*c xConfiguration Zones Zone 7 TraversalServer H323 Port: "6007" \*c xConfiguration Zones Zone 7 TraversalServer H323 Protocol: "Assent" \*c xConfiguration Zones Zone 7 TraversalServer Registrations: "Allow" \*c xConfiguration Zones Zone 7 TraversalServer SIP Media AesGcm Support: "Off" \*c xConfiguration Zones Zone 7 TraversalServer SIP Media Encryption Mode: "Auto" \*c xConfiguration Zones Zone 7 TraversalServer SIP Media ICE Support: "Off" \*c xConfiguration Zones Zone 7 TraversalServer SIP Multistream Mode: "On" \*c xConfiguration Zones Zone 7 TraversalServer SIP ParameterPreservation Mode: "On" \*c xConfiguration Zones Zone 7 TraversalServer SIP Poison Mode: "Off" **\*c xConfiguration Zones Zone 7 TraversalServer SIP Port: "7003" \*c xConfiguration Zones Zone 7 TraversalServer SIP PreloadedSipRoutes Accept: "On"** \*c xConfiguration Zones Zone 7 TraversalServer SIP Protocol: "Assent" \*c xConfiguration Zones Zone 7 TraversalServer SIP TLS Verify Mode: "On" \*c xConfiguration Zones Zone 7 TraversalServer SIP TLS Verify Subject Name: "rtp12-tpdmz-118- VCSC.rtp.ciscotac.net" \*c xConfiguration Zones Zone 7 TraversalServer SIP Transport: "TLS" \*c xConfiguration Zones Zone 7 TraversalServer TCPProbe KeepAliveInterval: "20" \*c xConfiguration Zones Zone 7 TraversalServer TCPProbe RetryCount: "5" \*c xConfiguration Zones Zone 7 TraversalServer TCPProbe RetryInterval: "2" \*c xConfiguration Zones Zone 7 TraversalServer UDPProbe KeepAliveInterval: "20" \*c xConfiguration Zones Zone 7 TraversalServer UDPProbe RetryCount: "5" \*c xConfiguration Zones Zone 7 TraversalServer UDPProbe RetryInterval: "2" **\*c xConfiguration Zones Zone 7 Type: "TraversalServer"**

موقت .اهب ةطبترم (Hybrid Webex (3 ثحب ةدعاق اهب ةقطنملا هذه نأ ديدحت اضيأ كنكمي تامدخل DNS ةقطرم لالخ نم يتأي "يأ" راعتسم مسا لاسراب ساسألَا يف ثَحَبَال ةدعاقُ تاملاكملا ةمدخ لدابت نع ةرابع وهو ،هالءأ ةقطنملا يلإ هريرمتو ةطلتخملا تاملاكملا لكشب روبعلا مداخو ثحبال ةدعاق ةقطنم نم لك نيوكت مت ،عقوتم وه امك .ةطلتخملI .حيحص

```
*c xConfiguration Zones Policy SearchRules Rule 3 Authentication: "No"
*c xConfiguration Zones Policy SearchRules Rule 3 Description: "Calls to VCS-C"
*c xConfiguration Zones Policy SearchRules Rule 3 Mode: "AnyAlias"
*c xConfiguration Zones Policy SearchRules Rule 3 Name: "Webex Hybrid"
*c xConfiguration Zones Policy SearchRules Rule 3 Pattern Behavior: "Strip"
*c xConfiguration Zones Policy SearchRules Rule 3 Pattern Replace:
*c xConfiguration Zones Policy SearchRules Rule 3 Pattern String:
*c xConfiguration Zones Policy SearchRules Rule 3 Pattern Type: "Prefix"
*c xConfiguration Zones Policy SearchRules Rule 3 Priority: "15"
*c xConfiguration Zones Policy SearchRules Rule 3 Progress: "Stop"
*c xConfiguration Zones Policy SearchRules Rule 3 Protocol: "SIP"
*c xConfiguration Zones Policy SearchRules Rule 3 SIPTrafficType: "Any"
```

```
*c xConfiguration Zones Policy SearchRules Rule 3 Source Mode: "Named"
*c xConfiguration Zones Policy SearchRules Rule 3 Source Name: "Hybrid Call Services DNS"
*c xConfiguration Zones Policy SearchRules Rule 3 State: "Enabled"
*c xConfiguration Zones Policy SearchRules Rule 3 SystemGenerated: "No"
*c xConfiguration Zones Policy SearchRules Rule 3 Target Name: "Hybrid Call Service Traversal"
*c xConfiguration Zones Policy SearchRules Rule 3 Target SIPVariant: "Any"
*c xConfiguration Zones Policy SearchRules Rule 3 Target Type: "Zone"
```
نع ثحبلاب ءدبلا كنكميف ،C-Expressway ب صاخلا xConfiguration ىلع زيكرتلاب تمق اذإ يف ثحبـلا يه اهيلـع روثعلل ةلـهسلI قرطلا ىدحإ .Webex Hybrid ل Traversal ليمع ةقطنم ىلء اذه كدعاسي .(**"3003" :SIP ذفنم**) Expressway-E نيوكت نم هتملءت يذل| ذفنمل| مقرر .xConfiguration يف ةحيحصلا ةقطنملا ىلع ةعرسب فرعتلا

(ةطلتخملا تاملاكملا ةمدخ زايتجإ) ةقطنملا مسا يلء فرعتلا كنكمي ،لبق نم للحلا وه امكو معد) SipRoute لوبق اقبسم هليمحت مت يذلا SIP ل هنيوكت مت امو (روبعلا ليمع) عونلاو ىلإ ةميقلا هذه نييعت مت ،xConfiguration اذه نم ىرت امك .(اقبسم ةلمحملا SIP تاراسم بجي ،Cisco Webex نم ةطلتخملا تاملاكملا تامدخل رشنلا ليلد يلإ ادانتسا ."فاقيإ" ."ليغشت" ىلع ةمىقلا هذه نييءت

ىرن نأ اننكمي ،اقبسم ةلمحملا SIP تاراسم معد فيرعت انصحف اذإ ،كلذ ىلإ ةفاضإلاب فاقيإ" ىلع ةميقال ا هذه ني يءت مت اذإ ةلاسر ضفري نأ بجيّ Expressway-C نأ حوضوب اقبسم ةلمحملا SIP تاراسم معد ليدبتب مق" :راسم سأر ىلع يوتحي INVIT ناكو "ليغشتلا .سأرلا اذه ىلع يوتحت يتلا SIP ةوعد تابلط ضفرب ةقطنملا موقت نأ ديرت تنك اذإ

#### **Expressway-C**

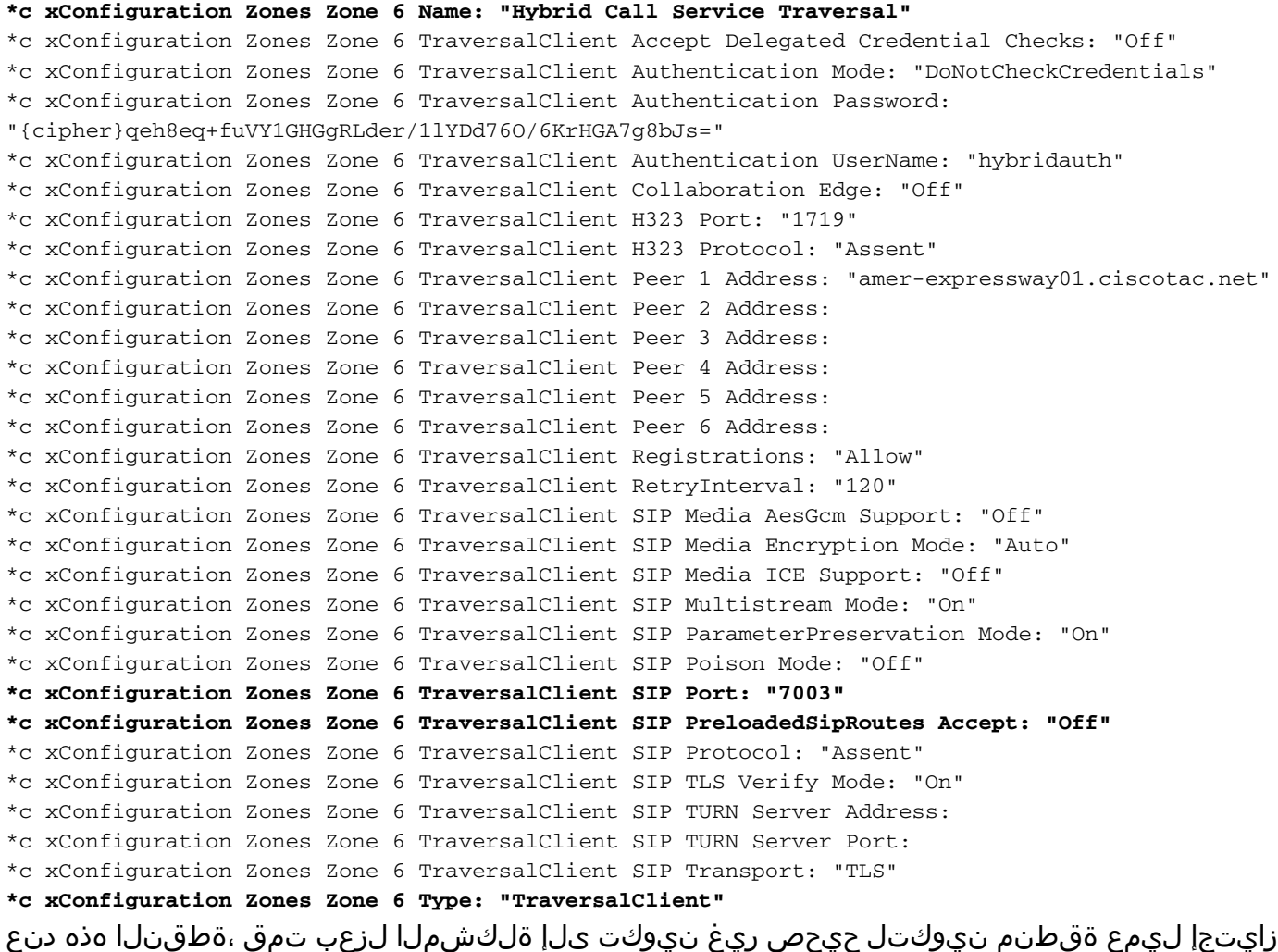

.ليغشت ىلإ اقبسم اهليمحت مت يتلا SIP تاراسم معد ليدبت بجي .C-Expressway

# لحلا

:حيحص لكشب اقبسم اهليمحت مت يتلا SIP تاراسم معد نييعتل

- C-Expressway ىلإ لوخدلا ليجست 1.
- قطانم < قطانم < نيوكتلا ىلإ لقتنا 2.
- ليمعلا نيب ةيمستلا فلتختس) "ةطلتخملا تاملاكملا ةمدخ لدابت" ليمع ةقطنم ددح 3. (ليمعلاو
- ليغشت ىلع اقبسم ةلمحملا SIP تاراسم معد نييعت 4.
- ظفح ددح 5.

سفن ةظحالم نكمي ،Expressway-C ىلع لشفلا ويرانيسلا اذه حضوي امنيب :**ةظحالم** ةلمحملا SIP تاراسم معد ناك اذإ E-ExpressWay ىلع ةيصيخشتلا ليجستلا ءاطخأ ،ةلاحل ا هذه ي كو .Webex Hybrid Call Traversal Server ةقطنم ىلء فاقيإلا ديق **اقبسم** ناك E-عيرسلا قيرطلا نأو C-عيرسلا قيرطلا ىلإ لصت ةملاكملا نأ ادبأ ىرت نل .دوجوم ريغ 404 لا لاسرإو ةملاكملا ضفر نع الوؤسم

# (ةزهجأ) تالاصتال نيراطخإ Webex Cisco قيبطت ىقلتي 5. ةلأسملا

هنع جتني ال يذلا ديحولا دراولا لاصتالا ويرانيس ةصاخلا ةلكشملا هذه نوكت نأ ثدحي ةهج) ةملاكملا ىقلتي يذل صخشلا عقلتي ،ةلكشملا مذهل ةبسنلاب .ةملاكملا طاقسإ ةهج) ةملاكملا ي رجأ يذل صخشلا نم Cisco Webex قي بطت يف (نيتمالع) نيراطخإ (لاصتا ةينبلا نم يناثلا مالعإلى ايتأيو ،Cisco Webex نم لوأل مالعإلى عاشنإ متي .(لاصتا حضوم وه امك ام<code>مل|ب</code>قتس| متي ني.ذللا نيمالعإلى نم جذامن يلي اميف .ةيلحملا ةيساسأل .ةروص ل| يڧ

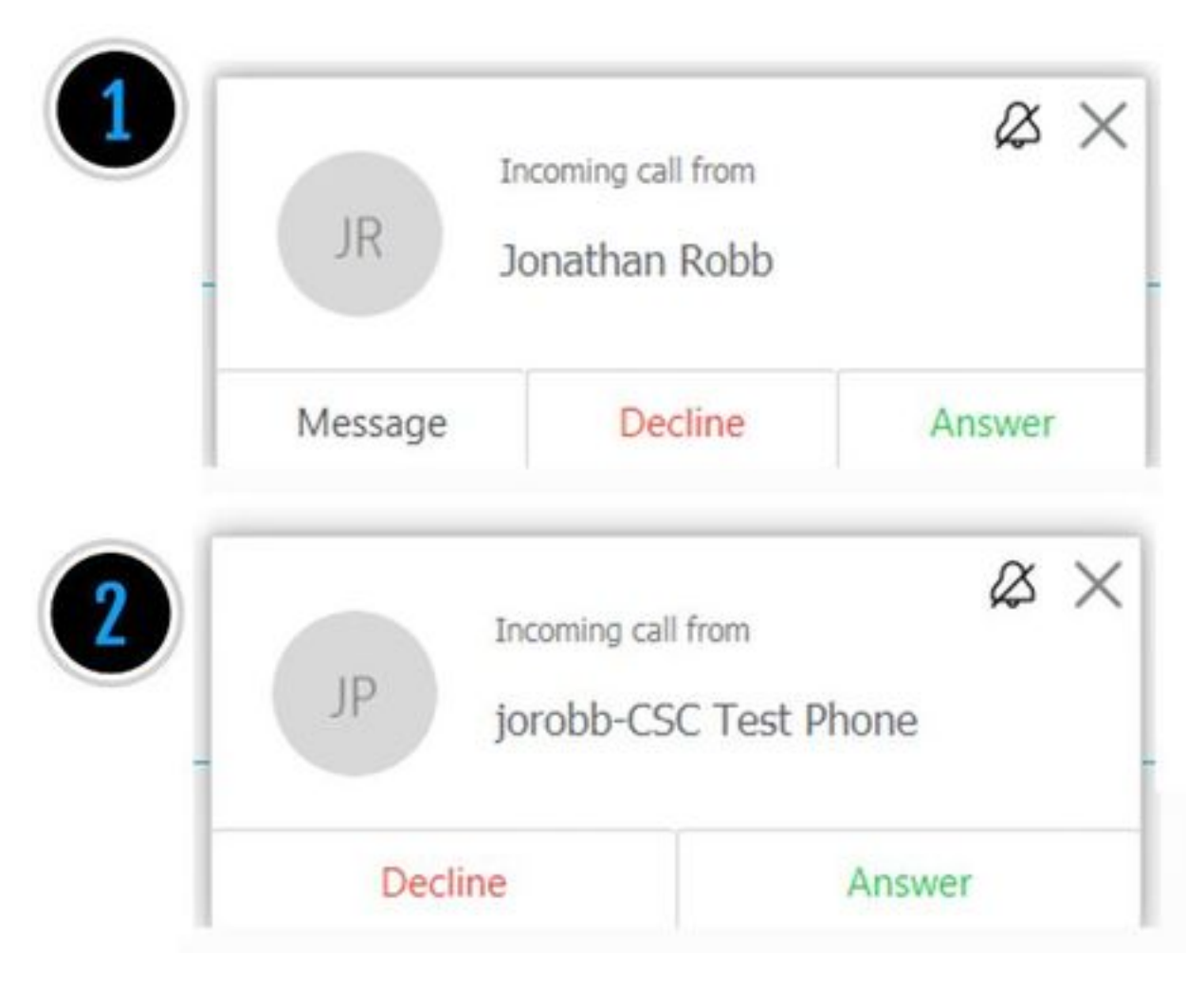

.Cisco Webex بناج نم (لاصتالا فرط) ةملاكملا أدبي يذل صخشلا نم (TOAST) لوأل مالءإل ليءغشتب موقّي يُذلا مدختسملاب صاخلا ضرعلا مسا وه ليّيثملا اذه يف ءاعدتسال فرَعم يت ل قيل من الكلف Cisco Webex RD وأ CTI ةدحو نم (TOAST) ينات ل مالءإل ا يتأي .ءاعدتسال ا كل ذ .ابيورغ فرَصَتـلا اذه ودبي ،ةيادبـلا يف .ةملالكملا ءارجإب موَقي يذلا مدختسملَـل اهنييءَت متي تاملاكملا مي مصت لي لد نم) دراول للصتالل يطيعطختلا مسرلا ةعجارمب تمق اذا ،كلذ عمو يف حضوم وه امك ربكأ لكشب ايقطنم كولسلI نوكيسف ،Cisco Webex) نم ةطلتخملI .ةروص لI

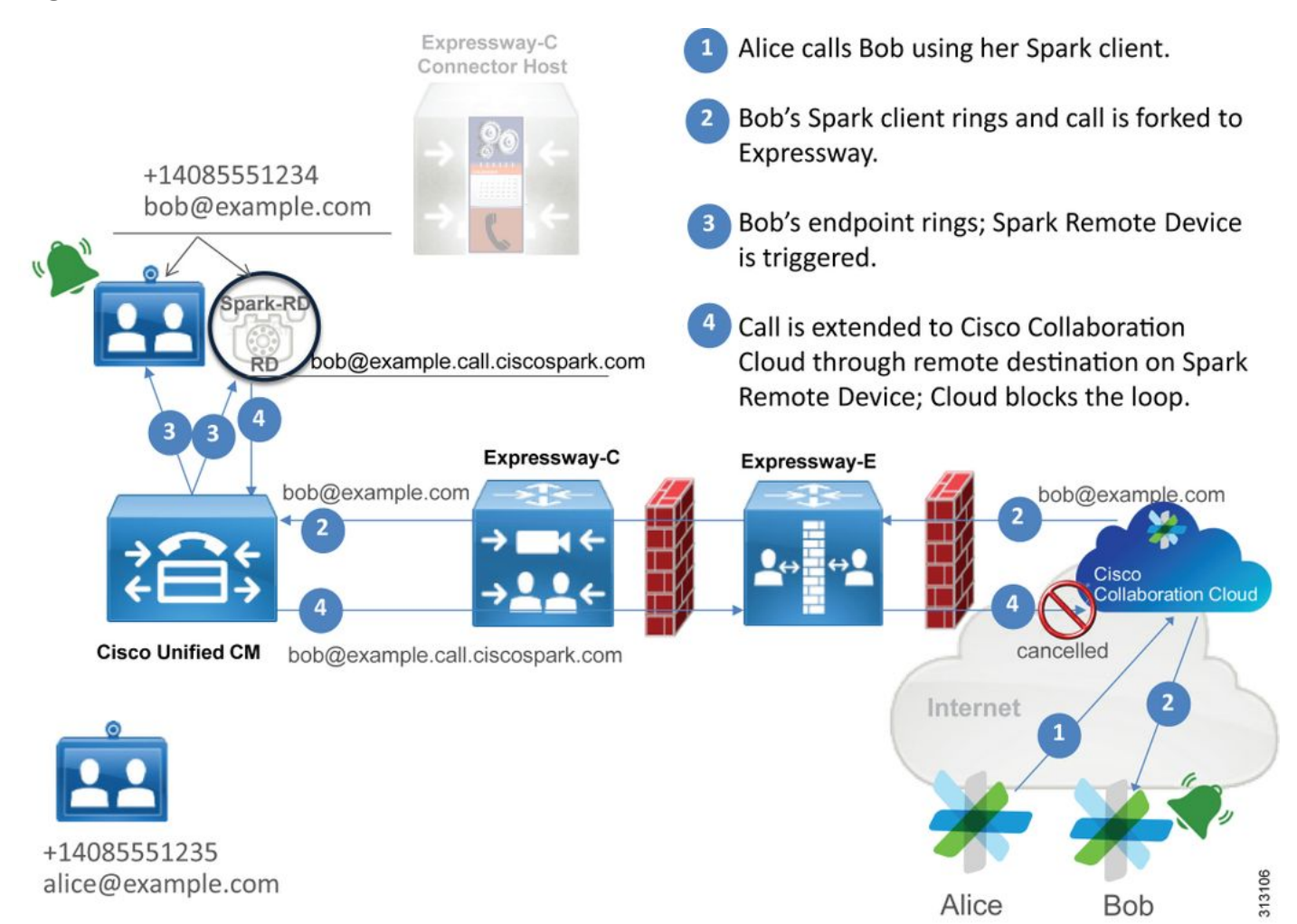

اهنأو Webex Cisco قيبطت نم بوبب لصتت سيلأ ىرت نأ كنكمي ،يحيضوتلا مسرلا نم ن عمل اليلدلاب صاخلا URI عم ةملاكمل ا مذه قب اطتت نأ بجي .ناكملا علا ةمل اكمل لزنت وأ RD-CTI ىلإ اضيأ ليلدلا URI نييعت متي ،ميمصتلا اذه عم هنأ يه ةلكشملا .بوب فتاهل لاسرا متي ،Cisco Webex RD وأ CTI-RD يل| ةملالكملا ميدقت دنع ،كلذل .Cisco Webex RD ل اهنيوكت مت ةديعب ةهجو هيدل زاهجلا نأل Webex Cisco ىلإ ةملاكملا ي م عضول ا اذه عم Cisco Webex اهب لـماعتت يت ل ا ةقي رطل .ciscospark.com. I ماعت الماعت . ةددحملا لاصتالا قاس يغلت اهنأ

ي المجازي وي Cisco Webex تجاتحإ ،حي ص لكشب للصتال ا ةطقن ءاغلإب Cisco Webex موقت ي .ةددحملI ةطقنU هذه ءاغلإل اهنء ثحبيس يتلاو SIP سأر يف ةملءم عضو ىلإ ةيادبلI سأر ي ف ةميقلا ا مذه لخدتو "call-type=square ىعدتو SIP ةوعد ي فَ لخِدت Cisco Webex ةملعملا عاغلإ ةيفي ك مهف ال Cisco Webex نإف ،ةلاسرلا نم ةمي قل! هذه حسم مت اذإ .لاصتالا ةهج . ءاعدتسالا

Cisco قيبطت ناك ثيح اقباس مدقملا ويرانيسلا يف رظنلا ةداعإ كنكمي ،تامولعملا هذه عم Webex Cisco مدختسم ناك امدنع (نيتمالع) نيراطخإ ىقلتي مدختسملاب صاخلا Webex جاتحتس ،اهحالصإو لكاشملا نم عونلا اذه ءاطخأ فاشكتسال .ةملاكم يرجي Robb ناثانوج ،ةيادب ةطقنك .E-Expressway و C-Expressway نم يصيخشتلا ليجستلا عيمجت ىلإ امئاد

ىلإ ةلسرملا ةيلوأل Cisco Webex ةوعدب صاخلا للصتال اقوج سأر ي ف ةدوجوملI type=square call ةميقلا عقاولا يف نمضتت SIP ةوعد نأ ديدحتل E-Expressway تالجس ةعجارم كنكمي يلي اميف .لاكشأل نم لكش يأب ةلاسرلاب ةيامحل رادج بعالت مدع كلذ نمضيسو .لخادلا .ويرانيسلا اذه نم E-Expressway ىلإ ةدراولا ةوعدلا نم تافطتقم ةنيع

```
2017-09-19T14:01:48.140-04:00 amer-expressway01 tvcs: UTCTime="2017-09-19 18:01:48,140"
Module="network.sip" Level="DEBUG": Action="Received" Local-ip="172.16.2.2" Local-port="5062"
Src-ip="146.20.193.73" Src-port="40342" Msg-Hash="11658696457333185909"
 SIPMSG:
  |INVITE sip:pstojano-test@rtp.ciscotac.net SIP/2.0
 Via: SIP/2.0/TLS 192.168.5.164:5062;branch=z9hG4bK564cd36d87f3417513c9b559dc666f71,SIP/2.0/TLS
127.0.0.1:5070;branch=z9hG4bK-3237-5c5060d07ecc546a0bb861ef52a5f507;rport=43306
 Call-ID: 6bc0ca8210c0b48df69f38057ec1e48b@127.0.0.1
 CSeq: 1 INVITE
 Contact: "l2sip-UA" <sip:l2sip-UA@l2sip-cfa-01.wbx2.com:5062;transport=tls>;call-type=squared
<-- Webex inserted value
From: "Jonathan Robb"
```
;tag=540300020

**To:**

بجي ،ةطقنلا هذه دنع .ةدوجوملا SQUARE=type-CALL ةميقلا ىلع لاصتالا ةهج سأر يوتحت .يلدابتلا طلتخملا Webex مداخ ةقطنم نم اهلاسرإو Expressway ربع ةملاكملا هيجوت .E-Expressway نم ةملاكملا لاسرإ ةيفيك ديدحتل E-Expressway تالجس يف ثحبلا اننكمي . لاكشألا نم لكش يأب ةوعدلا عم لماعتي E-Expressway ناك اذإ امع ةركف كلذ انيطعيسو

```
2017-09-19T14:01:48.468-04:00 amer-expressway01 tvcs: UTCTime="2017-09-19 18:01:48,468"
Module="network.sip" Level="DEBUG": Action="Sent" Local-ip="192.168.1.6" Local-port="7003" Dst-
ip="192.168.1.5" Dst-port="26686" Msg-Hash="1847271284712495612"
SIPMSG:
INVITE sip:pstojano-test@rtp.ciscotac.net SIP/2.0
Via: SIP/2.0/TLS 192.168.1.6:7003;egress-
zone=HybridCallServiceTraversal;branch=z9hG4bKec916b02b6d469abad0a30b93753f4b0859;proxy-call-
id=d7372034-85d1-41f8-af84-dffed6d1a9a9;rport
Via: SIP/2.0/TLS 192.168.1.6:5073;branch=z9hG4bKd91699370129b4c10d09e269525de00c2;x-cisco-local-
service=nettle;received=192.168.1.6;rport=43119;ingress-zone=DefaultZone
Via: SIP/2.0/TLS 64.102.241.236:5061;egress-
zone=DefaultZone;branch=z9hG4bK52aac9a181192566e01b98ae0280bdff858.0e65cdfe078cabb269eecb6bce132
8be;proxy-call-id=ec51e8da-e1a3-4210-95c9-494d12debcd8;received=172.16.2.2;rport=25016
Via: SIP/2.0/TLS
192.168.5.164:5062;branch=z9hG4bK564cd36d87f3417513c9b559dc666f71;received=146.20.193.73;rport=4
0342;ingress-zone=HybridCallServicesDNS
Via: SIP/2.0/TLS 127.0.0.1:5070;branch=z9hG4bK-3237-5c5060d07ecc546a0bb861ef52a5f507;rport=43306
Call-ID: 6bc0ca8210c0b48df69f38057ec1e48b@127.0.0.1
CSeq: 1 INVITE
Contact: <sip:192.168.1.6:5073;transport=tls> <-- Webex inserted value is now missing
From: "Jonathan Robb"
```
Max-Forwards: 15 Route: <sip:cucm.rtp.ciscotac.net;lr>

سأر نأ ظحال ،C-Expressway ىلإ E-Expressway نم اهلاسرإ متي يتلا هذه SIP ةوعد ةعجارم دنع دنب يف ّهنأ وهو هيلإ ةراشإلا بجي رخآ ءيش كانه .**ةملالهملا عونْ عبرم** دقتفي لاصّتالا ةهجّ نآلا كنكمي .HybridCallServiceTraversal يواست جورخلا ةقطنم نأ ىرت نأ كنكمي 4، رطسلا دنع (هيبنت ل|سرإ) ناث م|لـعإ ىلـع Cisco Webex قيبطت لوصح ءارو ببسل| نأ جاتننتسإ لاؤسلا .SIP Invite Contact سأر نم 2^=**لاصتال**ا ةمالعل Expressway-E ديرجت بٻسب وه بلطلا .درجملا سأرلا اذه ببسي نأ نكمي يذل ام وه هيلء ةباجإل بجي يذل

،Expressway ىلع اهدادعإب تمق يتلا "ةطلتخملا تاملاكملا ةمدخ" ربع ةملاكملا هيجوت بجي ةيفيك ةيؤر كنكميف ،xConfiguration كيدل ناك اذإ .قيقحتلا ءدبل بسانم ناكم اذهف اذل مسالا مادختسإ ةطاسبب كنكمي ،xConfiguration يف ةقطنملا ديدحتل .ةقطنملا هذه نيوكت ىمسي ناك هالعأ ىرت نأ كنكمي .تالجسلا يف هتعابط متت يذلا Via رطس يف لجسملا ،SIP سأر نم Via رطس يف مسالI اذه عٻطي ام<code>c</code>ن $\alpha$ رضم SIP، صار ن $\alpha$  a حسال SIP، تافاسم xConfiguration روظنم نم ةيقيقحلl ةقطنملا مسال نوكيس .تاغارفلا ةلازإ متت متيو هقيسنت يف Hybrid Call Service Traversal.

```
*c xConfiguration Zones Zone 7 TraversalServer Authentication Mode: "DoNotCheckCredentials"
*c xConfiguration Zones Zone 7 TraversalServer Authentication UserName: "hybridauth"
*c xConfiguration Zones Zone 7 TraversalServer Collaboration Edge: "Off"
*c xConfiguration Zones Zone 7 TraversalServer H323 H46019 Demultiplexing Mode: "Off"
*c xConfiguration Zones Zone 7 TraversalServer H323 Port: "6007"
*c xConfiguration Zones Zone 7 TraversalServer H323 Protocol: "Assent"
*c xConfiguration Zones Zone 7 TraversalServer Registrations: "Allow"
*c xConfiguration Zones Zone 7 TraversalServer SIP Media AesGcm Support: "Off"
*c xConfiguration Zones Zone 7 TraversalServer SIP Media Encryption Mode: "Auto"
*c xConfiguration Zones Zone 7 TraversalServer SIP Media ICE Support: "Off"
*c xConfiguration Zones Zone 7 TraversalServer SIP Multistream Mode: "On"
*c xConfiguration Zones Zone 7 TraversalServer SIP ParameterPreservation Mode: "Off" <--
Possible Suspect Value
*c xConfiguration Zones Zone 7 TraversalServer SIP Poison Mode: "Off"
*c xConfiguration Zones Zone 7 TraversalServer SIP Port: "7003"
*c xConfiguration Zones Zone 7 TraversalServer SIP PreloadedSipRoutes Accept: "On" <--
Possible Suspect Value
*c xConfiguration Zones Zone 7 TraversalServer SIP Protocol: "Assent"
*c xConfiguration Zones Zone 7 TraversalServer SIP TLS Verify Mode: "On"
*c xConfiguration Zones Zone 7 TraversalServer SIP TLS Verify Subject Name: "rtp12-tpdmz-118-
VCSC.rtp.ciscotac.net"
*c xConfiguration Zones Zone 7 TraversalServer SIP Transport: "TLS"
*c xConfiguration Zones Zone 7 TraversalServer TCPProbe KeepAliveInterval: "20"
*c xConfiguration Zones Zone 7 TraversalServer TCPProbe RetryCount: "5"
*c xConfiguration Zones Zone 7 TraversalServer TCPProbe RetryInterval: "2"
*c xConfiguration Zones Zone 7 TraversalServer UDPProbe KeepAliveInterval: "20"
*c xConfiguration Zones Zone 7 TraversalServer UDPProbe RetryCount: "5"
*c xConfiguration Zones Zone 7 TraversalServer UDPProbe RetryInterval: "2"
*c xConfiguration Zones Zone 7 Name: "Hybrid Call Service Traversal"
ةلمتحملا تادادعإلى نع ثحبلا كنكمي ،Hybrid Call Service Traversal ل ةددحملا تادادعإلى عم
:لثم ،زربت يتلا
```
ليغشت :PreloadSIPRoutes SIP لوبق ●

ليغشت فاقيإ :Preservatoin SIP ةملعم عضو ●

.هب موقت امو ميقلا هذه فيرعت ىرت نأ كنكمي ،عيرس قيرط يأل بيولا ةهجاو مادختساب

# اقبسم ةلمحملا SIP تاراسم معد

تابلط ةجلاعم نم ةقطنملا هذه نيكمتل اقبسم ةلمحملا SIP تاراسم ليدبت ليغشتب مق .راسملا سأر ىلع يوتحت يتلا SIP ةوعد

تابلط ةقطنملا ضفرت نأ ديرت تنك اذإ اقبسم ةلمحملا SIP تاراسم معد ليغشت فاقيإ .سأرلا اذه ىلع يوتحت يتلا SIP ةوعد

## SIP ةملعمب ظافتحالا

SIP تابلط يف تاملعملا ةباتك ديعي وأ ظفتحي ExpressWay ب صاخلا BUA ناك اذإ ام ديدحت .ةقطنملا هذه ربع ةهجوملا

هذه نيب تابلطلا هيجوتب ةصاخلا لاصتالا تاهج تاملعمو SIP بلطب صاخلا URI ظفح .BUA2B و ةقطنملا

هيجوتب ةصاخلا لاصتالا تارتمارابو SIP بلطب صاخلا URI ةباتك ةداعإ BUA2B ل حيتي .رمألا مزل اذإ ،BUA2B و ةقطنملا هذه نيب تابلطلا

"لاصتالا" سأر يف square=type-call ةميقلا عضوو ،xConfiguration ،تافيرعتلا هذه ىلع ءانب ةقطنم يف SIP ةملعم ظفح ةميق ليغشت فاقيإ نأب جاتنتسالا كنكمي ،SIP ةوعدب صاخلا Cisco قيبطت ىلع لوصحلاو ةمالعلا بحس يف ببسلا وه ةطلتخملا لاصتالا ةمدخ زايتجإ .ةقلحلا ةجودزم تامالعإ ىلع Webex

لحلا

بجي ،SIP ةوعدب صاخلا لاصتالا ةهج سأر يف SQUARE=type-CALL ةميقلا ىلع ظافحلل ةجلاعمب ةينعملا قطانملا عيمجل SIP ةملعم ظفح معدت Expressways نأ نم دكأتلا :ءاعدتسالا

- E-Expressway ىلإ لوخدلا ليجست 1.
- قطانم < قطانم < نيوكتلا ىلإ لقتنا 2.
- طلتخملا Traversal مداخل اهمادختسإ متي يتلا ةقطنملا ديدحت 3.
- On ىلإ SIP ةملعمب ظافتحالا ةميق نييعت 4.
- .تادادعإلI ظفحب مق .5

### ######################################################

ىلع Server Traversal Hybrid Webex مداخ ةقطنم تناك ،ويرانيسلا اذه يف :ةظحالم ظفح ةميق نييعت امامت نكمملا نم هنأ ركذت .حيحص لكشب ةنوكم ريغ E-Expressway .ةرواجملا CUCM وأ Webex Hybrid Traversal client قطانم يف "ليءشت فاقيإ" ىلإ SIP ةملءم نأ عقوتت نأ كنكمي ،كلذك رمألا ناك اذإ .C-Expressway ىلع نينيوكتلا الك ذيفنت متيس دق C-Expressway نوكي نأو C-Expressway ىلإ ²=ءاعدتسالا عون ةميق E-Expressway لسري .هديرجت مت

# Webex Cisco ىلإ يلحم :رداصلا

Cisco ب رداص يلخاد ل|صت| ىلع يوطني يذل|و ابيرقت تامل|كمل| يف لشف لك نع جتني دحوملا CM يف لجسملا يفتاه نم لاصتالا دنع" :هنع غالبإلا مت يذلا ضرعلا سفن Webex ال نكلو ةيلحملا مهفتاوه تاقلح رهظت ،لاصتالا ةمدخ لاصتال هنيكمت مت رخآ مدختسمب نء ،اهحالصإو ويرانيسلI اذه ءاطخأ فاشكتسال ".اهب صاخلI Cisco Webex قيبطت يتأي .تاملاكملا نم عونلا اذه عضو دنع ثدحي يذل ققطنملاو تاملاكملا قفدت نم لك مهف مهملا

# ىوتسملا يلاع يقطنم قفدت

- URI ىلإ هب صاخلا قبسملا ليغشتلا فتاه نم ةملاكم ءارجإب A مدختسملا موقي 1. B مدختسملا ليلدب صاخلا
- ةملاكملا لوبق RD-Webex/RD-CTI و يلحملا B مدختسملا فتاه 2.
- تاقلح راهظإ يف يلحملا (ب) مدختسملا فتاه أدبي 3.
- ةهجو ىلإ ةملاكملا هذه عفرب B مدختسملل CTI-RD/Webex-RD موقي .4 UserB@example.call.ciscospark.com
- C-Expressway ىلإ ةملاكملا هذه ريرمتب CM Unified موقي 5.
- 6. لسري Expressway-C ةملاكملا ىلإ Expressway-E
- 7. موقي Expressway-E ءارجإب ثحب DNS ىلع لاجم callservice.ciscospark.com
- 5062. ذفنملا ربع Webex Cisco ةئيبب لاصتالا E-Expressway لواحي 8.
- ةحفاصملا لدابت Webex Cisco ةئيبو E-Expressway أدبي 9.
- قيبطت يف رفوتملا B مدختسملI ىلإ ةملاكملI ريرمتب Cisco Webex ةئيب موقت .10 Cisco Webex
- .تاعباتتJJ ءارجإ يف B مدختسملJل رفوتملI Cisco Webex قيبطت أدبي .11

# تاملاكملا قفدت

#### لقتنا ىلإ فتاه مدختسملا B دوجوملا اقبسم < Unified CM > CTI-RD/Webex-RD > Expressway-C > Expressway-E > ةئيب Cisco Webex > قيبطت Cisco Webex امك وه حضوم يف .ةروصلا

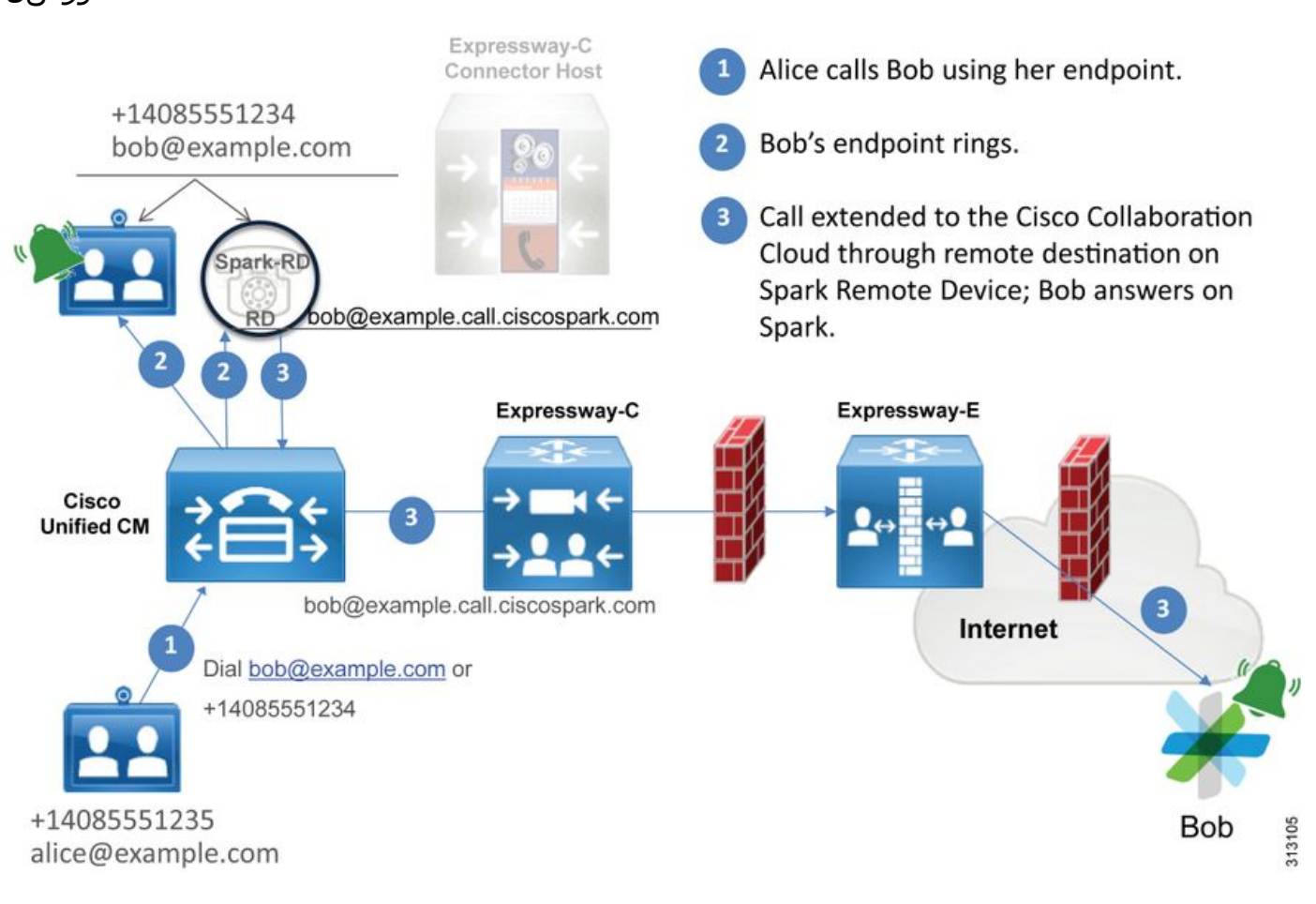

.<u>طلتخملا Cisco Webex ميمصت ليلJد</u> نم ةروصلI بحس مت :ةظحال

# لجسلI ليلحت تاحيملت

Cisco ىلإ ةرداصلا ةرفشملا تاملاكملا اهيف تلشف ةلاح ءاطخأ فاشكتساب موقت تنك اذإ كالتماب .E-Expressway و C-Expressway و CM Unified تالجس عيمجت ىلإ جاتحتسف ،Webex

ةقيرط كانه .ةئيبال ربع ةملاكملا رورم ةيفيك ةيؤر كنكمي ،تالجسلا نم تاعومجملا هذه ت|ظوفحم" مادختس| يءو كيدل لمءل| ةئي لخاد ةمل|كمل| ي قلت ي دم موفل يرخأ ةعيرس ةيناكمإب ةعرسب "Expressway ثحب تاظوفحم" كل حمست فوس .Expressway يف "ثحبلا .<br>.E وأ Expressway-C ىلإ لوصولا وه Cisco Webex ل Forked ءاعدتسإ ناك اذإ ام ةفرعم

# :يلي ام ذيفنت كنكمي ،"ثحبلا تاظوفحم" مادختسال

- E-Expressway ىلإ لوخدلا ليجست 1.
	- رابتخإ ةملاكم ءارجإ

ث<بال| ت|ظوفحم < ةل|حل| ىل| لقتنا|

تاعد نوكي نأ Webex SIP URI نم ناونع ةياغ ىقلتي ى نأ ةملاكم تنأ يري نإ تققد (user@example.call.ciscospark.com)

يف ثحبلا تاظوفحم ىلإ لصت يتلا ةملاكملا "ثحبلا تاظوفحم" رهظي مل اذإ C-Expressway ىلع ةيلمعلا هذه رركف ،E-Expressway

هذه ديدحت ةيفيك رابتءالI يف عض ،Expressway علء صيخشتلI تالجس ليلحت لبق :ةملاكملا

- 1. نوكيس URI بلط SIP ناونع SIP مدختسمل Cisco Webex
- مسال ل<code>والI</code> مس<code>الL</code>وال مسالا" ك ل $\sim$ تملا فارط<code>لI</code> جاردإ م $\sim$ يكل SIP FROM لقح قي ةلئاعلا> "sip:Alias@Domain>

صاخلا ليلدلل URI بسح صيخشتلا تالجس يف ثحبلا كنكمي ،تامولعملا هذه مادختساب .Webex Cisco ل SIP ناونع وأ ،لاصتالا فرطل ةلئاعلا مساو لوألا مسالا وأ ،لصتملا فرطلاب عقوم ددحيس يذلI ":SIP **ةوعد** ىلع ثحب ءارجإ كنكموه ،تامولعملI هذه نم يأ كيدل نكي مل اذإ لاصتالل SIP ةوعد ىلع فرعتلا درجمب .عيرسلا قيرطلا ربع لمعت يتلا SIP تاملاكم عيمج ،ءارجإل| اذه ىلع لوصحل| دعب .**هخسنو SIP ل|صت| فرعم** عقوم ديدحت كلذ دعب كنكمي ،رداصل| ىلع عالطالل **ةملاكملا فرعم** ىلإ ادانتسا صيخشتلا تالجس ىف ثحبلا ةطاسبب كنكمي .هذه لاصتالا ةهجب ةطبترملا لئاسرلا عيمج

نء ةرداصلا تاملاكملا عم اهتظحالم تمت يتلا اعويش رثكألا لكاشملا ضعب يلي اميف مت مدختسم ىلء تاملاكملا ءارجإ دنع Cisco WebEx ةئيب ىلإ دحوملل CM يف لجسملا فتاهلا .Connect Service Call ةمدخب لاصتالل هنيكمت

# com.ciscospark.callservice ناونع لح Expressway ىلع رذعتي 1. ةلأسملا

DNS ثحب تايلمع ءارجإ يف Expressway يف DNS ةقطنمل يسايقلا ليغشتلا ءارجإ لثمتي ،كلذ حيضوتلو .بلطلاب صاخلا URI نم نميألا بناجلا ىلع رهظي يذلا لاجملا ىلإ ادانتسا test@dmzlab.call.ciscospark.com، ثحبلا قطنم تمجذومنلا Expressway DNS قوطنم قي تومن -pstojano نم بـلطال URI ىلع يوت\_ت ةُملاكم DNS ةقَطنم تُقَلت اذإ .لاثم يف اولمأتَ ناك اذإ .بالطال URI نم نميأل ابناجلا دعي يذل dmzlab.call.ciscospark.com أن المستمر العملي ليس .نييلاتلا ةباجتسالاو ثحبلا ثودح عقوت كنكمي ،كلذب موقيس Expressway

\_sips.\_tcp.dmzlab.call.ciscospark.com. Response: 5 10 5061 l2sip-cfa-01.wbx2.com. l2sip-cfa-01.wbx2.com Response: 146.20.193.64

سيلو 5061، ذفنمو مداخ ناونع رفوت SRV لجس ةباجتسإ نأ ىرتسف ،بثك نع ترظن اذإ 5062.

مادختسإ متيو 5062 ذفنملا ربع ثدحت يتلا ةلدابتملا TLS ةحفاصم ثدحي نل هنأ ينعي اذه لي*كل*د نأ وه اذه عم يدحتلI .Cisco Webex و Expressway نيب تاراشإلا لاسرال لصفنم ذفنم

ذفنملا مادختسإ حيرص لكشب وعدي ال Cisco Webex *نم ةطلتخملا تاملاكملا تامدخل رشنل*ا .لمعلاب لاصتال اب تاكرش ل حمست ال تائي بال ضعب نأل 5061

نءوكت يه Expressway ىلع اذه يسايقلا DNS Zone SRV ثحبلا قطنم دعب لمعلا ةقيرط .اهريفوتب موقت ةميق ىلإ ادانتسا ةحيرص ثحب تايلمع ءارجإ متي ىتح Expressway

تددح كنİل Expressway-E ىلء زيكرتJل كنكمي ،ةددحملI ةملاكملI هذه ليلحت دنع نآلI يتأت يتلا SIP ةوعد لوأب أدبا .دحلا اذه ىلإ تـلصو ةملاكملا نأ (ثحبـلا تاظوفحم مادختساب) ،اهمادختسإ متي يتلا ثحبلا دعاوقو ،اهيلإ تلصو يتلا ةقطنملا ةفرعمل E-Expressway ىلإ وه امف ،DNS ةقطنم ىلإ حيحص لكشب اهلاسرإ مت اذإو ،ءاعدتسإ اهيف متي ةقطنم يأو . ثدحي يذلا DNS ثحبلا قطنم

```
2017-09-19T13:18:50.562-04:00 amer-expressway01 tvcs: UTCTime="2017-09-19 17:18:50,556"
Module="network.sip" Level="DEBUG": Action="Received" Local-ip="192.168.1.6" Local-port="7003"
Src-ip="192.168.1.5" Src-port="26686" Msg-Hash="4341754241544006348"
 SIPMSG:
 |INVITE sip:pstojano-test@dmzlab.call.ciscospark.com SIP/2.0
 Via: SIP/2.0/TLS 192.168.1.5:5061;egress-
zone=HybridCallServiceTraversal;branch=z9hG4bK6d734eaf7a6d733bd1e79705b7445ebb46175.1d33be65c99c
56898f85df813f1db3a7;proxy-call-id=47454c92-2b30-414a-b7fe-aff531296bcf;rport
 Via: SIP/2.0/TCP 192.168.1.21:5065;branch=z9hG4bK13187594dd412;received=192.168.1.21;ingress-
zone=CUCM11
Call-ID: 991f7e80-9c11517a-130ac-1501a8c0@192.168.1.21
 CSeq: 101 INVITE
 Call-Info: <urn:x-cisco-remotecc:callinfo>;x-cisco-video-traffic-class=DESKTOP
 Remote-Party-ID: "Jonathan Robb"
<sip:5010@rtp.ciscotac.net>;party=calling;screen=yes;privacy=off
 Contact: <sip:5010@192.168.1.21:5065;transport=tcp>;video;audio
 From: "Jonathan Robb"
         ;tag=332677~c9cc7ddc-9592-49e8-a13c-79e26f48eebc-30106860
  To:
 Max-Forwards: 15
 Record-Route: <sip:proxy-call-id=47454c92-2b30-414a-b7fe-
aff531296bcf@192.168.1.5:5061;transport=tls;lr>
  Record-Route: <sip:proxy-call-id=47454c92-2b30-414a-b7fe-
aff531296bcf@192.168.1.5:5060;transport=tcp;lr>
Allow: INVITE, OPTIONS, INFO, BYE, CANCEL, ACK, PRACK, UPDATE, REFER, SUBSCRIBE, NOTIFY
 User-Agent: Cisco-CUCM11.5
 Expires: 180
 Date: Tue, 19 Sep 2017 17:18:50 GMT
Supported: timer, resource-priority, replaces, X-cisco-srtp-fallback, X-cisco-original-called
 Session-Expires: 1800
 Min-SE: 1800
 Allow-Events: presence
 X-TAATag: 2272025a-ce36-49d0-8d93-cb6a5e90ffe0
  Session-ID: 75957d4fb66a13e835c10737aa332675;remote=00000000000000000000000000000000
 Cisco-Guid: 2568978048-0000065536-0000000148-0352430272
 Content-Type: application/sdp
 Content-Length: 714
```
<SDP Omitted>

يف ةوعد SIP هذه، كنكمي عيمجت URI بلطلل) pstojano-test@dmzlab.call.ciscospark.com)، وCall-ID (991f7e80-9c11517a-130ac-1501a8c0)، نم") Jonathan Robb"

<sip:5010@rtp.ciscotac.net>)، ىلإو) sip:pstojano-test@dmzlab.call.ciscospark.com)، وUser-Agent ةيقطنم تارارق ذاختإ نآلI Expressway ىلع بجي ،ةوعدلI مذه يقلت دعب .(11.5CuCM) Cisco-CUCM كلذب Expressway موقءيس .ىرخأ ةقطنم ىل| ةملاكملا هيَجوت منكمي ناك اذإ ام ديدحتل .ثحبلا دعاوق ىلإ ادانتسا

2017-09-19T13:18:50.564-04:00 amer-expressway01 tvcs: UTCTime="2017-09-19 17:18:50,564" Module="network.search" Level="DEBUG": **Detail="Search rule 'B2B calls to VCS-C' did not match destination alias 'pstojano-test@dmzlab.call.ciscospark.com'"**

2017-09-19T13:18:50.564-04:00 amer-expressway01 tvcs: UTCTime="2017-09-19 17:18:50,564" Module="network.search" Level="DEBUG": **Detail="Search rule 'Webex Hybrid' ignored due to source filtering"**

2017-09-19T13:18:50.564-04:00 amer-expressway01 tvcs: UTCTime="2017-09-19 17:18:50,564" Module="network.search" Level="DEBUG": **Detail="Search rule 'Calls to Webex' did not match destination alias 'pstojano-test@dmzlab.call.ciscospark.com'"**

2017-09-19T13:18:50.564-04:00 amer-expressway01 tvcs: UTCTime="2017-09-19 17:18:50,564" Module="network.search" Level="DEBUG": **Detail="Considering search rule 'Webex Hybrid - to Webex Cloud' towards target 'Hybrid Call Services DNS' at priority '90' with alias 'pstojanotest@dmzlab.call.ciscospark.com'"**

هليلحت مت يذلا E-Expressway نأ ىرت نأ كنكمي ،هالعأ ةدراولا لجسلا ةصاصق ىلإ ادانتسا Webex ىلإ - Hybrid Webex (طقف ةدحاو ةدعاق ةاعارم مت كلذ عمو ،ثحب دعاوق عبرأ لالخ نم تامدخل DNS ةقطنم ىلإ لاقتنالل اهفادهتسإ متو 90 نم ةيولوأ ثحبلا ةدعاقل تناك .(Cloud ثحب تايلمع ةعجارم كنكمي ،DNS ةقطنم ىلإ ةملاكملا لاسرإ دعب نآلI .ةطلتخملI تاملاكملI DNS SRV يتلا ثدحت ىلع Expressway-E

2017-09-19T13:18:50.565-04:00 amer-expressway01 tvcs: UTCTime="2017-09-19 17:18:50,565" Module="network.dns" Level="DEBUG": Detail="Sending DNS query" Name="dmzlab.call.ciscospark.com" Type="NAPTR (IPv4 and IPv6)" 2017-09-19T13:18:50.718-04:00 amer-expressway01 tvcs: UTCTime="2017-09-19 17:18:50,718" Module="network.dns" Level="DEBUG": **Detail="Sending DNS query" Name="\_sips.\_tcp.dmzlab.call.ciscospark.com"** Type="SRV (IPv4 and IPv6)" 2017-09-19T13:18:50.795-04:00 amer-expressway01 tvcs: UTCTime="2017-09-19 17:18:50,795" Module="network.dns" Level="DEBUG": **Detail="Resolved hostname to: ['IPv4''TCP''146.20.193.64:5061']** (A/AAAA) **Hostname:'l2sip-cfa-01.wbx2.com**' **Port:'5061' Priority:'5'** TTL:'300' Weight:'10' (SRV) Number of relevant records retrieved: 2" بناجلا على الدانت س SRV l ثحب ل ا ىرجأ Expressway-E نأ ي رت نأ كنكمي ،هالءأ ةصاص قل ا ي ف مسا يلإ لحل لمت دقو (com.ciscospark.com) بالطلا URI يلع نميألا -hostname I2sip-cfa-01.wbx2.com عقوملا ررقيو 5061. of I2sip-cfa-01.wbx2.com فيضملا<br>تقيقطنملا ةوطخلا لثمتت ،تامولعملا مذه مادختساب .146.20.193.64 :يلي ام ىتح 146.20.193.64 ىلإ TCP SYN ةمزح لاسرإ يف Expressway اهب موقيس يتلا ةيلاتلا اذإ ام ةفرعمل ةعجارملا كنكمي ،E-Expressway ليجست نم .ةملاكملا دادعإ ةلواحم نم نكمتي .ثدحي اذه ناك

2017-09-19T13:18:51.145-04:00 amer-expressway01 tvcs: UTCTime="2017-09-19 17:18:51,145" Module="network.tcp" Level="DEBUG": Src-ip="172.16.2.2" Src-port="25010" **Dst-ip="146.20.193.64" Dst-port="5061" Detail="TCP Connecting"** 2017-09-19T13:19:01.295-04:00 amer-expressway01 tvcs: UTCTime="2017-09-19 17:19:01,289" Module="network.tcp" Level="ERROR": Src-ip="172.16.2.2" Src-port="25010" **Dst-ip="146.20.193.64" Dst-port="5061" Detail="TCP Connection Failed"**

لواحي E-Expressway نأ ىرت نأ كنكمي ،هالعأ E-Expressway ليجستل يصيخشتلا ءزجلا يف

اذه نإف ،كلذ عمو 5061 TCP ذفنم ربع اقبسم هلح مت يذلا 146.20.193.64 IP ب لاصتالا مت يذلّا ةمزحلا طاقت لا نم ءيشلا سفّت ةظحالم نكّميو .حيرص لكشب لشفي لاصتالا . هعيمجت

**Expressway-E attempts TCP Connection** 

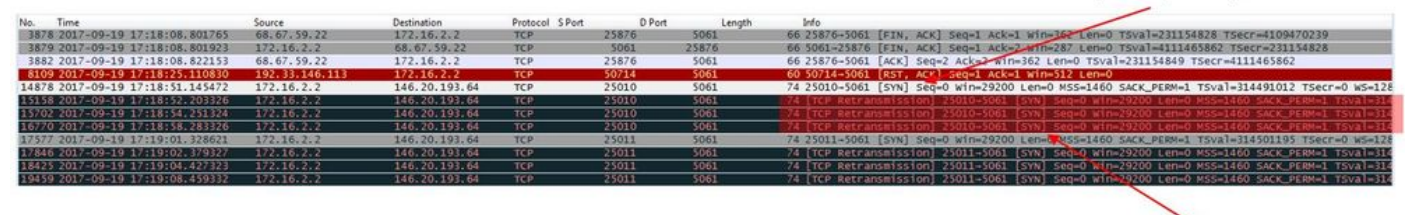

The Expressway-E doesn't receive a SYN-ACK<br>so it retries the SYN packet again 3 times

،كلذ عمو .ةحجان ريغ 5061 ذفنملا ربع رورملا ةكرح نأ حضاولا نم ،جئاتنلا هذه ىلإ ادانتسا .5061 سي لو ،TCP 5062 ذف $\alpha$ م مادختس] مب دوصقملI ةطلتخملI تامَلاكملI ةمدخ لIصتا نإف عجري دق يذلا SRV لجسل E-Expressway لح مدع ءارو ببسلا يف ريكفتلا ىلإ جاتحت ،كلذل ةلمتحملا نيوكت لا لكاشم نع ثحبل اكنكمي ،لَاؤسل الذه ىلعَ ةباجإل اقلواحمل .5062 ذفنمل العاملية . Webex E-Expressway ل ةطلتخملا DNS ةقطنم يف

```
*c xConfiguration Zones Zone 6 Name: "Hybrid Call Services DNS"
*c xConfiguration Zones Zone 6 DNS SIP Authentication Trust Mode: "Off"
*c xConfiguration Zones Zone 6 DNS SIP Default Transport: "TLS"
*c xConfiguration Zones Zone 6 DNS SIP DnsOverride Name: "ciscospark.com"
*c xConfiguration Zones Zone 6 DNS SIP DnsOverride Override: "Off"
*c xConfiguration Zones Zone 6 DNS SIP Media AesGcm Support: "Off"
*c xConfiguration Zones Zone 6 DNS SIP Media Encryption Mode: "On"
*c xConfiguration Zones Zone 6 DNS SIP Media ICE Support: "Off"
*c xConfiguration Zones Zone 6 DNS SIP ParameterPreservation Mode: "Off"
*c xConfiguration Zones Zone 6 DNS SIP Poison Mode: "Off"
*c xConfiguration Zones Zone 6 DNS SIP PreloadedSipRoutes Accept: "On"
*c xConfiguration Zones Zone 6 DNS SIP Record Route Address Type: "IP"
*c xConfiguration Zones Zone 6 DNS SIP SearchAutoResponse: "Off"
*c xConfiguration Zones Zone 6 DNS SIP TLS Verify InboundClassification: "On"
*c xConfiguration Zones Zone 6 DNS SIP TLS Verify Mode: "On"
*c xConfiguration Zones Zone 6 DNS SIP TLS Verify Subject Name: "callservice.ciscospark.com"
*c xConfiguration Zones Zone 6 DNS SIP UDP BFCP Filter Mode: "Off"
*c xConfiguration Zones Zone 6 DNS SIP UDP IX Filter Mode: "Off"
```
نيتددحم نيتميق دوجو ةظحالم كنكمي ،E-Expressway ب صاخلا xConfiguration نيوكتلا يف ىلع ءانب .DNSOverride زواجتو DNSOverride مسا :DNS ثحب تايلمعب نيتطبترم ةحلصملل مسا لخدي نل كلذل ،"فاقيإ" ىلع "DNSOverride زواجت" نييعت مت ،xConfiguration اذه مادختسإ كنكمي ،لضفأ لكشب ميقلا هذه هب موقت ام مهفل .ذيفنتلا زيح DNSOverride .ميقلا فيرعت نع ثحبلل Expressway بيو مدختسم ةهجاو

### (xConfig يف DNSoverride زواجت ىلإ مجرتي) DNS بلط ليدعت

ل|جمل| نم الدب ايودي ددحم SIP ل|جم ىل| ةقطنمل| مذه نم ةرداصل| SIP تامل|كم هيجوتب موقي Cisco Webex Call عم مادختسالJ يساسأ لكشب صصخم رايخلI اذه .ةبولطملI ةهجولI يف Service. عجار [www.cisco.com/go/hybrid-services.](http://www.cisco.com/go/hybrid-services)

### (xConfig يف DnsOverride زواجت مسا ىلإ مجرتي) هنع ثحبلا بولطملا لاجملا

.رداصلا SIP لوكوتوربل URI ىلع لاجملا نع ثحبلا نم الدب DNS يف هنع ثحبلل FQDN لخدأ .يلصألا SIP URI رثأتي مل

لكشب اهنييءت مت اذإ ميقلl هذه نأ حضاولl نم ،تافيرعتلl هذه كيدل تحبصأ نأ دعب نآلI نارقإب تمق اذإ .انب صاخلا DNS ب صاخلا ثحبلا قطنمب امامت ةلص تاذ نوكت فوس حيحص

```
نييعت بجي منأ دجتسف ،Cisco Webex Hybrid Call Services ل رشنلا ليلد نم تارابع عم اذه
ىلع هنع ثحبلا دارملا لاجملا نييعت بجيو On ىلع DNS ليدعت بلط
،ةحيحصلا تامولءمّلا دي دحت لميقّل ا مذهّ ري يغتبّ تمقّ اذا .callService.ciscospark.com
نم هعقوت نكمي امم ءزج يلي اميف .امامت SRV DNS ب صاخلا ثحبلا قطنم فلتخيسف
E-Expressway ل يصيخشتلا ليجستلا روظنم
```
2017-09-19T10:18:35.048-04:00 amer-expressway01 tvcs: UTCTime="2017-09-19 14:18:35,048" Module="network.dns" Level="DEBUG": **Detail="Sending DNS query" Name="\_sips.\_tcp.callservice.ciscospark.com"** Type="SRV (IPv4 and IPv6)" 2017-09-19T10:18:35.126-04:00 amer-expressway01 tvcs: UTCTime="2017-09-19 14:18:35,126" Module="network.dns" Level="DEBUG": **Detail="Resolved hostname to: ['IPv4''TCP''146.20.193.70:5062'] (A/AAAA) ['IPv4''TCP''146.20.193.64:5062'] (A/AAAA) Hostname:'l2sip-cfa-02.wbx2.com' Port:'5062' Priority:'5' TTL:'300' Weight:'10' (SRV) Hostname:'l2sip-cfa-01.wbx2.com' Port:'5062' Priority:'5' TTL:'300' Weight:'10' (SRV)** Number of relevant records retrieved: 4" لحلا

- E-Expressway ىلإ لوخدلا ليجست 1.
- قطانم < نيوكتلا قطانم ىلإ لقتنا 2.
- اهنيوكت مت يتلا DNS Hybrid Webex ةقطنم ديدحت 3.
- ليغشت ىلإ DNS ليدعت بلط نييعت 4.
- com.ciscospark.callservice ىلإ ةميق نع ثحبلل لاجملا نييعت 5.
- تارييغتلا ظفح 6.

بجي ،Expressway يلء مادختسالI ديق طقف ةدحاو DNS ةقطنم دوجو ةلاح يف :**ةظحالم** يتJJ "ةطلتخملا تاملاكملا ةمدخ" عم اهمادختسإ متيل ةلصفنم DNS ةقطنم نيوكت .ميقلا هذه نم ةدافتسالا اهنكمي

### Webex Cisco قاطن جراخ 5062 ذفنملا رظح مت 2. ةلأسملا

نأ وه Cisco Webex ىلإ ةرفشملا ةرداصلI تاملاكملI لشفب ةصاخلI ةديرفJI ءايشألI دحأ هب صاخلا قي بطتلا ىلء مامضنا رز مدقيس ىمسملا فرطلاب صاخلا Cisco Webex قي بطت ى رخأ ةرم جاتحتس ،هالءاً ويرانيسJl يف ل|حل| وه امكو .ادبأ نري ال ليمعلا نأ نم مغرلا يلع .لضفأ لكشب لشفلا عقوم مهفل ليجستلاو تاودألا سفن مادختسإ ىلإ ةلكشملا هذهل ةلاقملا هذه مسق عجار ،تالجسلا ليلحتو تاملاكملا لكاشم لزع لوح تاحيملت ىلع لوصحلل .ةروصلا يف حضوم وه امك

هميدقت متي يذلا طبرلا رز ىلع لاثم

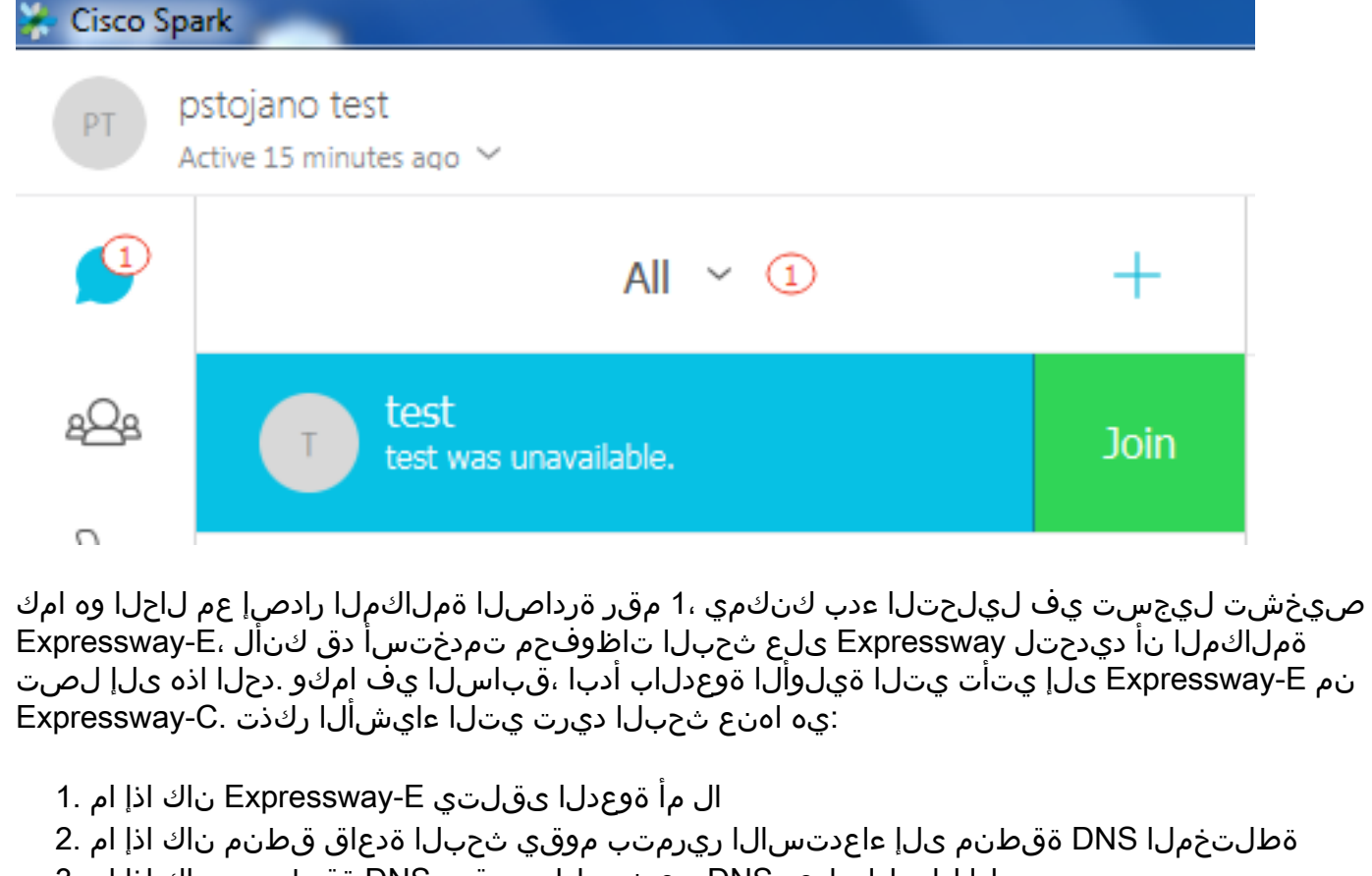

- حيحصلا لاجملا ىلعو DNS نع ثحبلاب موقت DNS ةقطنم تناك اذإ ام 3.
- حيحص لكشب هئاشنإب ماقو 5062 ذفنملل TCP لاصتا ديكأت لواح دق ماظنلا ناك اذإ ام 4.
- ةلدابتملا TLS ةحفاصم تحجن اذإ ام 5.

```
2017-09-19T10:18:35.023-04:00 amer-expressway01 tvcs: UTCTime="2017-09-19 14:18:35,017"
Module="network.sip" Level="DEBUG": Action="Received" Local-ip="192.168.1.6" Local-port="7003"
Src-ip="192.168.1.5" Src-port="26513" Msg-Hash="3732376649380137405"
 SIPMSG:
  |INVITE sip:pstojano-test@dmzlab.call.ciscospark.com SIP/2.0
 Via: SIP/2.0/TLS 192.168.1.5:5061;egress-
zone=HybridCallServiceTraversal;branch=z9hG4bK57d8d5c823824bcddfd62f6ff7e09f9939482.899441b6d60c
444e4ed58951d07b5224;proxy-call-id=696f6f1c-9abe-47f3-96a4-e26f649fb76f;rport
 Via: SIP/2.0/TCP 192.168.1.21:5065;branch=z9hG4bK12d4b77c97a64;received=192.168.1.21;ingress-
zone=CUCM11
 Call-ID: 6a48de80-9c11273a-12d08-1501a8c0@192.168.1.21
 CSeq: 101 INVITE
Call-Info: <urn:x-cisco-remotecc:callinfo>;x-cisco-video-traffic-class=DESKTOP
 Remote-Party-ID: "Jonathan Robb"
<sip:5010@rtp.ciscotac.net>;party=calling;screen=yes;privacy=off
 Contact: <sip:5010@192.168.1.21:5065;transport=tcp>;video;audio
 From: "Jonathan Robb"
```
;tag=328867~c9cc7ddc-9592-49e8-a13c-79e26f48eebc-30106829

**To:**

e26f649fb76f@192.168.1.5:5061;transport=tls;lr> Record-Route: <sip:proxy-call-id=696f6f1c-9abe-47f3-96a4 e26f649fb76f@192.168.1.5:5060;transport=tcp;lr> Allow: INVITE, OPTIONS, INFO, BYE, CANCEL, ACK, PRACK, UPDATE, REFER, SUBSCRIBE, NOTIFY **User-Agent: Cisco-CUCM11.5** Expires: 180 Date: Tue, 19 Sep 2017 14:18:34 GMT Supported: timer,resource-priority,replaces,X-cisco-srtp-fallback,X-cisco-original-called Session-Expires: 1800 Min-SE: 1800 Allow-Events: presence X-TAATag: b2967a3b-93fb-4ca4-b0d7-131f75335684 Session-ID: 75957d4fb66a13e835c10737aa328865;remote=00000000000000000000000000000000 Cisco-Guid: 1783160448-0000065536-0000000126-0352430272 Content-Type: application/sdp Content-Length: 714 <SDP Omitted>

مداق وهو "هلابقتسإ مت" ءارجإ اذه .يداع ءيشك ةوعدل| ملست يرجي ،هالعا ةوعدلا يف ىرت امكو ثحبلا ةدعاق قطنم ىلإ لاقتنالا نآلا كنكمي .C-Expressway ب صاخلا IP ناونع نم

2017-09-19T10:18:35.023-04:00 amer-expressway01 tvcs: UTCTime="2017-09-19 14:18:35,022" Module="network.search" Level="DEBUG": **Detail="Search rule 'B2B calls to VCS-C' did not match destination alias 'pstojano-test@dmzlab.call.ciscospark.com'"**

2017-09-19T10:18:35.023-04:00 amer-expressway01 tvcs: UTCTime="2017-09-19 14:18:35,022" Module="network.search" Level="DEBUG": **Detail="Search rule 'Webex Hybrid' ignored due to source filtering"**

2017-09-19T10:18:35.023-04:00 amer-expressway01 tvcs: UTCTime="2017-09-19 14:18:35,022" Module="network.search" Level="DEBUG": **Detail="Search rule 'Calls to Webex' did not match destination alias 'pstojano-test@dmzlab.call.ciscospark.com'"**

2017-09-19T10:18:35.023-04:00 amer-expressway01 tvcs: UTCTime="2017-09-19 14:18:35,022" Module="network.search" Level="DEBUG": **Detail="Considering search rule 'Webex Hybrid - to Webex Cloud' towards target 'Hybrid Call Services DNS' at priority '90' with alias 'pstojanotest@dmzlab.call.ciscospark.com'"**

لالخ نم هليلحت مت E-Expressway نأ ىرت نأ كنكمي ،هالعأ لجسلا ةصاصق ىلإ ادانتسا ةدعاقل ت $\cup$ ك .ربتعا (Webex ىل $\cup$  - Webex Hybrid ةباحس) طقف دحاو ل|ح ي| يالع ثحب دعاوق عبرأ ت*املاكملا تام*د*خل DNS ةقطنم* ىلإ ل|قتنال| وه فدهل| ناكو 90 غلبت ةيولوأ ثحبل| DNS SRV ثحب تايلمع ةعجارم كنكمي ،DNS ةقطنم ىلإ ةملاكملا لاسرإ دعب نآلا .ة*طلتخمل*ا ثحبلا قطنم ىلع زيكرتلا نآلا كنكمي .امامت يعيبط اذه لك .E-Expressway ىلع ثدحت يتلا DNS يف

2017-09-19T10:18:35.048-04:00 amer-expressway01 tvcs: UTCTime="2017-09-19 14:18:35,048" Module="network.dns" Level="DEBUG": **Detail="Sending DNS query" Name="\_sips.\_tcp.callservice.ciscospark.com"** Type="SRV (IPv4 and IPv6)" 2017-09-19T10:18:35.126-04:00 amer-expressway01 tvcs: UTCTime="2017-09-19 14:18:35,126" Module="network.dns" Level="DEBUG": **Detail="Resolved hostname to: ['IPv4''TCP''146.20.193.70:5062'] (A/AAAA) ['IPv4''TCP''146.20.193.64:5062'] (A/AAAA) Hostname:'l2sip-cfa-02.wbx2.com' Port:'5062' Priority:'5' TTL:'300' Weight:'10' (SRV) Hostname:'l2sip-cfa-01.wbx2.com' Port:'5062' Priority:'5' TTL:'300' Weight:'10' (SRV) Number of relevant records retrieved: 4"** ب صاخلا SRV لجس لح مت ،ةلاحلا هذه يف هنأ حوضوب ىرت نأ كنكمي

اهعيمج مدختست ةفالتخم ةحلاص تالجس ةعبرأ يه ةباجتسالا .callservice.ciscospark.com يتلا TCP ةحفاصم ليلحت نآلا كنكمي ،ةطقنلا هذه دنع .يءيبط كولس اذه .5062 ذفنملا يف ثحبال كنكمي ،دنتسملا يف اقبسم هيلإ ةراشإل تمت امك .كلذ دعب يتأت نأ بجي ."5062"=DST ذفنم درسي يذلا طخلا رصنع نع ثحبلاو "TCP ليصوت" ل صيخشتلا تالجس :ويرانيسلا اذه يف هنورتس امم ةنيع هاندأ

2017-09-19T10:18:35.474-04:00 amer-expressway01 tvcs: UTCTime="2017-09-19 14:18:35,474" Module="network.tcp" Level="DEBUG": Src-ip="172.16.2.2" Src-port="25026" Dst-ip="146.20.193.70" Dst-port="5062" Detail="TCP Connecting"

2017-09-19T10:28:35.295-04:00 amer-expressway01 tvcs: UTCTime="2017-09-19 14:28:35,289" Module="network.tcp" Level="ERROR": Src-ip="172.16.2.2" Src-port="25026" Dst-ip="146.20.193.70" Dst-port="5062" Detail="TCP Connection Failed"

ةيصيخشتلا ليجستلا ةمزح عم هنيمضت مت يذلا tcpdump مادختسإ اضيأ كنكمي .ةروصلا يف حضوم وه امك TCP ةحفاصم لوح ةيليصفتلا تامولعملا نم ديزم ىلع لوصحلل

|     | Expressway-E attempts TCP Connection twice |            |                             |                 |        |        |                                           |
|-----|--------------------------------------------|------------|-----------------------------|-----------------|--------|--------|-------------------------------------------|
|     | Filter: $top.port = 5062$                  |            | * Expression Clear<br>Apply | Save            |        |        |                                           |
| No. | Time                                       | Source     | Destination                 | Protocol S Port | D Port | Length | -Minfo                                    |
|     | 2 2017-09-19 14:18:35.474312               | 172.16.2.2 | 146.20.193.70               | <b>TCP</b>      | 25026  | 5062   | 74 25026-5062 [SYN] Seq-0 win-29200 Len-0 |
|     | 3 2017-09-19 14:18:36.523324               | 172.16.2.2 | 146.20.193.70               | <b>TCP</b>      |        |        | 74 [TCP Retransmission] 25026-5062        |
|     | 4 2017-09-19 14:18:38.571325               | 1/2.16.2.2 | 146, 20, 193, 70            | TCP.            |        | 5062   | 74 [TCP Retransmission] 25026-5062 [SYN]  |
|     | 2017-09-19 14:18:42.603331                 | 172.16.2.2 | 146.20.193.70               | <b>TCP</b>      |        |        |                                           |
|     | 8 2017-09-19 14:18:45, 807635              | 172.16.2.2 | 146.20.193.64               | <b>TCP</b>      | 25027  | 5062   | 74 25027-5062 [SYN] Sec 0 Win-29200 Len-0 |
|     | 2017-09-19<br>827328                       | 172.16.2.2 | 146, 20, 193, 64            | <b>TCP</b>      |        | 5062   | 74 [TCP Retransmission] 25027-5062 [SYN]  |
|     | 875336                                     | 172.16.2.2 | 146.20.193.64               | <b>TCP</b>      |        | 5062   | 74 [TCP Retransmission] 25027-5062 [SYN]  |
|     | 11 2017-09-19 14:18:52.907335              | 172.16.2.2 | 146.20.193.64               | <b>TCP</b>      | 2502   | ∍uo∠   | 74 [TCP Retransmission] 25027-5           |
|     |                                            |            |                             |                 |        |        |                                           |

The Expressway-E doesn't receive a SYN-ACK so it attempts to retransmit.

.حيحص لكشب ةملاكملا هجوي E-Expressway نأب جاتنتسالا كنكمي ،ةطقنلا هذه دنع دق .Webex ةئيب مادختساب TCP لاصتا ءاشنإ ةيناكمإ مدع وه ويرانيسلا اذه يف يدحتلا لمتحمل ريءُ نمف كلذ عمو TCP syn ةمزحل بي جتست ال Webex ةئي ب نأل رمأل اذه ثدحي TCP syn احيجرت رثكألَ ببسلا .ءالمعلّل نم ديدعل|نييب اكرتشم لاصتال جلاعي يذل مداخلا رابتعا (كلذ ىلإ امو IPS و ةيامحلا رادج) ةطيسولا ةزهجألا نم ام عون حامس مدع وه ويرانيسلا اذه يف . رورملا ةكرحل

## لحلا

ىل| ةفاض|لاب .ليمعلا ةكبش لوؤسمل تانايبلا هذه ريفوت بجي ،ةلكشملا لزعل ارظن زاهجلل ةيجراخلا ةهجاول طاقت ل كن كميف ،تامولعمل نم ديزم ىلإ ةجاحب تناك اذإ ،كلذ يأ دجوي ال ،Expressway روظنم نمّ .تابثإلI نم ديزم ىلّع لوصحلل ةيامحلَا رادج وأ/و يفرطلI . زاهجلا اذه يف نمكت ال ةلكشملا نأل ارظن هب مايقلل يفاضإ ءارجإ

# حيحص ريغ Expressway ثحب ةدعاق نيوكت 3. ةلأسملا

ىلء نيوكتالب ةقلءتملا لكاشملا ربكأ دحأ ثحبال ةدءاقل حيحصلا ريء نيوكتال دعي ىلإ جاتحت كنأل ،هاجتإلا ةيئانث ثحبلا ةدعاق نيوكت لكاشم نوكت نأ نكمي .Expressways كمايق دنع .ةرداصJل تاملاكملل ثحب دعاوق ىل| جاتحتو ةدراولI تاملاكملل ثحب دعاوق ةعئاش تانايبابا ري يَعت لكاشم نأ نيح يفّ هنأ فشّتكتس ،ةلكشملا هذه عم لماعتلاب .ثحبلا دعاوق ةلكشم ءارو ببسلا امئاد تسيل اهنأ الإ ،عيرسلا قيرطلا ىلع ريبك لكشب عيءج عم لاحلا يء امكو .ةلشاف ةيجراخ ةملاكم ربع رمت فوس ،اديدحت مسقلا اذه يف :يه امك لظت ضارعألا نإف ،ىرخألا ةتباثلا تاملاكملا تاهويرانيس

- مامضنالا رز يءدتسمل ميل مدختسمل اب صاخل Cisco Webex قي بطت مدق •
- امتاخ لمعي ناك لصتملا فتاهلا ●
- نري ناك هب لاصتالا مت يذلا مدختسملل يلخادلا فتاهلا ●
- ادبأ ثدحي مل لصتملا مدختسملاب صاخلا Webex Cisco قيبطت ●

عم SDL CUCM راثآ نم ةدافتسالا ىلإ اضيأ جاتحتس ،ىرخألا تاهويرانيسلا عيمج لثم نم ةدافتسالا ىلإ ةراشإلا بجي ،لبق نم لاحلا وه امك .E و C-Expressway صيخشت تالجس نء ثدح امكو .صي خشت ل تالجس ي ف ةملاكم في رعتب ةصاخلا حئاصن لاو ثحبال تاظوفحم ىلإ تدأ دق ةملاكملا هذه نأ E-Expressway ب صاخلا ثحبلا خيرات مادختساب ررقت دقف ،لبق ةوعد ىلع ةرظن هيف يقلıن يذلI ليلحتلI ةيادب هاندأ يلي ام .لشفلI ىلإو كلذ ثودح ذفنم نم E-Expressway ذفنم ىلإ ةمداقلا ةيلوألا (SIP (هيجوتلا تامولعم لوكوتورب

#### Expressway-C.

```
2017-09-25T11:26:02.959-04:00 amer-expressway01 tvcs: UTCTime="2017-09-25 15:26:02,959"
Module="network.sip" Level="DEBUG": Action="Received" Local-ip="192.168.1.6" Local-port="7003"
Src-ip="192.168.1.5" Src-port="25675" Msg-Hash="1536984498381728689"
STPMSC |INVITE sip:pstojano-test@dmzlab.call.ciscospark.com SIP/2.0
 Via: SIP/2.0/TLS 192.168.1.5:5061;egress-
zone=HybridCallServiceTraversal;branch=z9hG4bK1c7bf93ff08014ca5e00bb0b5f8b184b272412.a81f2992e38
63ac202a000a3dd599763;proxy-call-id=f79b8631-947b-46d4-a888-911bf0150bfe;rport
 Via: SIP/2.0/TCP 192.168.1.21:5065;branch=z9hG4bK1c8c419938648;received=192.168.1.21;ingress-
zone=CUCM11
Call-ID: d58f2680-9c91200a-1c7ba-1501a8c0@192.168.1.21
 CSeq: 101 INVITE
 Call-Info: <urn:x-cisco-remotecc:callinfo>;x-cisco-video-traffic-class=DESKTOP
 Remote-Party-ID: "Jonathan Robb"
<sip:5010@rtp.ciscotac.net>;party=calling;screen=yes;privacy=off
 Contact: <sip:5010@192.168.1.21:5065;transport=tcp>;video;audio
From: "Jonathan Robb"
         tag=505817~c9cc7ddc-9592-49e8-a13c-79e26f48eebc-30106972
 To:
 Max-Forwards: 15
 Record-Route: <sip:proxy-call-id=f79b8631-947b-46d4-a888-
911bf0150bfe@192.168.1.5:5061;transport=tls;lr>
 Record-Route: <sip:proxy-call-id=f79b8631-947b-46d4-a888-
911bf0150bfe@192.168.1.5:5060;transport=tcp;lr>
Allow: INVITE, OPTIONS, INFO, BYE, CANCEL, ACK, PRACK, UPDATE, REFER, SUBSCRIBE, NOTIFY
User-Agent: Cisco-CUCM11.5
 Expires: 180
 Date: Mon, 25 Sep 2017 15:26:02 GMT
 Supported: timer, resource-priority, replaces, X-cisco-srtp-fallback, X-cisco-original-called
 Session-Expires: 1800
 Min-SE: 1800
 Allow-Events: presence
 X-TAATag: 8e8c014d-5d01-4581-8108-5cb096778fc5
 Session-ID: 75957d4fb66a13e835c10737aa505813;remote=00000000000000000000000000000000
 Cisco-Guid: 3582928512-0000065536-0000000240-0352430272
 Content-Type: application/sdp
 Content-Length: 714
<SDP Omitted>
```
ثح-بال كنكمي ،SIP سأر نم (1501a-1c7ba-1c7ba-1501a8c0) عاعدتسالا فرعم مادختساب تالجس يف ثل|ثل| لوصول| ىل| رظنل| دنع .راوحل| اذهب ةطبترمل| لئ|سرل| عيمج يف ةعرسب ىلع **دوجوم ريغ 404 مقر** روفUا **ىلع** لسرّي Expressway-E نأ ىرت نأ كنكميّ ،ةمَلاكملاً فرعم Expressway-C.

2017-09-25T11:26:13.286-04:00 amer-expressway01 tvcs: UTCTime="2017-09-25 15:26:13,286" Module="network.sip" Level="DEBUG": **Action="Sent"** Local-ip="192.168.1.6" Local-port="7003" Dstip="192.168.1.5" Dst-port="25675" Msg-Hash="12372154521012287279" SIPMSG:

```
 |SIP/2.0 404 Not Found
```

```
 Via: SIP/2.0/TLS 192.168.1.5:5061;egress-
zone=HybridCallServiceTraversal;branch=z9hG4bK1c7bf93ff08014ca5e00bb0b5f8b184b272412.a81f2992e38
63ac202a000a3dd599763;proxy-call-id=f79b8631-947b-46d4-a888-
911bf0150bfe;received=192.168.1.5;rport=25675;ingress-zone=HybridCallServiceTraversal
 Via: SIP/2.0/TCP 192.168.1.21:5065;branch=z9hG4bK1c8c419938648;received=192.168.1.21;ingress-
zone=CUCM11
Call-ID: d58f2680-9c91200a-1c7ba-1501a8c0@192.168.1.21
 CSeq: 101 INVITE
 From: "Jonathan Robb"
         ;tag=505817~c9cc7ddc-9592-49e8-a13c-79e26f48eebc-30106972
 To:
```
 **Server: TANDBERG/4135 (X8.10.2) Warning: 399 192.168.1.6:7003 "Policy Response" Session-ID: 00000000000000000000000000000000;remote=75957d4fb66a13e835c10737aa505813 Content-Length: 0**

#### :نيئيش كربخت تانايبلا هذه

- Webex Cisco ىلإ ةوعدلا لاسرإ E-Expressway لواحي مل 1.
- أطخب ةملاكملا ضفرب يقطنملا رارقلا ذاختإ نع لوؤسملا فرطلا وه E-Expressway ناك 2. 404 Not Found.

ىلع روثعلا ىلع رداق ريغ Expressway نأ ماع لكشب ينعي هيلع روثعلا متي مل 404 أطخ اميف تاملاكملا هيجوتل ثحبلا دعاوق مدختست ةعيرسلا قرطلا نأل ارظنو .ةهجولا ناونع بَ صاخلا xConfiguration نيءَوكتالا علء زيكرتالاب أدبا ،ةفالتخملا تائيبلا نيبو اهنيب ريرمت بجي يتلا ثحبلا ةدعاق نع ثحبلا كنكمي ،اذه xConfiguration نمض .E-Expressway ىلع اەن وكت مت يت ل اثحب ل ادعاوق ىلع روثع ل .Webex Hybrid DNS ةقطن م ىل إ ءاعدت سال قطانم جهنل SearchRules ةدعاق نع ثحبلا كنكمي ،xConfiguration روظنم نم Expressway مت ثحب ةدعاق لكل ثحبال ةدعاق نيووكتب ةمئاق يرتس ،كلذب مايقلا لاللخ نم "نيوكتالا ثحبلا ةدعاق ىلإ ادانتسا "ةدعاقلا" دعب يتأي يذلا مقرلا دادزيس .Expressway ىلع اهؤاشنإ .ثحبال ةدعاق ىلع روثعلا يف ةلكشم مجاوت تنك اذإ .1 ةمالع عضو عم الوأ اهؤاشنإ مت يتلا ةدعاق عقوم ديدحتال "*Webex* لُثم ع $\tilde{\mathcal{S}}$ ن ل<sup>آ</sup>ش ل<sup>آ</sup> شب ةمدختسملI ةيمستال ميق مادختسإ كنكمي طمنلا ةلسلس ةميق ىلع روثعلا يه ةدعاقلا فيرعتل ىرخأ ةقيرط .لضفأ لكشب ثحبلا ضرتفملا نصّ يتعلق الطّمنال العلّمان التي تميّ "@.\*\.ciscoSpark\.com". من يتلا ا ةعجارم دعب(*حيحص ل*ك*شب اهنيوكت مت طمنلا ةلسلس نأ ضارتفاب)* .اهنيوكت ةحيحصلا ةدعاقلا يه 6 ثحبلا ةدعاق نأ ىرت نأ كنكمي ،ويرانيسلا اذه نم xConfiguration .Webex Cisco ىلإ ءاعدتسالا ريرمتل **\*c xConfiguration Zones Policy SearchRules Rule 6 Authentication: "No" \*c xConfiguration Zones Policy SearchRules Rule 6 Description: "Outbound calls to Webex" \*c xConfiguration Zones Policy SearchRules Rule 6 Mode: "AliasPatternMatch" \*c xConfiguration Zones Policy SearchRules Rule 6 Name: "Webex Hybrid - to Webex Cloud" \*c xConfiguration Zones Policy SearchRules Rule 6 Pattern Behavior: "Leave" \*c xConfiguration Zones Policy SearchRules Rule 6 Pattern Replace: \*c xConfiguration Zones Policy SearchRules Rule 6 Pattern String: ".\*@.\*\.ciscospark\.com" \*c xConfiguration Zones Policy SearchRules Rule 6 Pattern Type: "Regex" \*c xConfiguration Zones Policy SearchRules Rule 6 Priority: "101"**

```
*c xConfiguration Zones Policy SearchRules Rule 6 Progress: "Stop"
*c xConfiguration Zones Policy SearchRules Rule 6 Protocol: "SIP"
*c xConfiguration Zones Policy SearchRules Rule 6 SIPTrafficType: "Any"
*c xConfiguration Zones Policy SearchRules Rule 6 Source Mode: "Named"
```

```
*c xConfiguration Zones Policy SearchRules Rule 6 Source Name: "Hybrid Call Service Traversal"
*c xConfiguration Zones Policy SearchRules Rule 6 State: "Enabled"
```

```
*c xConfiguration Zones Policy SearchRules Rule 6 SystemGenerated: "No"
*c xConfiguration Zones Policy SearchRules Rule 6 Target Name: "Hybrid Call Services DNS"
*c xConfiguration Zones Policy SearchRules Rule 6 Target SIPVariant: "Any"
*c xConfiguration Zones Policy SearchRules Rule 6 Target Type: "Zone"
وه انه مهملا ءادنلا .يف ةفوصوم طمنلا ققحتلا قلاد مادختسإ اننكمي ،طمنلا اذه رابتخال
طمنلا نم ققحتلا < تاودأ < ةنايص:ةيلاتلا ميقلا نيوكت ديرن اننأ
   • الاثملال ليبس ىلع) ٪ةيلوألا ةوعدلا يف Request URI :راعتسملا مسال pstojano-<br>test@dmzlab.call.ciscospark.com)
  Regex :جذومنلا عون ●
  com.\ciscoSpark.*\.*@. شقنلا ةلسلس ●
  ةرداغملا :طمنلا كولس ●
هاندأ .اذه Check طمن حاجن ةجيتن ىرت نأ بجي ،حيحص لكشب ريطستلل Regex دادعإ مت اذإ
يف حضوم وه امك كلذ رهظي يحيضوت مسر
:ةروصلا
 Check pattern
  Alias
  Alien
                                                         * pstoiano-test@dmzlab.call.ciscospark.com
  Pattern
                                                          Regex \bullet iPattern type
                                                         * .* @.*\ciscospark\.com
                                                                                               (i)Pattern string
                                                                  \mathbf{v} (i)
  Pattern behavior
                                                          Leave
 Check pattern
 Resul
 Result
                                      Succeeded
 Details
                                      Alias matched pattern
 Alias
                                      pstojano-test@dmzlab.call.ciscospark.com
كنكمي ،حيحص لكشب اهنيوكتو ثحبال ةدعاق دوجو نم دكأتال كناكمإب حبصأ نأ دعب نآلI
رثؤي ناك اذإ ام ديدحتل Expressway هب موقي يذلا ثحبلا قطنم ىلع ابرق رثكأ ةرظن ءاقلإ
قطنم نم ةنيع يلي ام يف .دوجوملا ريغ 404 رصنع لاسرإب موقي يذلا E-Expressway ىلع
.هذيفنتب موقي Expressway ناك يذلا ثحبلا ةدعاق
2017-09-25T11:26:02.966-04:00 amer-expressway01 tvcs: UTCTime="2017-09-25 15:26:02,966"
Module="network.search" Level="DEBUG": Detail="Search rule 'B2B calls to VCS-C' did not match
destination alias 'pstojano-test@dmzlab.call.ciscospark.com'"
2017-09-25T11:26:02.966-04:00 amer-expressway01 tvcs: UTCTime="2017-09-25 15:26:02,966"
Module="network.search" Level="DEBUG": Detail="Search rule 'Webex Hybrid' ignored due to source
filtering"
2017-09-25T11:26:02.966-04:00 amer-expressway01 tvcs: UTCTime="2017-09-25 15:26:02,966"
Module="network.search" Level="DEBUG": Detail="Search rule 'Calls to Webex' did not match
destination alias 'pstojano-test@dmzlab.call.ciscospark.com'"
2017-09-25T11:26:02.967-04:00 amer-expressway01 tvcs: UTCTime="2017-09-25 15:26:02,967"
Module="network.search" Level="DEBUG": Detail="Considering search rule 'to DNS' towards target
'DNS' at priority '100' with alias 'pstojano-test@dmzlab.call.ciscospark.com'"
2017-09-25T11:26:02.968-04:00 amer-expressway01 tvcs: UTCTime="2017-09-25 15:26:02,968"
Module="network.dns" Level="DEBUG": Detail="Sending DNS query" Name="dmzlab.call.ciscospark.com"
Type="NAPTR (IPv4 and IPv6)"
2017-09-25T11:26:02.982-04:00 amer-expressway01 tvcs: UTCTime="2017-09-25 15:26:02,982"
Module="network.dns" Level="DEBUG": Detail="Could not resolve hostname"
2017-09-25T11:26:02.982-04:00 amer-expressway01 tvcs: UTCTime="2017-09-25 15:26:02,982"
Module="network.dns" Level="DEBUG": Detail="Sending DNS query"
Name="_sips._tcp.dmzlab.call.ciscospark.com" Type="SRV (IPv4 and IPv6)"
رظنلا متي مل .ثحب دعاوق عبرأ ةجلاعمب ماق Expressway نأ ىرت نأ كنكمي ،ةنيعلا هذه يف
```
نء مامتهالل ريثملا ءزجلا 4. لا يف رظنلا مت نكلو ،ةفلتخم بابسأل ىلوألا 3 لا يف ثحبلا قطنم ىلإ ةرشابم Expressway لقتني ةرشابم عوضوملا ةسارد دعب هنأ وه تانايبلا ل اهنيوكت مت يتلا ثحبلا ةدعاق نإف ،xConfiguration يف هانيأر ام ركذتت تنك اذإ .DNS يف يفَ ىت حامرابتعا مَتي ملو Webex Cloud ىلإ - Webex Hybrid ىمست تناك Webex Hybrid ثحبـلا ةدعاق ذيفـنت ةيفـيك يف رظـنـلا ردجي ،ةلـحرملا هذه يف .هالـعأ هذه ثحبـلا ةدعاق قطـنم ثحبلا ةدعاق مادختسإ ىلع رثؤت تناك اذإ ام مهف كنكمي ثيحب (DNS ىلإ) ةسوردملا ةدعاق نع ثحبلل ةرملا هذه xConfig ةرايز ةداعإ كنكمي ،كلذب مايقلل .Webex ل ةطلتخملا "DNS ىلإ" ةامسملا ثحبلا

```
*c xConfiguration Zones Policy SearchRules Rule 1 Authentication: "No"
*c xConfiguration Zones Policy SearchRules Rule 1 Description:
*c xConfiguration Zones Policy SearchRules Rule 1 Mode: "AliasPatternMatch"
*c xConfiguration Zones Policy SearchRules Rule 1 Name: "to DNS"
*c xConfiguration Zones Policy SearchRules Rule 1 Pattern Behavior: "Leave"
*c xConfiguration Zones Policy SearchRules Rule 1 Pattern Replace:
*c xConfiguration Zones Policy SearchRules Rule 1 Pattern String: "(?!.*@%localdomains%.*$).*"
*c xConfiguration Zones Policy SearchRules Rule 1 Pattern Type: "Regex"
*c xConfiguration Zones Policy SearchRules Rule 1 Priority: "100"
*c xConfiguration Zones Policy SearchRules Rule 1 Progress: "Stop"
*c xConfiguration Zones Policy SearchRules Rule 1 Protocol: "Any"
*c xConfiguration Zones Policy SearchRules Rule 1 SIPTrafficType: "Any"
*c xConfiguration Zones Policy SearchRules Rule 1 Source Mode: "Any"
*c xConfiguration Zones Policy SearchRules Rule 1 Source Name: "Please Select"
*c xConfiguration Zones Policy SearchRules Rule 1 State: "Enabled"
*c xConfiguration Zones Policy SearchRules Rule 1 SystemGenerated: "No"
*c xConfiguration Zones Policy SearchRules Rule 1 Target Name: "DNS"
*c xConfiguration Zones Policy SearchRules Rule 1 Target SIPVariant: "Any"
*c xConfiguration Zones Policy SearchRules Rule 1 Target Type: "Zone"
:يلي ام مامتإ كنكمي ،هذه ثحبلا ةدعاق ةعجارم دعب
```
Webex Cisco بلطل URI طمنلا ةلسلس قباطت ●

100 ىلع ةيولوألا نييعت مت ●

.فاقيإ ىلإ (كولسلا طمن) مدقتلا نييعت مت ●

```
هؤاعدتسا متي يذلا Webex Cisco بلطب صاخلا URI نأ وه تامولعملا هذه هب انئبنت ام
عم) ثحبلا نع فقوتيس Expressway نإف ةقباطتم ةدعاقلا تناك اذإو ةدعاقلا هذه قباطيس
ةقيرط .ايسيئز الماع ةدعاقلI ةيولوأ حبصت ،مەفىلI اذەبو .يرخألI ثحبلI دعاوق يف (ةاعارم
لاثم يلي اميفو .الوأ اهتبرجت متي ةيولوأ ةدعاق لقأ يه Expressway ثحب ةدعاق ةيولوأ لمع
كولسراجلا :ثحبال ةدعاق1 ةيولوأل|ةعب|تم :جذومنل| كولسي لحم :ثحبال ةدعاق.كانذ ىلع
اذه يف50 ةيولوألافاقيإ :جذومنلا كولسDNS :ثحبلا ةدعاق10 ةيولوألاةعباتم :جذومنلا
ىلع روثعلَا مت اذإو الوأ (1) ي لحم ةامسملا ثحبJ ةدعاق ليءشت ةلواحم متيس ،لاثملI
ىلإ "طمنلا" كولس نييعت ببسب (10) "ثحبلا ةدعاق راج" ىلإ لقتنتس اهنإف قباطت
ةدعاقل DNS يف ثحبلا يف ةرمتسم لظتس ،راوجلا عم ثحبلا ةدعاق قباطتت مل اذإ ."ةعباتم"
ثحبلا فاقيإ متيس ،ثحبلا ةدعاقل DNS ةقباطم مت اذإ .ريخألا اذه رابتعإ عم (50) ثحبلا
كولس نييءت مت هنأل ،50 نم ىلءأ ةيولوأ تاذ يرخأ ثحب ةدعاق كانه تناك اذإ امع رظنلا ضغب
نيوب ثحبال اقدعاق تايولوأ ىلء ةرظن ءاقلإ كنكمي ،مەفىل اذه مادختساب .فاقىي ىلء طمنلI
دعاوق ىلإ DNS" و"Webex Hybrid - ىلإ Webex Cloud". 
*c xConfiguration Zones Policy SearchRules Rule 1 Name: "to DNS"
*c xConfiguration Zones Policy SearchRules Rule 1 Priority: "100"
```
**\*c xConfiguration Zones Policy SearchRules Rule 1 Progress: "Stop"**

```
*c xConfiguration Zones Policy SearchRules Rule 6 Name: "Webex Hybrid - to Webex Cloud"
*c xConfiguration Zones Policy SearchRules Rule 6 Priority: "101"
*c xConfiguration Zones Policy SearchRules Rule 6 Progress: "Stop"
```
Webex ىلإ - Hybrid Webex "ةدعاق نم لقأ ةيولوأ اهل "DNS ىلإ" ةدعاق نأ ىرت نأ كنكمي ،انه طمنلا كولس نييعت مت دق هنأل ارظن .الوأ "DNS ىلإ" ةدعاق ةبرجت متيس ،كلذل - "Cloud ةدعاق ىلإ - اقلطم Hybrid Webex ربتعي ال E-Expressway نإف ،فاقيإلا ىلع (Progress( عئاش لكاشملا نم عونلا اذهلحلا. فاطملا ةياهن يف ءاعدتسالا لشف ،Webex ةباحس اهيف متي يتال تارملا نم ديدعلا يف .ةطلتخمل تاملاكملا ةمدخ لاصتا عم ديازتم لكشب Cisco ثحب تايلمعل اهمادختسال ةيلاع ةيولوأ ةدعاق ءاشنإب صاخشألا موقي ،لحلا رشن ةقباطم ببسب اهواشنا مت يتحل ا قدعاقل ا هذه ءاعدتس| متي ال نايحأل| نم ديدعل| يف .Webex نء لك ىلع ةلكشملا هذه ثدحت .لشف ىلإ يدؤي امم ةدوجوملا ةضفخنملا ةيولوألا دعاوق . تاوطخلا عابتا ىلإ جاتحتس ،ةلكشملا هذه لحل .Cisco Webex ىلإ ةرداصلاو ةدراولا تاملاكملا :ةيلاتلا

E-Expressway ىلإ لوخدلا ليجست 1.

- ثحبلا دعاوق < بلطلا ةطخ < نيوكتلا ىلإ لقتنا 2.
- 3. ال*اخمل اليبس ىل*ع) امقوف رقنلاو Webex ل ةطلتخملا ثحبلا ةدعاق نع ثحبال 3. l Webex Hybrid - ىلإ ةباحس Webex)
- امٻ ةعفترم اەنكللو ،ىرخال\ ثحٻل\ دعاوق نم ل0أ ةميق ىلإ ةيولوال\ ةميق نييءتب مق .4 (*99 :ةيولوأل| :لاثم)* .نيرخآل| ىلع رثؤت ال ثيحب يفكي

املكو ،اديدحت رثكألا طمنلا ةلسلس يه ثحبلا دعاوق عم ةبرجتلا نع ةمجانلا ةماعلا ةدعاقلا DNS ةقطنم نيوكت متي ماع لكشب .لقأ ثحبلا ةدعاق ةيولوأ ةمئاق يف اهعضو ناك .تنرتنإلاا يلإ ملاسرإو ايلحم الاجم سيل ءيش يأ طاقتلاب موقت "طمن" ةلسلس مادختساب متي ىتح ةيلاع ةيولوأ ىلَعْ ثحبال دعاوق نم عونال اذه نييءتب يصون ،ببسلا اذهلو Expressway لح حمسيExpressway يف حيحص ريغ CPL نيوكت 4. ةلأسملا. ةرم رخآل اهؤاعدتسا ةغل قطنم مادختسإ ل $\mathsf{U}$ خ نم ت $\mathsf{I}$ مل $\mathsf{I}$ موسر نع ةجتان $\mathsf{U}$ ا ل $\mathsf{I}$ ي تال تال $\mathsf{I}$ ح في فَختل $\mathsf{I}$ ب ديق هرشن متي يذلا Expressway لح ناك اذإ .مداخلا ىلع رفوتملا (CPL (تاملاكملا ةجلاعم ن ع لوصول|و لومحمل| لوصول|و Cisco Webex نم ةطلتخمل| ت|مل|كمل| ةمدخل طقف م|دختس|ل| (CPL (لوصولا يف مكحتلا ةمئاق دعاوقو ةسايس نيكمتب ةدشب يصون اننإف ،دعب Cisco ل Expressway ىلع (CPL (لوصولا يف مكحتلا ةمئاق نيوكت نوكي امنيب .اهذيفنتو عنم ةلوهسب نكميف ،حيحص ريغ لكشب اهنيوكت مت اذإ ،ام دح ىلإ احضاو Hybrid Webex ليجست مادختسإ ةيفيك هاندأ تاهويرانيسلا حضوت .ثودحلا نم لاصتالا تالواحم تاملاكملا تاهويرانيس عيمج عم ل|حل| يه امكو.حيحص ريغ CPL نيوكت ديدحتل صيح شتل| :يه امك تلظ ضارعألا نإف ،ىرخألا ةيوقلا

طبر رز يعدتسملI مدختسملاب صاخلI Cisco Webex قيبطت مدق •

- امتاخ بعلي ناك فتاهلا ●
- نري ناك يلحملا مدختسملا فتاه ●
- مدختسملا قيبطت ءاعدتسإ مت نأ طق ثدحي مل ●

صيخشت تالجس عم SDL CUCM راثآ مادختسإ كنكمي ،ىرخألا تاهويرانيسلا لك لثم "ثحبلا تاظوفحم" مادختسال ىلإ ريشت نأ بجي ،قباسلا يف امك .E و C-Expressway ررقت دقف ،لٻق نم ثدح امكو .صيخ شتلI تالجس يف ةملاكم فيرعتب ةصاخلI تاحيملتلIو اهنكلو كانه ىلإ ةمداق تناك ةملاكملا هذه نأ E-Expressway ب صاخلا ثحبلا خيرات مادختساب ةيلوألا SIP ةوعد ىلع ةرظن ءاقلإ هلالخ نم كنكمي يذلا ليلحتلا ةيادب يلي اميف .تلشف .C-Expressway ذفنم نم E-Expressway ذفنم ىلإ ةمداقلا

**2017-09-25T16:54:43.722-04:00 amer-expressway01 tvcs: UTCTime="2017-09-25 20:54:43,722" Module="network.sip" Level="DEBUG": Action="Received" Local-ip="192.168.1.6" Local-port="7003" Src-ip="192.168.1.5" Src-port="26404" Msg-Hash="17204952472509519266"**

 **SIPMSG:**

 **|INVITE sip:pstojano-test@dmzlab.call.ciscospark.com SIP/2.0**

 **Via: SIP/2.0/TLS 192.168.1.5:5061;egress-**

```
zone=HybridCallServiceTraversal;branch=z9hG4bK781a130d234ed9aaec86834368739430283256.34216c32a0d
e36e16590bae36df388b6;proxy-call-id=3bbbf94a-082e-4088-8f5a-5ea7e82f8aac;rport
```
 **Via: SIP/2.0/TCP 192.168.1.21:5065;branch=z9hG4bK1cf344a8b117e;received=192.168.1.21;ingresszone=CUCM11**

 **Call-ID: c030f100-9c916d13-1cdcb-1501a8c0@192.168.1.21**

 **CSeq: 101 INVITE**

 **Call-Info: <urn:x-cisco-remotecc:callinfo>;x-cisco-video-traffic-class=DESKTOP Remote-Party-ID: "Jonathan Robb"**

**<sip:5010@rtp.ciscotac.net>;party=calling;screen=yes;privacy=off**

 **Contact: <sip:5010@192.168.1.21:5065;transport=tcp>;video;audio**

 **From: "Jonathan Robb"**

 **To:**

```
 Max-Forwards: 15
 Record-Route: <sip:proxy-call-id=3bbbf94a-082e-4088-8f5a-
5ea7e82f8aac@192.168.1.5:5061;transport=tls;lr>
 Record-Route: <sip:proxy-call-id=3bbbf94a-082e-4088-8f5a-
5ea7e82f8aac@192.168.1.5:5060;transport=tcp;lr>
 Allow: INVITE,OPTIONS,INFO,BYE,CANCEL,ACK,PRACK,UPDATE,REFER,SUBSCRIBE,NOTIFY
 User-Agent: Cisco-CUCM11.5
 Expires: 180
 Date: Mon, 25 Sep 2017 20:54:43 GMT
 Supported: timer,resource-priority,replaces,X-cisco-srtp-fallback,X-cisco-original-called
 Session-Expires: 1800
 Min-SE: 1800
 Allow-Events: presence
 X-TAATag: 4fffefed-0512-4067-ac8c-35828f0a1150
 Session-ID: 75957d4fb66a13e835c10737aa512577;remote=00000000000000000000000000000000
 Cisco-Guid: 3224432896-0000065536-0000000264-0352430272
 Content-Type: application/sdp
 Content-Length: 714
<SDP Omitted>
ث<بUأدختساب الثان من SIP، سأر نم (1501a8c0-9c916d13-1cdcb-1501a8c0) ةم لاكملا فرعم مادخت ساب
تالجس يف ثلىاثلا لوصوليا ىلإ رظنلا دنع .راوحلا اذهب ةطبترملا لئاسرلا عيمج يف ةعرسب
ىلإ عونمم 403 مقر روفلا ىلع لسري E-Expressway نأ ىرت نأ كنكمي ،ةملاكملا فرعم
Expressway-C. 
2017-09-25T16:54:43.727-04:00 amer-expressway01 tvcs: UTCTime="2017-09-25 20:54:43,727"
Module="network.sip" Level="DEBUG": Action="Sent" Local-ip="192.168.1.6" Local-port="7003" Dst-
ip="192.168.1.5" Dst-port="26404" Msg-Hash="9195436101110134622"
 SIPMSG:
  |SIP/2.0 403 Forbidden
 Via: SIP/2.0/TLS 192.168.1.5:5061;egress-
zone=HybridCallServiceTraversal;branch=z9hG4bK781a130d234ed9aaec86834368739430283256.34216c32a0d
e36e16590bae36df388b6;proxy-call-id=3bbbf94a-082e-4088-8f5a-
5ea7e82f8aac;received=192.168.1.5;rport=26404;ingress-zone=HybridCallServiceTraversal
 Via: SIP/2.0/TCP 192.168.1.21:5065;branch=z9hG4bK1cf344a8b117e;received=192.168.1.21;ingress-
zone=CUCM11
  Call-ID: c030f100-9c916d13-1cdcb-1501a8c0@192.168.1.21
  CSeq: 101 INVITE
 From: "Jonathan Robb"
          ;tag=512579~c9cc7ddc-9592-49e8-a13c-79e26f48eebc-30107000
  To:
          ;tag=64fe7f9eab37029d
 Server: TANDBERG/4135 (X8.10.2)
 Warning: 399 192.168.1.6:7003 "Policy Response"
  Session-ID: 00000000000000000000000000000000;remote=75957d4fb66a13e835c10737aa512577
  Content-Length: 0
،C-Expressway ىلإ عونمم 403 أطخ لاسرإو ةملاكملا هذهل E-Expressway ضفر ببس مهفل
```
ىلإ اهلاخدإ مت يتلا ةيلصألا SIP ةوعدو 403 عونمم نيب لجسلا تالاخدإ ليلحت ديرت تارارقلا عي مج ةَيؤر يجدومن ل0فشب كنكمي ،هذه لجسل| تال|خدإ ليَلحت ل|لخ نم .Expressway ىرت نكلو اهؤاعدتسا متي ثحب دعاوق يأ ىرت ال كنأ ظحال .اهذاختإ متي يتلا ةيقطنملا .كلذ نم ءزج لفسألا يف .هؤاعدتسا متي يذلا (CPL (ءاعدتسالا ةيلمع ةغل قطنم **2017-09-25T16:54:43.725-04:00 amer-expressway01 tvcs: UTCTime="2017-09-25 20:54:43,725" Module="network.cpl" Level="DEBUG": Remote-ip="192.168.1.5" Remote-port="26404" Detail="CPL:**

```
2017-09-25T16:54:43.725-04:00 amer-expressway01 tvcs: UTCTime="2017-09-25 20:54:43,725"
Module="network.cpl" Level="DEBUG": Remote-ip="192.168.1.5" Remote-port="26404" Detail="CPL:
```

```
2017-09-25T16:54:43.725-04:00 amer-expressway01 tvcs: UTCTime="2017-09-25 20:54:43,726"
Module="network.cpl" Level="DEBUG": Remote-ip="192.168.1.5" Remote-port="26404" Detail="CPL:
```
**2017-09-25T16:54:43.725-04:00 amer-expressway01 tvcs: UTCTime="2017-09-25 20:54:43,726" Module="network.cpl" Level="DEBUG": Remote-ip="192.168.1.5" Remote-port="26404" Detail="CPL:**

```
. ءاعدتسالا ضفري CPL نأ ديدحت كنكمي .هالعأ لجسلا ليلحت ىلإ ادانتسا
2017-09-25T16:54:43.725-04:00 amer-expressway01 tvcs: Event="Search Completed"
Reason="Forbidden" Service="SIP" Src-alias-type="SIP" Src-alias="5010@rtp.ciscotac.net" Dst-
alias-type="SIP" Dst-alias="sip:pstojano-test@dmzlab.call.ciscospark.com" Call-serial-
number="48c80582-ec79-4d89-82e2-e5546f35703c" Tag="4fffefed-0512-4067-ac8c-35828f0a1150"
Detail="found:false, searchtype:INVITE, Info:Policy Response" Level="1" UTCTime="2017-09-25
20:54:43,726"
```
**2017-09-25T16:54:43.725-04:00 amer-expressway01 tvcs: Event="Call Rejected" Service="SIP" Srcip="192.168.1.5" Src-port="26404" Src-alias-type="SIP"**

يف مكحتل| مئاوق نأل اهؤاعدتس| متي يتل| ثحبل| دع|وق ىرت نل ،ةل|حل| هذه يف :ةظح|لم يفثحب ةدعاق لبق اهعيمج اهتجلاعم متت Transforms و FindMe و CPLs ب ةصاخلا لوصولا .لضفأ لكشب فورظلا مهفل Expressway ل xConfig نم ةدافتسالا كنكمي ،فورظلا مظعم دعاوقJا ةيؤر كنكمي ال ،(CPL) ذف $\mathbf{L}$ ا ىلإ ل $\mathbf{L}$ وصولا يف مكحتلا مىاوقل ةبسنلاب ،كلذ عمو نأ انل حضوي يذلا xConfig ب صاخلا ءزجلا يلي اميف .جهنلا نيكمت ةلاح يف الإ ،ةددحملا .يلحملا CPL قطنُم مُدختسَيّ Expressway-E

```
*c xConfiguration Policy AdministratorPolicy Mode: "LocalCPL"
```
 **"**

E-Expressway ىلإ لوخدلا ليجست ىلإ جاتحت ،لضفأ لكشب ةدعاقلا نيوكت مهفل يف حضوم وه امك دعاوقلا < جهنلا عاعدتس| < نيىوكتل| يل| حفصتل|و .ةروص,لI **Call Policy rules** 

:ةهجولا\*. :ردصملايلي ام نيوكت ىلع عالطالا كنكمي ،نيوكتلا اذه ةعجارم دنع ة*مدخ رشن ليل*د يف هقيثوت مت امب ةنراقمضفر :ءارجإلا†.@dmzlab\.call\.ciscospark\.com. امهنيوكت مت ةهجول|و ردصمل| نأ يرت نأ كنكمي *،Cisco Webex نم ةطلتخمل| ت|مل|كمل|* لكشب .يسكع

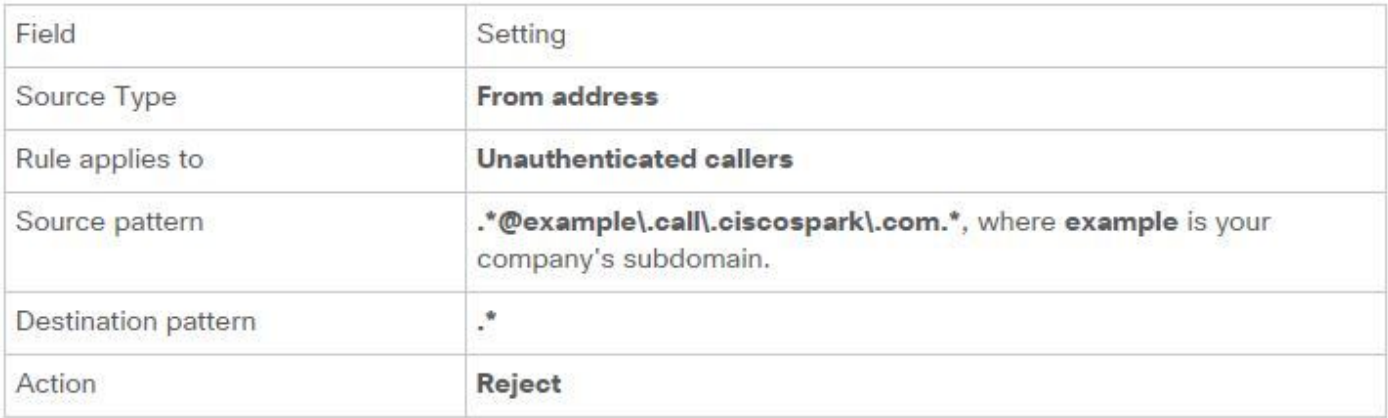

ردصملا نييعت متي ىتح CPL ةدعاق نيوكت طبض ةداعإ ىلإ جاتحت ،ةلكشملا هذه لحللحلا ىلع .@\*٪Webex\_subdomain٪\.call\.ciscospark\.com.\* طمنو ةهجولا وه .\*

- E-Expressway ىلإ لوخدلا ليجست 1.
- دعاوقلا < لاصتالا ةسايس < نيوكتلا ىلإ لقتنا 2.
- Call Hybrid Webex Cisco ةمدخل اهدادعإ مت يتلا ةدعاقلا ددح 3.
- لخدأ طمن ردصملا ك.@\* ٪Webex\_subdomain٪\.call\.ciscoSpark\.com.\*(ex: 4. .\*@dmzlab\.call\.ciscoSpark\.com.\*)
- \*. مساب ةهجولا شقنلا لخدأ 5.
- ظفح ددح 6.

Webex ل (CPL (لوصولا يف مكحتلا ةمئاق ذيفنت لوح تامولعملا نم ديزم ىلع لوصحلل Webex Cisco نم :هاجتإلا يئانث. [طلتخملا Webex Cisco ميمصت ليلد](/content/en/us/td/docs/solutions/PA/maroon/spark/hybdsrvs.html) ىلإ عجرا Hybrid IP فتاه/نواعتلا ةياهن ةطقن رفوت 1. ةلأسملا Webex Cisco ىلإ يلحم وأ يلحم ىلإ ةطلتخملا تاملاكملا ةمدخ لاصتا معدي.LD-AAC وأ .722G وأ .711G فالخب توص زيمرت جمانرب حاجنب ةملاكم ءاشنإل .AAC-LD و G.722 G.711 نفلتخم توص ريفشت جمارب ةثالث دادعإ نكمي .هذه ت<code>وصل</code>ا ريفشت جمارب دحأ مادختسإ بجي ،Cisco Webex قتي مادختساب تقولاً يف نكمي نكلو توصلا ريفشت جمارب نم ةديدع عاونأ مادختسال ةيلحملا ةًئيبلا تادادعإ مادختساب دوصقم ريغ وأ دوصقم لكشب كلذ ثدحي نأ نكمي .اهدييقتل اهدادعإ هسفن فلتخت نأ نكمي ،صاخلا كولسلا اذهل .دحوملا CM ىلع ةيضارتفالا وأ/و ةصصخملا ةقطنملا ضرعلا مادختسال دحوملا CM نيوكت مت اذإو ةملاكملا هاجتإ ىلإ ادانتسا ليجستلا طامنأ اذه اهيف رهظي نأ نكمي ةفلتخم تالاح عضب ىلع ةلثمأ يلي اميفو .لجؤملا وأ ركبملا :كولسلا

- لسري .AAC-LD وأ G.722 وأ G.711 مدقت يتلI SDP /ع ةدراو ةوعد Cisco Webex لسري .1 طقف حامسلل هنيوكت مت CM Unified نكلو CM Unified ىلإ ةلاسرلا هذه C-Expressway جمانرب رفوت مدعل ةملاكملا ضفرب CM Unified موقيس ،كلذل .ةملاكملا هذهل .729G .زيمرتلا
- ةوعدل| ن| ينءي ام وهو Cisco Webex ىلإ *ركبم* ضرعك رداصل| عاعدتس| Unified CM لواحيو .2 .729G توص معدي يذلا SDP ىلع يوتحت فوس C-Expressway ىلإ ةلسرملا ةيلوألا 0 audio=m (توصلا رفصي يذلا SDP /عم OK 200 Webex Cisco لسري ،كلذ دعب .طقف ،دحوملا CM ىلإ ةوعدلا هذهل C-Expressway ريرمت درجمب .729.G معدي ال هنأل (SAVP/RTP .زيمرتال جمان ب رفوت مدعل ارظن ةملاكملا ءاهنإب دحوملا CM موقي
- نأ ينعي امم Cisco Webex ىلإ *رخأتم ضرع* منأ ىلع رداصلا عاعدتسإ Unified CM لواحي .3 Webex Cisco لسري مث .SDP ىلع يوتحت نل C-Expressway ىلإ ةلسرملا ةيلوألا ةوعدلا Cisco اهمعدي يتلا ةموعدملا توصلا ريفشت جمارب عيمج ىلع يوتحي SDP /عم OK 200 Webex. لسري Expressway-C اذه 200 OK ىلإ Unified CM نكلو Unified CM مت هنيوكت مدعل ةملاكملا ضفرب Unified CM موقي س ،كلذل .ةملاكملا هذهل G.729 طقف حامسلل .زيمرتلا جمانرب رفوت

،ةلكشملا هذه قباطي يذل ا ةطلتخمل Call Connect ةمدخ ل|صت| لشف ديدحت لواحت تنك اذإ لااثملا. دحوملا CM SDL بقعت ىلإ ةفاضإلىاب Expressway تالجس ىلع لوصحلا بجي ف

```
ضرع لثم رداصلا ءاعدتسإ Unified CM لواحي ثيح 2# ةقباطملا ةلاح لفسأ لجسلا تاصاصق
.<br>علء لجسلا ليلحت أدبي ،Cisco Webex عل[ لصت ةملاكملا نأ ملعن اننالو .ركبم
نأ يرت نأ كنَّ مي .Cisco Webex يل| ةيلوأل| ةوعدل| نم ةص|صق يلي اميفو.Expressway-E
صاخ ويرانيس اذهو DTMF ل 101 .(18 ةلومح) .729G ىلع هنييعت مت لضفملا توصلا زيمرت
. مهم ريغ
2017-09-19T10:46:10.488-04:00 amer-expressway01 tvcs: UTCTime="2017-09-19 14:46:10,488"
Module="network.sip" Level="DEBUG": Action="Sent" Local-ip="172.16.2.2" Local-port="25034" Dst-
ip="146.20.193.64" Dst-port="5062" Msg-Hash="4309505007645007056"
SIPMSG:
INVITE sip:pstojano-test@dmzlab.call.ciscospark.com SIP/2.0
Via: SIP/2.0/TLS 64.102.241.236:5062;egress-
zone=HybridCallServicesDNS;branch=z9hG4bK323e6b15ad0cbbf409751f67848136fa1115;proxy-call-
id=a3a78ee2-c01b-4741-b29b-55aedea256d2;rport
Via: SIP/2.0/TLS 172.16.2.2:5073;branch=z9hG4bK350703fe46645f0acddef05b35adc5c157;x-cisco-local-
service=nettle;received=172.16.2.2;rport=41511;ingress-zone=DefaultZone
Via: SIP/2.0/TLS 192.168.1.6:5061;egress-
zone=DefaultZone;branch=z9hG4bKf71f2bf47233d6ca52b579364594ac6c1114.a402e3f25603f5a77b60b17ea47d
bf72;proxy-call-id=be17a470-0bca-4ad5-8a6c-14872e007efb;received=192.168.1.6;rport=25025
Via: SIP/2.0/TLS 192.168.1.5:5061;egress-
zone=HybridCallServiceTraversal;branch=z9hG4bKfcf4cfd09d213a88bd2331cef0bc82b540559.494a140082bd
66357134b9eed4335df8;proxy-call-id=d4d4e950-babc-45d5-a4a7-
c60a8b17a8bd;received=192.168.1.5;rport=26513;ingress-zone=HybridCallServiceTraversal
Via: SIP/2.0/TCP 192.168.1.21:5065;branch=z9hG4bK12dd82194c4f7;received=192.168.1.21;ingress-
zone=CUCM11
Call-ID: 44bdd400-9c112db1-12d95-1501a8c0@192.168.1.21
CSeq: 101 INVITE
Remote-Party-ID: "Jonathan Robb" <sip:5010@rtp.ciscotac.net>;privacy=off;screen=no;party=calling
Contact: <sip:172.16.2.2:5073;transport=tls>;video;audio
From: "Jonathan Robb"
Max-Forwards: 14
Record-Route: <sip:proxy-call-id=a3a78ee2-c01b-4741-b29b-
55aedea256d2@64.102.241.236:5062;transport=tls;lr>
```

```
Record-Route: <sip:proxy-call-id=a3a78ee2-c01b-4741-b29b-
55aedea256d2@172.16.2.2:5061;transport=tls;lr>
Allow: INVITE,ACK,BYE,CANCEL,INFO,OPTIONS,REFER,SUBSCRIBE,NOTIFY
User-Agent: TANDBERG/4352 (X8.10.2-b2bua-1.0)
Supported: X-cisco-srtp-fallback,replaces,timer
Session-Expires: 1800;refresher=uac
Min-SE: 500
X-TAATag: 14a0bd87-1825-4ecf-9f3d-4a23cfa69725
Session-ID: 75957d4fb66a13e835c10737aa329445;remote=00000000000000000000000000000000
Content-Type: application/sdp
Content-Length: 1407
v=0
o=tandberg 0 1 IN IP4 64.102.241.236
```

```
s=-
c=IN IP4 64.102.241.236
b=AS:384
t=0 0
m=audio 52668 RTP/SAVP 18 101 <-- CUCM is only supporting G.729 for this call
a=rtpmap:18 G729/8000
a=fmtp:18 annexb=no
a=rtpmap:101 telephone-event/8000
a=fmtp:101 0-15
a=crypto:1 AES_CM_128_HMAC_SHA1_80 inline:.............................................
a=crypto:2 AES_CM_128_HMAC_SHA1_80 inline:.............................................
UNENCRYPTED_SRTCP
```
**a=crypto:3 AES\_CM\_128\_HMAC\_SHA1\_32 inline:............................................. a=crypto:4 AES\_CM\_128\_HMAC\_SHA1\_32 inline:............................................. UNENCRYPTED\_SRTCP a=sendrecv a=rtcp:52669 IN IP4 64.102.241.236 m=video 52670 RTP/SAVP 126 97 b=TIAS:384000 a=rtpmap:126 H264/90000 a=fmtp:126 profile-level-id=42801e;packetization-mode=1;level-asymmetry-allowed=1 a=rtpmap:97 H264/90000 a=fmtp:97 profile-level-id=42801e;packetization-mode=0;level-asymmetry-allowed=1 a=rtcp-fb:\* nack pli a=crypto:1 AES\_CM\_128\_HMAC\_SHA1\_80 inline:............................................. a=crypto:2 AES\_CM\_128\_HMAC\_SHA1\_80 inline:............................................. UNENCRYPTED\_SRTCP a=crypto:3 AES\_CM\_128\_HMAC\_SHA1\_32 inline:............................................. a=crypto:4 AES\_CM\_128\_HMAC\_SHA1\_32 inline:............................................. UNENCRYPTED\_SRTCP a=sendrecv a=content:main a=label:11 a=rtcp:52671 IN IP4 64.102.241.236** تي قل أاذإ .200 ةقفاوملا ةلاسرب Cisco Webex بيجتسي ،ةي وأل ا ةوعدل ا مذهل ةباجتسإ .هرفص مت دق يتوصلا زيمرتلا جمانرب نأ ىرت نأ كنكمي ،ةلاسرلا هذه ىلع بثك نع ةرظن .قفدل| اذه ىلء ضوافتل| نم ةمل|كمل| نكمتت نل ،نيعم توص ذفنم نودب منأل ةلكشم هذه **2017-09-19T10:46:27.073-04:00 amer-expressway01 tvcs: UTCTime="2017-09-19 14:46:27,072" Module="network.sip" Level="DEBUG": Action="Received" Local-ip="172.16.2.2" Local-port="25034" Src-ip="146.20.193.64" Src-port="5062" Msg-Hash="5236578200712291002" SIPMSG: SIP/2.0 200 OK Via: SIP/2.0/TLS 64.102.241.236:5062;egresszone=HybridCallServicesDNS;branch=z9hG4bK323e6b15ad0cbbf409751f67848136fa1115;proxy-callid=a3a78ee2-c01b-4741-b29b-55aedea256d2;rport=38245;received=192.168.5.26,SIP/2.0/TLS 172.16.2.2:5073;branch=z9hG4bK350703fe46645f0acddef05b35adc5c157;x-cisco-localservice=nettle;received=172.16.2.2;rport=41511;ingress-zone=DefaultZone,SIP/2.0/TLS 192.168.1.6:5061;egresszone=DefaultZone;branch=z9hG4bKf71f2bf47233d6ca52b579364594ac6c1114.a402e3f25603f5a77b60b17ea47d bf72;proxy-call-id=be17a470-0bca-4ad5-8a6c-14872e007efb;received=192.168.1.6;rport=25025,SIP/2.0/TLS 192.168.1.5:5061;egresszone=HybridCallServiceTraversal;branch=z9hG4bKfcf4cfd09d213a88bd2331cef0bc82b540559.494a140082bd 66357134b9eed4335df8;proxy-call-id=d4d4e950-babc-45d5-a4a7 c60a8b17a8bd;received=192.168.1.5;rport=26513;ingresszone=HybridCallServiceTraversal,SIP/2.0/TCP 192.168.1.21:5065;branch=z9hG4bK12dd82194c4f7;received=192.168.1.21;ingress-zone=CUCM11 Call-ID: 44bdd400-9c112db1-12d95-1501a8c0@192.168.1.21 CSeq: 101 INVITE Contact: "l2sip-UA" <sip:l2sip-UA@l2sip-cfa-01.wbx2.com:5062;transport=tls> From: "Jonathan Robb"**

```
Record-Route: <sip:l2sip-cfa-01.wbx2.com:5062;transport=tls;lr>,<sip:proxy-call-id=a3a78ee2-
c01b-4741-b29b-55aedea256d2@64.102.241.236:5062;transport=tls;lr>,<sip:proxy-call-id=a3a78ee2-
c01b-4741-b29b-55aedea256d2@172.16.2.2:5061;transport=tls;lr>
Allow: INVITE,ACK,CANCEL,BYE,REFER,INFO,OPTIONS,NOTIFY,SUBSCRIBE
User-Agent: Cisco-L2SIP
Supported: replaces
Accept: application/sdp
Allow-Events: kpml
Session-ID: ed35426ed3ade6fdc3b058792333df2b;remote=75957d4fb66a13e835c10737aa329445
Locus: 4711a33f-9d49-11e7-9bf6-dea12d0f2127
```

```
Locus-Type: CALL
Content-Type: application/sdp
Content-Length: 503
v=0
o=linus 0 1 IN IP4 146.20.193.109
s=-
c=IN IP4 146.20.193.109
b=TIAS:384000
t=0 0
m=audio 0 RTP/SAVP * <-- Webex is zeroing this port out
m=video 33512 RTP/SAVP 108
c=IN IP4 146.20.193.109
b=TIAS:384000
a=content:main
a=sendrecv
a=rtpmap:108 H264/90000
a=fmtp:108 profile-level-id=42001E;packetization-mode=1;max-mbps=40500;max-fs=1620;max-
fps=3000;max-br=10000;max-dpb=3037;level-asymmetry-allowed=1
a=rtcp-fb:* nack pli
a=crypto:1 AES_CM_128_HMAC_SHA1_80 inline:........................................
a=label:200
```
هسفن راوحلا نأ ىرت نأ كنكمي .راوحلا عبرم يقاب ةعجارمل TranslatorX مادختسإ نآلا كنكمي حضوملا ةهج نم يجيت هغمد يف راوحلا صلخي ام دعب يرغد هلكشملا .ACK عم متي . ةروصلاب

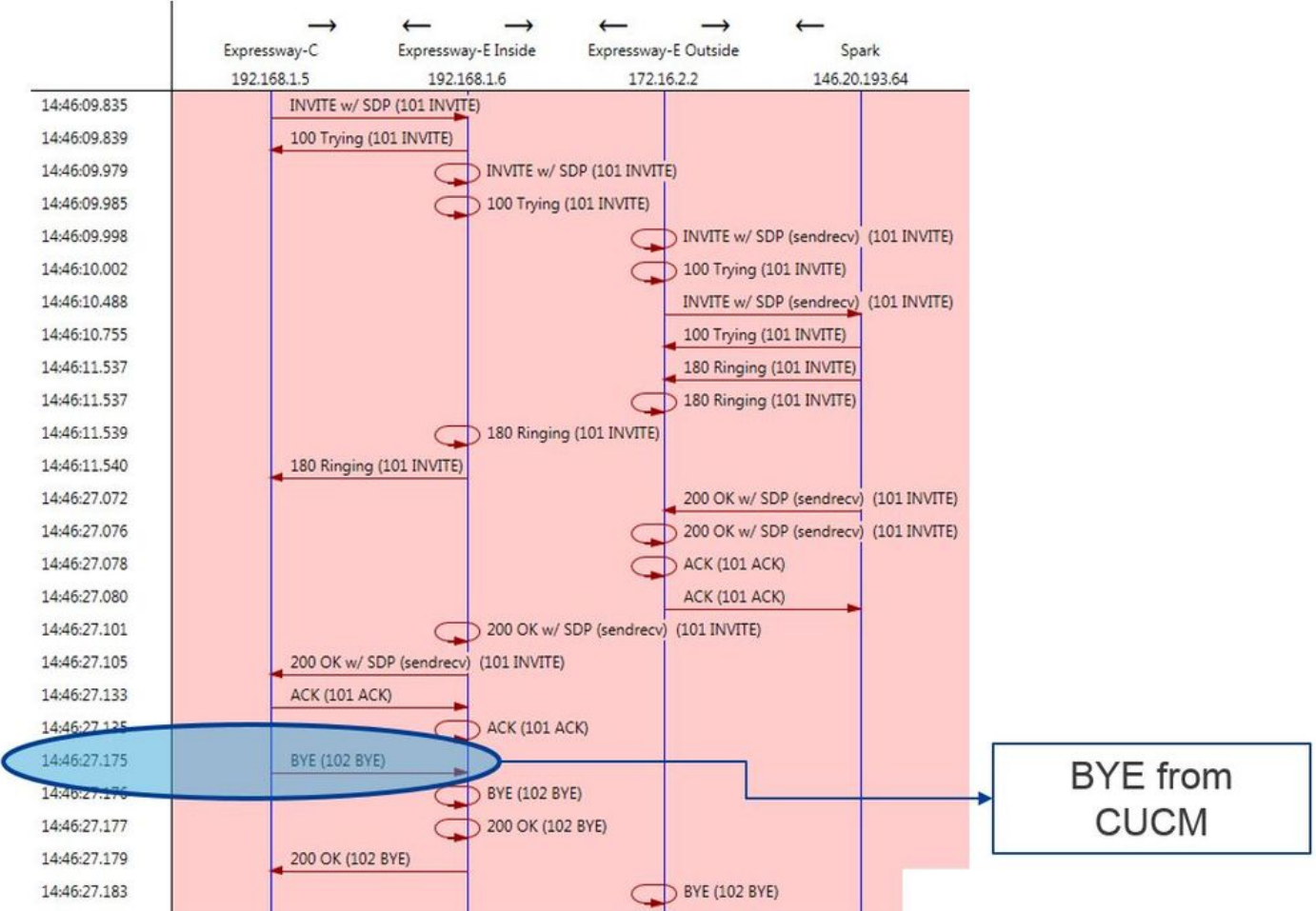

ةراشإلا بجي رخّآ ءيَش كانه .دحوملا CM ةطساوب اهؤاشنا مت ةل|سرلاً نأ ينعي امم 11.5CUCM1 Cisco وه مدختسملا ليكو نأ حوضوب ىرت نأ كنكمي .BYE ةلاسر نم ةلصفم ةنيع كيلإ دروم كانه سيل اذهل ةماعلا ةمجرتلا 47.=ببسلل هنييعت مت ببسلا زمر نأ وهو هيلإ .رفوتم **2017-09-19T10:46:27.175-04:00 amer-expressway01 tvcs: UTCTime="2017-09-19 14:46:27,175"**

**Module="network.sip" Level="DEBUG": Action="Received" Local-ip="192.168.1.6" Local-port="7003" Src-ip="192.168.1.5" Src-port="26513" Msg-Hash="237943800593485079"**

```
SIPMSG:
BYE sip:192.168.1.6:5071;transport=tls SIP/2.0
Via: SIP/2.0/TLS 192.168.1.5:5061;egress-
zone=HybridCallServiceTraversal;branch=z9hG4bK90a666b3461356f8cd605cec91e4538240575.494a140082bd
66357134b9eed4335df8;proxy-call-id=d4d4e950-babc-45d5-a4a7-c60a8b17a8bd;rport
Via: SIP/2.0/TCP 192.168.1.21:5065;branch=z9hG4bK12ddd10269d39;received=192.168.1.21;ingress-
zone=CUCM11
Call-ID: 44bdd400-9c112db1-12d95-1501a8c0@192.168.1.21
CSeq: 102 BYE
From: "Jonathan Robb" <sip:5010@rtp.ciscotac.net>;tag=329447~c9cc7ddc-9592-49e8-a13c-
79e26f48eebc-30106833
To: <sip:pstojano-test@dmzlab.call.ciscospark.com>;tag=f3734601fb0eb541
Max-Forwards: 69
Route: <sip:proxy-call-id=be17a470-0bca-4ad5-8a6c-
14872e007efb@192.168.1.6:7003;transport=tls;lr>,<sip:proxy-call-id=be17a470-0bca-4ad5-8a6c-
14872e007efb@192.168.1.6:5061;transport=tls;lr>
User-Agent: Cisco-CUCM11.5
Date: Tue, 19 Sep 2017 14:46:09 GMT
X-TAATag: 14a0bd87-1825-4ecf-9f3d-4a23cfa69725
Reason: Q.850 ;cause=47
Session-ID: 75957d4fb66a13e835c10737aa329445;remote=ed35426ed3ade6fdc3b058792333df2b
Content-Length: 0
،هذه ل|صت|ل| ةنىءل توصل| ريفشت كف جمانرب ل|زنإب ماق Cisco Webex نوكم نأل ارظن
وه ام .بو Webex Cisco ىلإ اهلاسرإ مت يتلا ةيلوألا ةوعدلا .أ:ىلع زيكرتلا نوكي نأ بجي
```
يف ديرف وه ام ىلإ رظننال نآل|و.ذف $\mathbf c$ مل| اذه ءاغل|ل Cisco Webex همدختس| يذل| قطنمل| ليلد عجار ،كلذ ةفرعمب .طقف G.729 ىلع يوتحت اهنأ وه متظحالم نكمي ام ةيلوألا ةوعدلI كب صاخلا ةئيبابا دادعإ لصف اديدحت عجارو Cisco WebEx نم ةطلتخملا تاملاكملا ةمدخ رشن <u>تاملاله ملا ةمدخ لاصت" مسقل ةي ساسألا تابلطتملا لامكتسا</u> نم 5 ةوطخلا يعدتست ثيح زيمرتـل| جمارب Cisco Webex معدت:اذه ىرن دق انه .ةموعدمل| ةددحمل| زيمرتـل| جمارب <u>"ةطلت خمل|</u> :ةيلاتلا

● توصلا—G.711 و G.722 و AAC-LD

.264H — ويديفلا ●

رفوت عم .Cisco Webex Hybrid ءاعدتسإ نم يلحملا عزجلا ىلع OPUS مادختسإ متي ال :ةظحالم وهو موعدم ريغ توص ريفشت جمانرب لسري CM Unified نأ جاتنتسإ كنكمي ،تامولعملا هذه فقوملا اذه ةجلاعملو:لحلا. رافصأ ىلإ ذفنملا ميسقتب موقي Webex Cisco نأ يف ببسلا تيبثتب موقي يذلا RD Webex Cisco نيب ةقطنملا نيوكت ةعجارم ىلإ جاتحت دق ،اديدحت دجوي يذلا ةزهجألا عمجت ددح ،كلذب مايقلل .C-Expressway ل SIP ةطنشو يلحملا ءاعدتسالا ددة ألبا عمجت ديدحتل. قطانملل تان ييءت ىلء ةزهجأل عمجت يوتحي .نارصنعلا ناذه هيف :C-Expressway نم SIP ةطنشب صاخلا

.CM Unified ىلإ لوخدلا لجس 1.

.لاصتالا طخ < زاهجلا ىلإ لقتنا 2.

- .ثحب قوف رقنا وأ لاصتالا طخ مسا نع ثحبا 3.
- .C-Expressway لاصتا طخ ددح 4.

.ةزهجألا عمجت مسا ليجستب مق 5.

:ةملاكملا طبر يذلا RD-Webex Cisco وأ RD-CTI ل ةزهجألا عمجت ديدحتل

.فتاهلا < زاهجلا ىلإ لقتنا 1.

ام ٻسح) CTI وأ Webex ديءٻ زاهج يلء ي وتحي يذلI "زاهجلI عون" ديدحت كنكمي ثحٻلI دنع .2 . (ليمعلا همدختسي

.ةزهجألا عمجت مسا ليجستب مق 3.

:ةزهجأ عمجت لكب ةقفرملا ةقطنملا ديدحت

```
.ةزهجألا عمجت < ماظنلا ىلإ لقتنا 1.
```

```
.C-Expressway نم SIP ةطنشل مدختسملا ةزهجألا عمجت نع ثحبلا 2.
```
- .ةزهجألا عمجت قوف رقنا 3.
- .ةقطنملا مسا ليجست مق .4

.RD-CTI وأ RD-Webex ل مدختسملا ةزهجألا عمجت نع ثحبا 5.

.ةزهجألا عمجت قوف رقنا 6.

```
.ةقطنملا مسا ليجستب مق 7.
```
:ةقطنملا ةقالع ديدحت

.ةقطنملا < ةقطنملا تامولعم < ماظنلا ىلإ لقتنا 1.

.ةددحملا قطانملا ىدحإ نع ثحبلا 2.

.729.G نامدختست نيتللا نيتقطنملا نيب ةقطنم ةقالع كانه تناك اذإ ام ددح 3. طبض ىلإ جاتحتسف .729،G مدختست يتلا ةقالعلا ديدحتب تمق اذإ ،ةطقنلا هذه دنع مدختست وأ Cisco Webex اهمدختسي يتال ةموعدملا توصلا ريفشت جمارب معدل ةقالعال ام ديدحت مت ،هالعأ قثوملا ويرانيسلI يف .اذه معدّت ةقطنم ىلع يوتحي فـلتخم ةزهجأ عمجت اميفوRTP ةزهجأ :RD-Webex ةقطنمReserveBandwidth :C-Expressway لاصتا طخ ةقطنم:يلي يف حضوم وه امك ReserveBandwidth و RTP قطانم نيب ةقالعلل يموسر لاثم يلي . ةروص لI

![](_page_61_Picture_173.jpeg)

ةقالع رييغت كنكمي ،C-Expressway لاصتا طخ ءاشنإ هيف مت يذلا ةزهجألا عمجت رييغتب يلاتلابو ،Infrastructure-RTP ىلع اهنييعت مت ةقطنم ديدجلا ةزهجألا عمجتل ناك .ةقطنملا ريفشت جمارب دحأ وهو LD-AAC معدت ةقالعلا هذه ىرت نأ كنكمي ،حضوم وه امكو .Infrastructure-RTP و Devices-RTP تناك C-Expressway و RD-Webex Cisco نيب ةديدجلا ةقطنملا ةقالع نإف 2. ةلأسملا. حيحص لكشب ةملاكملا دادعإ متيس يلاتلابو Webex Cisco ل ةموعدملا توصلا رثكأ حَبصأ ويَديفَـا ا نألوUnified CM ل ةدراولَ ا ةدراول الئ اس رل مجحل ىصقأل ا دحلا زواجت مت بجي .ريبك لكشب SDP ىلع يوتحت يتلا SIP لئاسر مجح داز دقف ،ةسسؤملا لخاد اراشتنا ديدع لا ي ف .ةريب ك ةمزح ل وبق اهل حيتت ةقي رطب ليّ اسرلا ا مذه جلاعت ي تال مداوخلا ني وكت تال صاليا ري.<br>تال أصت الله ري دم مادخت ساب .ةديج ةي ضارت فالI مي $\tilde{\bf u}$ ل نوكت ،تام لآك ملا يف مك حتل ا مداوخ نم ةريبك SIP ةلاسر ةجلاعمل ةيضارتفالا ميقلا نكت مل ،(CM Unified (Cisco نم ةدحوملا تمت ،CM Unified نم ةقحاللا تارادصإلا يف .ةدوجوم ةقباسلا تارادصإلا يف SDP ىلع يوتحت طقف اهني عت مت ةميّولاا هذه نأ نم مغرلl ىلّع SIP ةلاسرل هب حومسملا ةميقلا مَجح ةدايز عالـمعلا رثأتي دق ،اعيمج ل|قي امك ،اذهبو .تايقرت<code>ل</code>ا سي لو ،ةديدجل| تيبثتل| تايلمع يلع تاملاك من تاريخ التاريخ التاريخ التاريخ التارا باس التاراد من التاران التاريخ التي تاريخ التاريخ التاريخ التار دحلا ضافخنال ارظن دحوملا CM ىلع ةدراولا لئاسرلا مجحل ىصقألا دحلاب "ةطلتخملا هذه قباطي يذلاًا ةطلتخملاً Call Connect ةمدخ ل|صت| لشفَ دَيدحت لواحت تَنك اذإ.ىصقأل| .دحوملا SDL CM بقعت ىلإ ةفاضإلاب Expressway تالجس ىلع لوصحلا بجيف ،ةلكشملا اهيف ثدحي دق يتلا تاهويرانيسلا عاونأ مث ثدحي ام مهف الوأ كيلع ،لشفلا ديدحتلو دحوملا CM لبقتسي نأ درجمب هنأ فرعت نأ بجي ،ثدحي ام لوح لاؤس ىلع ةباجإلل.لشفلا عم و.C-Expressway ىلإ بيجتسي الو TCP ذخأم قلغي ةطاسبب هنإف ،ادج ةريبك SIP ةلاسر :اذه اهب ثدحي نأ نكمي يتلا قرطلا و تالاحلا نم ديدعلا كانه ،اذه لوق

- ىل| اذه ل $\epsilon$ صوتب Expressway-C موقي .ادج ةريبك W/ SDP ةدراو ةوعد Cisco Webex لسري .1 .SIP راوح عبرم يهتني مث TCP سبقم قالغإب CM Unified و دحوملا CM
- امم Webex ىلإ Offer نم ركبم تقو يف ةرداصلا ةملاكملا ءارجإ ةلواحمب Unified CM موقي .2 ،كلذ دعبو .SDP ىلع يوتحت فوس C-Expressway ىلإ ةلسرملا ةيلوألا ةوعدلا نأ ينعي دنع OK 200 ةباجتسإ نوكت امنيب ،ةباجتساك SDP /عم OK 200 Webex Cisco لسري سبقم قالغإب CM Unified موقي .ادج ةريبك دحوملا CM ىلإ C-Expressway نم اهريرمت .SIP راوح عبرم تقو يهتنيس مث نمو TCP
- يذلا يلوألا INVITe نأ ينعي امم Webex ل رخأتم ضرعك رداصلا ءاعدتسإ CM Unified لواحي 3.

200 Webex Cisco لسرت ،كلذ دعبو .SDP ىلع يوتحي نل C-Expressway ىلإ هلاسرإ مت نوكي دحوملا CM ىلإ C-Expressway نم هريرمت دنع OK 200 ضرعو SDP لوكوتورب عم OK راوح عبرم تقو يهتنيس مث نمو TCP سبقم قالغإب CM Unified موقي .ةياغلل اريبك SIP.

اذإ .لئاسرلا قفدت مهف ىلع طرشلا اذهب ةصاخلا C-Expressway تالجس يف ثحبلا كدعاسي ريرمتب موقي Expressway-C نأ يَرَت نأ كن⊍مَيّف ،<u>TranslatorX </u>لثم اجمانَرب مدختستس تننَك ال دحوملاً ي وتحمل الريدم نأ ي ف ي دحت المان سابقي .دحوم ل CM التاريخ CM Cisco Webex 200 OK w/ SDP | يف حضوم وه امك ACK SIP عم اقلطم بيجتسي .ةروص لI

![](_page_62_Figure_2.jpeg)

ةفرعمل SDL راثآ ةعجارم ريدجلا نمف ،درلا مدع نع لوؤسملا فرطلا وه دحوملا CMs نأ امب لهاجتي دحوملا CM نأ وه ويرانيسلا اذه يف هدجتس ام .ةلاحلا هذهل دحوملا CM ةجلاعم ةيفيك .اذه لثم ليجست طخ رصنع ةعابط متتس .C-Expressway نم ةريبكلا ةلاسرلا **CUCM Traces 53138762.000 |09:05:19.762 |AppInfo |SIPSocketProtocol(5,100,14,707326)::handleReadComplete send SdlReadRsp: size 5000 53138763.000 |09:05:19.762 |SdlSig |SdlReadRsp |wait |SIPTcp(5,100,71,1) |SdlTCPConnection(5,100,14,707326) |5,100,14,707326.4^10.36.100.140^\* |\*TraceFlagOverrode 53138763.001 |09:05:19.762 |AppInfo |SIPTcp - SdlRead bufferLen=5000 53138763.002 |09:05:19.762 |AppInfo |//SIP/Stack/Error/0x0/httpish\_cache\_header\_val: DROPPING unregistered header Locus: c904ecb1-d286-11e6-bfdf-b60ed914549d 53138763.003 |09:05:19.762 |AppInfo |//SIP/Stack/Info/0x0/httpish\_msg\_process\_network\_msg: Content Length 4068, Bytes Remaining 3804 53138763.004 |09:05:19.762 |AppInfo |//SIP/Stack/Info/0x0/ccsip\_process\_network\_message: process\_network\_msg: not complete 53138763.005 |09:05:19.762 |AppInfo |SIPTcp - Ignoring large message from %Expressway-C\_IP%:[5060]. Only allow up to 5000 bytes. Resetting connection.** ىل| ةدراو 603 SIP ضفر ةل|سر ل|سرإب Cisco Webex موقيءس ،SIP راوح ةل0م ءاهتن| دعب .لجسلا ةنيع يف حضوم وه امك E-Expressway **Expressway-E Traces**

```
2017-01-04T09:05:40.645-05:00 vcs-expressway tvcs: UTCTime="2017-01-04 14:05:40,645"
Module="network.sip" Level="DEBUG": Action="Received" Local-ip="%Exp-E%" Local-port="25150" Src-
ip="%Webex_IP%" Src-port="5062" Msg-Hash="2483073756671246315" SIPMSG: SIP/2.0 603 Decline
،حوضولل .كولسل| اذه ةيؤر نم كنكمت يتل| ةفـلتخم تاهويرانيس ةثالث كانه ،انركذ امكو
Cisco ىلإ ةملاكملا لاسرإ مت ثيح 3 ةلاحلا حيضوتلا اذه يف ةمدقملا لجسلا جذامن قباطت
:لحلا. رخأتم ضرعك Webex
```
- . CM Unified ىلإ لوخدلا لجس 1.
- .ةمدخلا تاملعم < ماظنلا ىلإ لقتنا 2.
- ."ت|مل|كمل| ةرادإ" ةمدخ ليءثشتب موقي يذل| مداخل| ددح .3
- .ةمدخلا ديدحتل اهبلط دنع Cisco نم تاملاكملا ريدم ةمدخ رتخأ .4
- .مدقتم رايخ ددح 5.
- ىل| ةدراولا SIP Max ةلاسر محح ري اغتب مق SIP زاهجلا) CloudWide تاملعم تادادعإ تحت 18000.
- .ظفح ددح 7.

.Manager Call Cisco ةمدخ ليغشتب موقت يتلا ةدحوملا CM ةدقع لكل ةيلمعلا هذه ررك 8. ل|صت| طخ وأ/و نواعتل| ةياهن ةطقن ليءغشت ةداعإ بجي ،دادعإل| اذه نم ةدافتس|لل :ةظحالم ةئيبلا ىلع ريثأتلا ليلقتل يدرف لكشب ةزهجألا مذه ليغشت ةداعإ نكمي .IP فتاهل SIP لوبقملا نم هنأ ملعت تنك اذإ الإ CUCM ىلع زاهج لك نڥڥعت ةداعإب مقت ال .ىندألا دحلا ىلإ

```
صحفاهحالصإو Expressway ءاطخأ فاشكتسأ تاودأقحلملا.كلذب مايقل⊔مامت
ةديفم نوكت طمنلا نم ققحتلل ةدعاسم ةادأ ىلع Expressway يوتحيطمنلل ةدعاسملا ةادألا
ةقي رطب هليوحت متيو نيعم راعتسم مسا قباطي جذومنلا ناك اذإ ام رابتخإ ديرت امدنع
ققحتلا < تاودأ < ةنايصلا تحت Expressway ىلع ةدعاسملا ةادألا ىلع روثعلا نكمي .ةعقوتم
اذإ ام رابتخإ يف بغرت تنك اذإ رايخلا اذه مادختسإ متي ،عئاش لكشبو .جذامنلا ةمئاق رايخ نم
حيحص لكشب طمن ةلسلسل اراعتسم امسا قباطيس كب صاخلا ثحبلا ةدعاق رييغت ناك
ةمدخ ل|صتال ةبسنل|ب .يرايتخإ لكشب ةلسلسلل ةحجان ةجل|عم ذيفنتب موقي مث
قباطت فوس ةدحوملا CM ةعومجمل FQDN نأ رابتخإ اضيأ كنكمي ،ةطلتخملا تاملاكملا
ةادألا هذه مادختسإ دنع .FQDN ةدحوملا CM ةعومجمل اهدادعإب تمق يتلا طمنلا ةلسلس
CM ةعومجمل FQDN ةملعملا ىلإ ادانتسا هيجوتلاب موقيس ءاعدتسالا نأ ركذت ،ةدعاسملا
ةوعدلا تناك اذإ ،لاثملا ليبس ىلع .ةهجولI URI سيلو ،راسملI سأر يف ةجردملI ةدحوملI
نم ققحتلا طمن ةفيظو رابتخاب مقف ،Expressway ىلإ تلصو دق ةيلاتلا
cucm.rtp.ciscotac.net، سيلو jorobb@rtp.ciscotac.net.
  SIPMSG:
  |INVITE sip:jorobb@rtp.ciscotac.net SIP/2.0
 Via: SIP/2.0/TLS 192.168.1.6:7003;egress-
zone=HybridCallServiceTraversal;branch=z9hG4bKcac6d95278590991a2b516cf57e75827371;proxy-call-
id=abcba873-eaae-4d64-83b4-c4541d4e620c;rport
 Via: SIP/2.0/TLS 192.168.1.6:5073;branch=z9hG4bK837b03f2cd91b6b19be4fc58edb251bf12;x-cisco-
local-service=nettle;received=192.168.1.6;rport=41913;ingress-zone=DefaultZone
 Via: SIP/2.0/TLS 64.102.241.236:5061;egress-
zone=DefaultZone;branch=z9hG4bK524f89592d00ffc45b7b53000271676c370.88b5177ac4d7cfcae1eb8f8be78da
055;proxy-call-id=2db939b2-a49b-4307-8d96-23716a2c090b;received=172.16.2.2;rport=25010
 Via: SIP/2.0/TLS
192.168.4.150:5062;branch=z9hG4bK92f9ef952712e6610c3e6b72770c1230;received=148.62.40.63;rport=39
986;ingress-zone=HybridCallServicesDNS
 Via: SIP/2.0/TLS 127.0.0.1:5070;branch=z9hG4bK-313634-
3d27a6f914badee6420287903c9c6a45;rport=45939
 Call-ID: 3e613afb185751cdf019b056285eb574@127.0.0.1
 CSeq: 1 INVITE
  Contact: <sip:192.168.1.6:5073;transport=tls>
```

```
 From: "pstojano test" <sip:pstojano-test@dmzlab.call.ciscospark.com>;tag=145765215
```

```
 To: <sip:jorobb@rtp.ciscotac.net>
```

```
 Max-Forwards: 15
```

```
 Route:
```
عبتا ،ةطلتخملا لاصتالا ةمدخ سأر يف ثحبلا ةدعاق ميجوت رابتخال ققحتلا طمن مادختسال :ةيلاتلا تاوطخلا

- .طمنلا نم ققحتلا < تاودأ < ةنايصلا ىلإ لقتنا 1.
- .ةدحوملا CM ةعومجمل FQDN لخدأ ،راعتسملا مسالل ةبسنلاب 2.
- .ةئدابلا ىلع جذومنلا عون طبضا 3.
- .ةدحوملا CM ةعومجمل FQDN ىلإ طمنلا ةلسلس نييعتب مق 4.
- .ةرداغملل جذومنلا كولس نييعتب مق 5.
- .كيشلا شقن ددح 6.

يتلا جئاتنلا ةيؤر عقوت كنكمي ،حيحص لكشب Expressway ىلع ثحبلا دعاوق نيوكت مت اذإ يف حضوم وه امك حجان ققحت شقن رابتخال لاثم يلي اميف. ةحجان ةلاسر عجرت . ةروصلا

![](_page_64_Picture_131.jpeg)

![](_page_64_Picture_132.jpeg)

![](_page_64_Picture_133.jpeg)

ةلسلس قباطي (net.ciscotac.rtp.cucm (راعتسملا مسالا اذه نأ وه رمألا اذه حاجن يف ببسلا ،جئاتنلا هذه ىلإ ادانتسا ةملاكم هيجوت ةيفيك مهفل .(net.ciscotac.rtp.cucm (ةئدابلا طمن ةادألا عقوم ديدحت.ةحضوملا Expressway عقوم ديدحتل ةدعاسملا ةادألا مادختسإ كنكمي رابتخإ ديرت تنك اذإ ةديفم Expressway يف عقوملا ديدحتل ةدعاسملا ةادألا نوكتةدعاسملا راعتسم مسا ىلإ ادانتسا ةنيعم ةقطنم ىلإ ةملاكم هيجوت Expressway ناكمإب ناك اذإ ام ةادألا ىلء روثءلا نكمي .ةيقي قم الكم عارج| ىل| ةجاحل| نود هزاجن| نكمي كلذ لك .ددحم .عقوملا ديدحت ةمئاق < تاودأ < ةنايصلا تحت Expressway ىلع "عقوملا ديدحت" ةدعاسملا ام ديدحتل C-Expressway ىلع Location ةفيظو مادختسإ ةيفيك لوح تاميلعتلا ضعب ىرتس ةدوجوملا ةدحوملا CM ةعومجمب صاخلا FQDN ىلإ ادانتسا ةملاكم هيجوت مداخلا ناكمإب ناك اذإ .SIP راسم سأر يف

- .عقوم ديدحت < تاودأ < ةنايص ىلإ لقتنا 1.
- .راعتسملا مسالا لقح يف ةدحوملا CM ةعومجمل FQDN لخدأ 2.
- .لوكوتوربك SIP ددح 3.
- .ردصملل Webex Cisco نم طلتخملا لوحملا ليمع ةقطنم ددح 4.
- .عقوم ديدحت ددح 5.

هليغشت مت يذل اقنيع التي تم ين التم انه .ثحب التي تناس التي تم ين التي يم التي تم التي يف التي تم ال يف حضوم وه امك ةقباطملا جئاتنب . ةروصلا

![](_page_65_Picture_166.jpeg)

Locate

:جئاتن∪ا هذه رهظت .ةدئاف∪ا ميق يه ةفرخزملا و .عقوملا ديدحت جئاتن انه

- (حيحص) راعتسملا مسالا هيجوت نكمي هنأ ةقيقح ●
- (ةقطنملا عون/مسا) ردصملا تامولعم ●
- (ههيجوت متي يذلا راعتسملا مسالا) ةهجولا تامولعم ●
- (ةطلتخملاا تاملاكملا ةمدخل دراول| هيجوتل|) اهتقباطم متي يتل| ثحبل| ةدعاق •
- (11CUCM (اهيلإ ةملاكملا لاسرإ متيس يتلا ةقطنملا ●

```
Search (1)
State: Completed
Found: True
Type: SIP (OPTIONS)
SIPVariant: Standards-based
CallRouted: True
CallSerial Number: ae73fb64-c305-457a-b7b3-59ea9688c630
Tag: 473a5b19-9a37-40bf-bbee-6f7bc94e7c77
Source (1)
Authenticated: True
Aliases (1)
Alias (1)
Type: Url
Origin: Unknown
Value: xcom-locate
Zone (1)
Name: Hybrid Call Service Traversal
Type: TraversalClient
Path (1)
Hop (1)
Address: 127.0.0.1
Destination (1)
Alias (1)
Type: Url
Origin: Unknown
Value: sip:cucm.rtp.ciscotac.net
StartTime: 2017-09-24 09:51:18
Duration: 0.01
SubSearch (1)
Type: Transforms
Action: Not Transformed
ResultAlias (1)
Type: Url
Origin: Unknown
Value: cucm.rtp.ciscotac.net
SubSearch (1)
Type: Admin Policy
Action: Proxy
ResultAlias (1)
Type: Url
Origin: Unknown
```
**Value: cucm.rtp.ciscotac.net SubSearch (1) Type: FindMe Action: Proxy ResultAlias (1) Type: Url Origin: Unknown Value: cucm.rtp.ciscotac.net SubSearch (1) Type: Search Rules SearchRule (1) Name: as is local Zone (1) Name: LocalZone Type: Local Protocol: SIP Found: False Reason: Not Found StartTime: 2017-09-24 09:51:18 Duration: 0 Gatekeeper (1) Address: 192.168.1.5:0 Alias (1) Type: Url Origin: Unknown Value: cucm.rtp.ciscotac.net Zone (2) Name: LocalZone Type: Local Protocol: H323 Found: False Reason: Not Found StartTime: 2017-09-24 09:51:18 Duration: 0 Gatekeeper (1) Address: 192.168.1.5:0 Alias (1) Type: Url Origin: Unknown Value: cucm.rtp.ciscotac.net SearchRule (2) Name: Hybrid Call Service Inbound Routing Zone (1) Name: CUCM11 Type: Neighbor Protocol: SIP Found: True StartTime: 2017-09-24 09:51:18 Duration: 0 Gatekeeper (1) Address: 192.168.1.21:5065 Alias (1) Type: Url Origin: Unknown Value: cucm.rtp.ciscotac.net** طئاس ولا وأ ل|ص.ت|ل| ءاطخأ ف|شكتس|ب هيف موقت تقو يأ يفصيخشتل| ليجستل| .يصيخشتلا ليجستلا مادختسإ بجي ،اهحالصإو Expressway لح ربعت ةملاكمل اهحالصإو تارارقلا عيءمج لوح ةيليصفت تامولعم سدنءملل ةعيرسلا قرطلل ةيناكمإلا هذه رفوت لىئاسر ةدهاشم كنكمي امك .ةملاكملا رورم ءانثأ عيرسلI قيرطلI اهب رمي يتلI ةيقطنملI ءاعدتسالا هذه ربع رمت يتلا عيرسلا قيرطلا رورم ةيفيكو مسجلا لماكبب ةصاخلا SIP نء ددع ىلع صي ضين ال لي است ي وتحتى .طئ اسول ات اونقل عيرس ل اقي رطل ادادع إ ةي في ك و ليءستال تاي وتسم ليدعت نكمي .ليجستان يذغت يتلا أن تخمل ا ةيطمنل تادحول ا

،يضارتفا لكشب .عبتت وأ ءاطخأ حيحصت وأ تامولعم وأ ريذحت وأ أطخ وأ ةتيمم ةميق راهظإل صيءُ شتار هيل[ جاتحت ابيرقت ءيش لك طقتلت يت التامولءم ي ل[ ءيش لك نييءت متي تامولَعملا نم ةنءيَعم ةيطمن ةدحو ليجست ىوتسم طبضل جاتحت دق ،رخآل تقو نم .ةَلكشم فيك ةيلاتلا تاوطخلا حضوت .ثدحي امل لضفأ مهف ىلع لوصحلل ءاطخألا حيحصت ىلإ تامولعملا ريفوت نع ةلوؤسملا Developer.ssl ةدحو ليجست تايوتسم ليدعت كنكمي .TLS ربع (ةلدابتملا) ةحفاصملاب ةصاخلا

- و Expressway-E نم لك ىلع ەب مايقلا بجي) Expressway مداخ ىل| لوخدلا ليجستب مق .1 C).
- .معدلا لجس نيوكت < مدقتم < تاصيخشتلا < ةنايصلا ىلإ لقتنا 2.
- ليثملا اذه يف ،اهطـبض يف بـغرت يـتـلا ةيطمنلا ةدحول| ىل| ريرمـتـلاب مق .اەقوف رقناو Developer.ssl
- .ةمئاقلا نم ءاطخألا حيحصت رتخأ ،ىوتسملا ةملعم راوجب 4.

.ظفح ةقطقط 5.

:يصيخشتلا ليجستلا طاقتلال ادعتسم نوكت ،ةطقنلا هذه دنع

- و Expressway-E نم لك ىلع ەب مايقلا بجي) Expressway مداخ ىل| لوخدلا ليجستب مق .1 C).
- .يصيخشتلا ليجستلا < تاصيخشتلا < ةنايصلا ىلإ لقتنا 2.
- .(tcpdump رايخ ديدحت نم دكأت) ديدج لجس ءدب ىلع رقنا 3.
- .ةلكشملا جاتنإ ةداعإب مق 4.
- .ليجستلا فاقيإ قوف رقنا 5.
- .ليزنتلا لجس قوف رقنا 6.

نم لك نم ليجستلا أدبت دق كنأ ركذت ،Expressway نم يصيخشتلا ليجستلل ةبسنلاب مث ،E-Expressway ىلإ لوخدلا ليجست ءدب ،الوأ :يزاوتلاب E-Expressway و C-Expressway جاتنإ ةداعإ اهدنع كنكمي ،ةطقنلا كلت دنع .ليجستلا ءدبو C-Expressway ىلإ لاقتنالا لوح تامولعم ىلع ايلاح VCS/Expressway صيخشت لجس ةمزح يوتحت ال :ةظحالم.ةلكشملا نوكي ةلاح كيدل تناك اذإ .هب قوثوملا قدصملا عجرملا ةمئاق وأ Server Expressway ةداهش

**ت|ذ ت|م ولع م**.<u>ب يعل| اذمب</u> كتل|ح ق|فرإ ىجريف ،اديفم ةفيظول| مذه ىلع لوصحل| اميف ةلص

- [Webex Cisco نم ةطلتخملا تاملاكملا تامدخل رشنلا ليلد](https://www.cisco.com/go/hybrid-services-call) ●
- [Webex Cisco نم طلتخملا ميمصتلا ليلد](/content/en/us/td/docs/solutions/PA/maroon/spark/hybdsrvs.html) ●
- [Expressway Cisco لوؤسم ليلد](https://www.cisco.com/c/ar_ae/support/unified-communications/expressway-series/products-maintenance-guides-list.html) ●
- <u> Cisco Systems تادنتسملاو ي نقتلا معدل</u>

ةمجرتلا هذه لوح

ةي الآل المادة النام ستن عن البان تم مادخت من النقت تي تال التي تم ملابات أولان أعيمته من معت $\cup$  معدد عامل من من نيمدخت في ميدان أول العامل م امك ققيقا الأفال المعان المعالم في الأقال في الأفاق التي توكير المعامل المعامل Cisco يلخت .فرتحم مجرتم اهمدقي يتلا ةيفارتحالا ةمجرتلا عم لاحلا وه ىل| اًمئاد عوجرلاب يصوُتو تامجرتلl مذه ققد نع امتيلوئسم Systems ارامستناء انالانهاني إنهاني للسابلة طربة متوقيا.